# **RobotPy WPILib Documentation**

*Release master*

**RobotPy development team**

January 13, 2015

# Contents

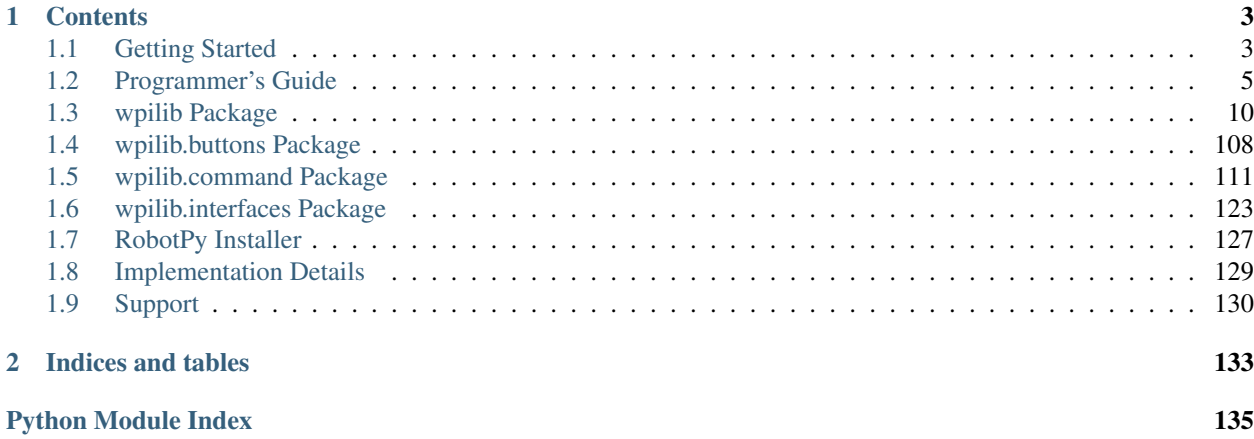

Welcome to RobotPy! RobotPy is a community of FIRST mentors and students dedicated to developing python-related projects for the FIRST Robotics Competition.

This documentation site describes how to use the python version of WPILib. It is a pure python implementation of WPILib, so that teams can use to write their robot code in Python, a powerful dynamic programming language.

There is a lot of good documentation, but there's still room for improvement. We welcome contributions from others!

# **Contents**

# <span id="page-6-1"></span><span id="page-6-0"></span>**1.1 Getting Started**

Welcome to RobotPy! RobotPy is a community of FIRST mentors and students dedicated to developing python-related projects for the FIRST Robotics Competition.

RobotPy WPILib is a set of libraries that are used on your roboRIO to enable you to use Python as your main programming language for FIRST Robotics robot development. It includes support for all components that are supported by WPILib's Java implementation. The following instructions tell you how to install RobotPy on your robot.

If you want to run your python code on your computer (of course you do!), then you need to install our python development support tools, which is a separate project of ours called pyfrc. For more information, check out the [pyfrc](http://pyfrc.readthedocs.org/) [documentation site.](http://pyfrc.readthedocs.org/)

Note: Once you've got robotpy installed on your robot, check out *[Anatomy of a robot](#page-8-1)* to learn how to write robot code using python and RobotPy.

# **1.1.1 Automated installation**

RobotPy is truly cross platform, and can be installed from Windows, most Linux distributions, and from Mac OSX also. Here's how you do it:

- [Download RobotPy from github](https://github.com/robotpy/robotpy-wpilib/releases)
- [Make sure Python 3.4 is installed](https://www.python.org/downloads/)

Unzip the RobotPy zipfile somewhere on your computer (not on the RoboRIO), and there should be an installer.py there. Open up a command line, change directory to the installer location, and run this:

Windows: py installer.py install-robotpy

```
Linux/OSX: python3 installer.py install-robotpy
```
It will ask you a few questions, and copy the right files over to your robot and set things up for you.

Next, you'll want to create some code (or maybe use one of our examples), and upload it to your robot! Refer to our *[Programmer's Guide](#page-8-0)* for more information.

# **Upgrading**

From the same directory that you unzipped previously, you can run the same installer script to upgrade your robotpy installation. You need to do it in two phases, one while connected to the internet to download the new release, and one while connected to the Robot's network.

When connected to the internet:

Windows: py installer.py download-robotpy

Linux/OSX: python3 installer.py download-robotpy

Then connect to the Robot's network:

Windows: py installer.py install-robotpy

Linux/OSX: python3 installer.py install-robotpy

If you want to use a beta version of RobotPy (if available, you can add the –pre argument to the download/install command listed above.

# **1.1.2 Manual installation**

Warning: This isn't recommended, so you're on your own if you go this route.

If you really want to do this, it's not so bad, but then you lose out on the benefits of the automated installer – in particular, this method requires internet access to install the files on the RoboRIO in case you need to reimage your RoboRIO.

- Connect your RoboRIO to the internet
- SSH in, and copy the following to /etc/opkg/robotpy.conf:

```
src/gz robotpy http://www.tortall.net/~robotpy/feeds/2014
```
• Run this:

opkg install python3

• Then run this:

pip3 install pynivision robotpy-hal-roborio wpilib

Note: When powered off, your RoboRIO does not keep track of the correct date, and as a result pip may fail with an SSL related error message. To set the date, you can either:

- Set the date via the web interface
- You can login to your roboRIO via SSH, and set the date via the date command:

date -s "2015-01-03 00:00:00"

Upgrading requires you to run the same commands, but with the appropriate flags set to tell pip3/opkg to upgrade the packages for you.

# <span id="page-8-0"></span>**1.2 Programmer's Guide**

# <span id="page-8-1"></span>**1.2.1 Anatomy of a robot**

Note: The following assumes you have some familiarity with python, and is meant as a primer to creating robot code using the python version of wpilib. If you're not familiar with python, you might try these resources:

- [CodeAcademy](http://www.codecademy.com/tracks/python)
- [Wikibooks python tutorial](https://en.wikibooks.org/wiki/Non-Programmer%27s_Tutorial_for_Python_3)
- [Python 3.4 Tutorial](https://docs.python.org/3.4/tutorial/)

This tutorial will go over the things necessary for very basic robot code that can run on an FRC robot using the python version of WPILib. Code that is written for RobotPy can be ran on your PC using various simulation tools that are available.

# **Create your Robot code**

Your robot code must start within a file called *robot.py*. Your code can do anything a normal python program can, such as importing other python modules & packages. Here are the basic things you need to know to get your robot code working!

# **Importing necessary modules**

All of the code that actually interacts with your robot's hardware is contained in a library called WPILib. This library was originally implemented in C++ and Java. Your robot code must import this library module, and create various objects that can be used to interface with the robot hardware.

To import wpilib, it's just as simple as this:

# **import wpilib**

Note: Because RobotPy implements the same WPILib as C++/Java, you can learn a lot about how to write robot code from the many C++/Java focused WPILib resources that already exist, including FIRST's official documentation. Just translate the code into python.

# **Robot object**

Every valid robot program must define a robot object that inherits from either wpilib. IterativeRobot or [wpilib.SampleRobot](#page-94-0). These objects define a number of functions that you need to override, which get called at various times.

- [wpilib.IterativeRobot](#page-67-0) functions
- [wpilib.SampleRobot](#page-94-0) functions

Note: It is recommended that inexperienced programmers use the IterativeRobot framework, which is what this guide will discuss.

An incomplete version of your robot object might look like this:

```
class MyRobot(wpilib.IterativeRobot):
```
**def** robotInit(self):  $self.motor = whilib.Jaquar(1)$ 

The robotInit function is where you initialize data that needs to be initialized when your robot first starts. Examples of this data includes:

- Variables that are used in multiple functions
- Creating various wpilib objects for devices and sensors
- Creating instances of other objects for your robot

In python, the constructor for an object is the *init* function. Instead of defining a constructor for your main robot object, you can override robotInit instead. If you do decide that you want to override \_\_init\_\_, then you must call *super().\_\_init\_\_()* in your *\_\_init\_\_* method, or an exception will be thrown.

# **Adding motors and sensors**

Everything that interacts with the robot hardware directly must use the wpilib library to do so. Starting in 2015, full documentation for the python version of WPILib is published online. Check out the API documentation ([wpilib](#page-13-0)) for details on all the objects available in WPILib.

Note: You should *only* create instances of your motors and other WPILib hardware devices (Gyros, Joysticks, Sensors, etc) either during or after robotInit is called on your main robot object. If you don't, there are a lot of things that will fail.

# **Creating individual devices**

Let's say you wanted to create an object that interacted with a Jaguar motor controller via PWM. First, you would read through the table ([wpilib](#page-13-0)) and see that there is a [Jaguar](#page-69-0) object. Looking further, you can see that the constructor takes a single argument that indicates which PWM port to connect to. You could create the *Jaguar* object that is using port 4 using the following python code in your *robotInit* method:

 $self.motor = whilib.Jaquar(4)$ 

Looking through the documentation some more, you would notice that to set the PWM value of the motor, you need to call the Jaguar. set () function. The docs say that the value needs to be between  $-1.0$  and 1.0, so to set the motor full speed forward you could do this:

```
self.motor.set(1)
```
Other motors and sensors have similar conventions.

# **Robot drivetrain control**

For standard types of drivetrains (2 or 4 wheel, and mecanum), you'll want to use the [RobotDrive](#page-89-0) class to control the motors instead of writing your own code to do it. When you create a RobotDrive object, you either specify which PWM channels to automatically create a motor for:

 $self.robot\_drive = whilib.Robothive(0,1)$ 

Or you can pass in motor controller instances:

```
l motor = wpilib.Talon(0)
r_motor = wpilib.float(1)self.robot_drive = wpilib.RobotDrive(l_motor, r_motor)
```
Once you have one of these objects, it has various methods that you can use to control the robot via joystick, or you can specify the control inputs manually.

## See also:

Documentation for the [wpilib.RobotDrive](#page-89-0) object, and the FIRST WPILib Programming Guide.

# **Robot Operating Modes (IterativeRobot)**

During a competition, the robot transitions into various modes depending on the state of the game. During each mode, functions on your robot class are called. The name of the function varies based on which mode the robot is in:

- disabledXXX Called when robot is disabled
- autonomous XXX Called when robot is in autonomous mode
- teleopXXX Called when the robot is in teleoperated mode
- testXXX Called when the robot is in test mode

Each mode has two functions associated with it. xxxInit is called when the robot first switches over to the mode, and xxxPeriodic is called 50 times a second (approximately – it's actually called as packets are received from the driver station).

For example, a simple robot that just drives the robot using a single joystick might have a teleopPeriodic function that looks like this:

```
def teleopPeriodic(self):
    self.robot_drive.arcadeDrive(self.stick)
```
This function gets called over and over again (about 50 times per second) while the robot remains in teleoperated mode.

Warning: When using the IterativeRobot as your Robot class, you should avoid doing the following operations in the xxxPeriodic functions or functions that have xxxPeriodic in the call stack:

- Never use  $\text{Timer}.$  delay(), as you will momentarily lose control of your robot during the delay, and it will not be as responsive.
- Avoid using loops, as unexpected conditions may cause you to lose control of your robot.

# **Main block**

Languages such as Java require you to define a 'static main' function. In python, because every .py file is usable from other python programs, you need to [define a code block which checks for \\_\\_main\\_\\_.](http://effbot.org/pyfaq/tutor-what-is-if-name-main-for.htm) Inside your main block, you tell WPILib to launch your robot's code using the following invocation:

```
if __name__ == '__main__':
    wpilib.run(MyRobot)
```
This simple invocation is sufficient for launching your robot code on the robot, and also provides access to various RobotPy-enabled extensions that may be available for testing your robot code, such as pyfrc and robotpy-frcsim.

# **Putting it all together**

If you combine all the pieces above, you end up with something like this below, taken from one of the samples in our github repository.

```
#!/usr/bin/env python3
"""
    This is a good foundation to build your robot code on
"''"import wpilib
class MyRobot(wpilib.IterativeRobot):
    def robotInit(self):
        "''"''"''"This function is called upon program startup and
        should be used for any initialization code.
        "''"self.robot\_drive = wpilib.Robothive(0,1)self.stick = wpilib.Joystick(1)
    def autonomousInit(self):
        """This function is run once each time the robot enters autonomous mode."""
        self.auto_loop_counter = 0
    def autonomousPeriodic(self):
        """This function is called periodically during autonomous."""
        # Check if we've completed 100 loops (approximately 2 seconds)
        if self.auto_loop_counter < 100:
            self.robot_drive.drive(-0.5, 0) # Drive forwards at half speed
            self.auto_loop_counter += 1
        else:
            self.robot_drive.drive(0, 0) #Stop robot
    def teleopPeriodic(self):
        """This function is called periodically during operator control."""
        self.robot_drive.arcadeDrive(self.stick)
    def testPeriodic(self):
        """This function is called periodically during test mode."""
        wpilib.LiveWindow.run()
if __name__ == "__main__":
    wpilib.run(MyRobot)
```
There are a few different python-based robot samples available, and you can find them at [our github site.](https://github.com/robotpy/robotpy/tree/master/examples)

# **Next Steps**

This is a good foundation for building your robot, next you will probably want to know about *[Running Robot Code](#page-11-0)*.

# <span id="page-11-0"></span>**1.2.2 Running Robot Code**

Now that you've created your first Python robot program, you probably want to know how to run the code.

# **On the robot (using pyfrc)**

The easiest way to install code on the robot is to use pyfrc.

- 1. Make sure you have RobotPy installed on the robot
- 2. Make sure you have pyfrc installed [\(see the installation guide\)](http://pyfrc.readthedocs.org/en/latest/install.html).
- 3. Once that is done, you can just run the following command and it will upload the code and start it immediately.

Windows: py robot.py upload

Linux/OSX: python3 robot.py upload

A really useful option is --nc, which will cause the deploy command to show your program's console output, by launching a netconsole listener.

Windows: py robot.py deploy --nc

Linux/OSX: python3 robot.py deploy --nc

You can use netconsole and the normal FRC tools to interact with the running robot code.

# **On the robot (manual)**

If you don't have (or don't want) to install pyfrc, running code manually is pretty simple too.

- 1. Make sure you have RobotPy installed on the robot
- 2. Use scp or sftp (Filezilla is a great GUI product to use for this) to copy your robot code to the RoboRIO
- 3. ssh into the RoboRIO, and run your robot code manually

python3 robot.py run

Your driver station should be able to connect to your code, and it will be able to operate your robot!

Note: This is good for running experimental code, but it won't start the code when the robot starts up. Use pyfrc to do that.

## **On your computer**

Once installed, pyfrc provides a number of commands to interact with your robot code. For example, to launch the tk-based simulator, run the following command on your code:

Windows: py robot.py sim

Linux/OSX: python3 robot.py sim

Check out the pyfrc documentation for [more usage details.](http://pyfrc.readthedocs.org/en/latest/usage.html)

# **Gazebo simulation**

This is currently experimental, and will be updated in the coming weeks. If you want to play with it now (and help us fix the bugs!), check out the [robotpy-frcsim github repository.](https://github.com/robotpy/robotpy-frcsim)

# **Next steps**

Next we'll discuss some topic that will be decided upon in the future, if someone writes more documentation here. Until then, remember that the FIRST documentation and our example programs are great resources to learn more about programming with WPILib.

# **1.2.3 Simulation and Testing**

An important (but often neglected) part of developing your robot code is to test it! Because we feel strongly about testing and simulation, the RobotPy project provides tools to make those types of things easier through the [pyfrc](https://github.com/robotpy/pyfrc) project.

To get started, check out the [pyfrc documentation.](http://pyfrc.readthedocs.org)

# <span id="page-13-0"></span>**1.3 wpilib Package**

The WPI Robotics library (WPILib) is a set of classes that interfaces to the hardware in the FRC control system and your robot. There are classes to handle sensors, motors, the driver station, and a number of other utility functions like timing and field management. The library is designed to:

- Deal with all the low level interfacing to these components so you can concentrate on solving this year's "robot problem". This is a philosophical decision to let you focus on the higher-level design of your robot rather than deal with the details of the processor and the operating system.
- Understand everything at all levels by making the full source code of the library available. You can study (and modify) the algorithms used by the gyro class for oversampling and integration of the input signal or just ask the class for the current robot heading. You can work at any level.

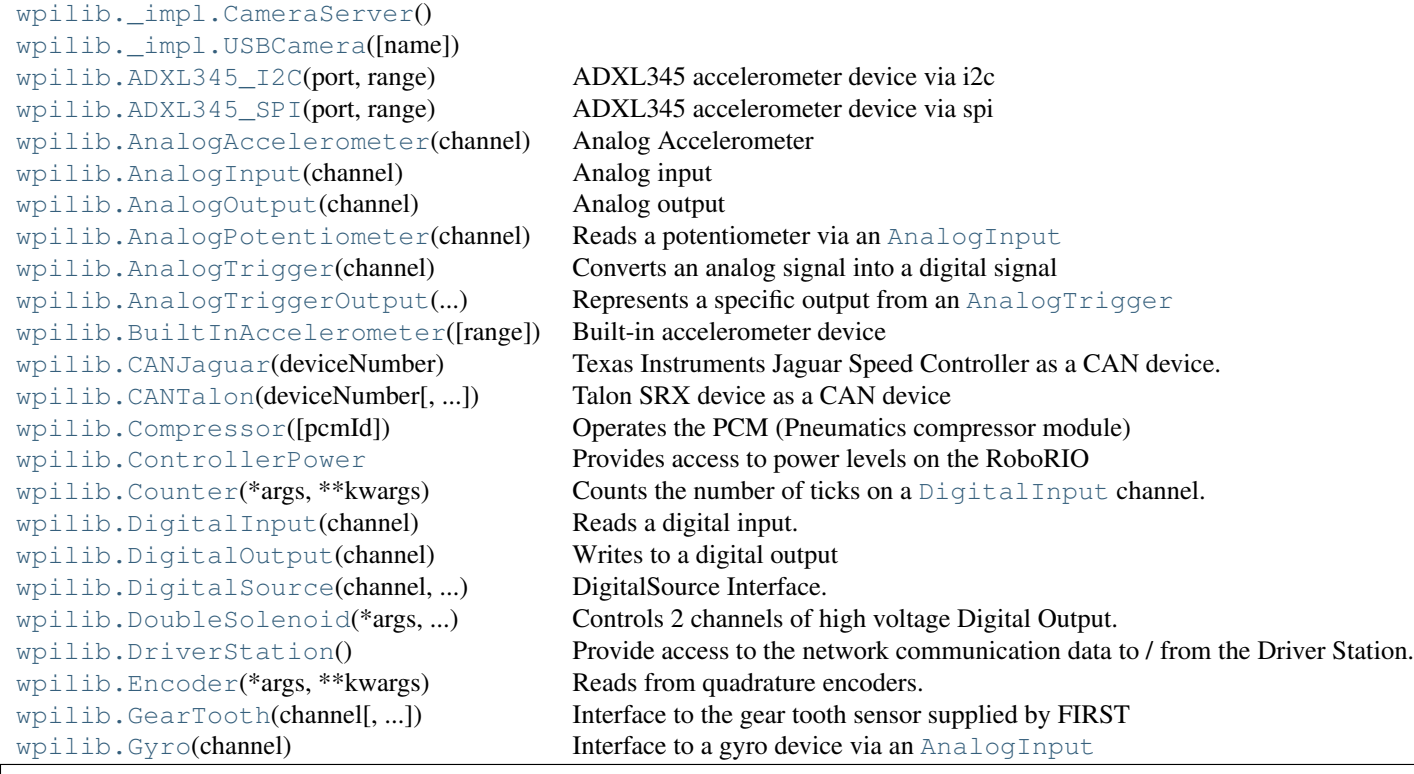

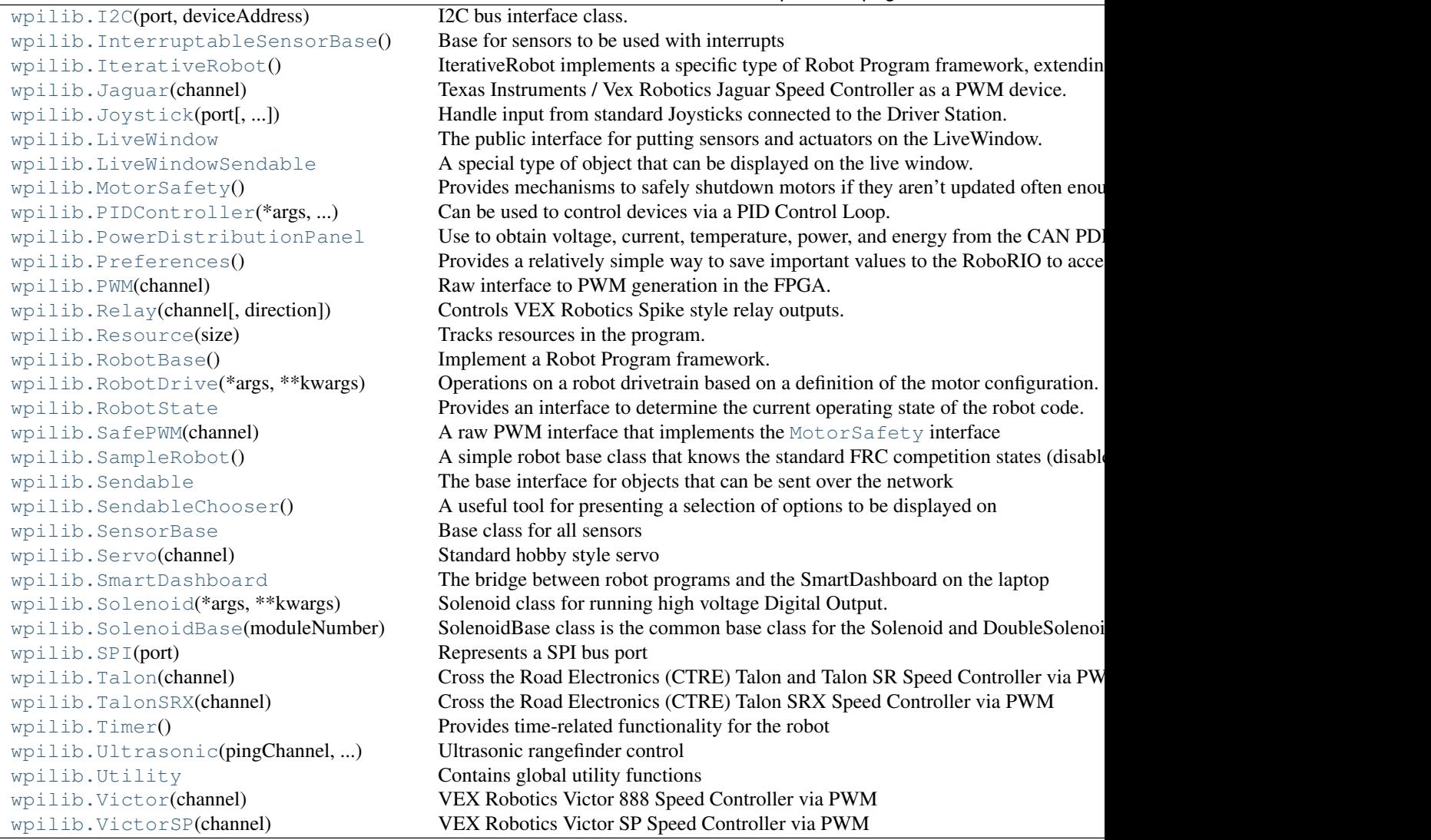

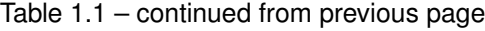

# **1.3.1 CameraServer**

```
class wpilib._impl.USBCamera(name=None)
    Bases: builtins.object
    class WhiteBalance
        Bases: builtins.object
        kFixedFlourescent2 = 5200
        kFixedFluorescent1 = 5100
        kFixedIndoor = 3000
        kFixedOutdoor1 = 4000
        kFixedOutdoor2 = 5000
    USBCamera.closeCamera()
```

```
USBCamera.getBrightness()
    Get the brightness, as a percentage (0-100).
```

```
USBCamera.getImage(image)
```

```
USBCamera.getImageData(data, maxsize)
```
- USBCamera.**kDefaultCameraName** = b'cam0'
- USBCamera.**openCamera**()
- USBCamera.**setBrightness**(*brightness*) Set the brightness, as a percentage  $(0-100)$ .
- USBCamera.**setExposureAuto**() Set the exposure to auto aperature.
- USBCamera.**setExposureHoldCurrent**() Set the exposure to hold current.
- USBCamera.**setExposureManual**(*value*) Set the exposure to manual, as a percentage (0-100).
- USBCamera.**setFPS**(*fps*)
- USBCamera.**setSize**(*width*, *height*)
- USBCamera.**setWhiteBalanceAuto**() Set the white balance to auto.
- USBCamera.**setWhiteBalanceHoldCurrent**() Set the white balance to hold current.
- USBCamera.**setWhiteBalanceManual**(*value*) Set the white balance to manual, with specified color temperature.
- USBCamera.**startCapture**()
- USBCamera.**stopCapture**()
- USBCamera.**updateSettings**()
- class wpilib.\_impl.**CameraServer** Bases: builtins.object

# static **getInstance**()

**getQuality**()

Get the quality of the compressed image sent to the dashboard

Returns The quality, from 0 to 100

```
isAutoCaptureStarted()
    check if auto capture is started
```

```
kPort = 1180
```

```
kSize160x120 = 2
```
**kSize320x240** = 1

 $kSi$ ze640x480 = 0

**server** = None

```
setImage(image)
```
**setQuality**(*quality*)

Set the quality of the compressed image sent to the dashboard

Parameters quality – The quality of the JPEG image, from 0 to 100

```
setSize(size)
```

```
startAutomaticCapture(camera)
```
Start automatically capturing images to send to the dashboard.

You should call this method to just see a camera feed on the dashboard without doing any vision processing on the roboRIO. [{@link](mailto:\protect \T1\textbraceleft @link) #setImage} shouldn't be called after this is called.

Parameters camera – The camera interface (e.g. a USBCamera instance)

# **1.3.2 USBCamera**

```
class wpilib._impl.USBCamera(name=None)
    Bases: builtins.object
```

```
class WhiteBalance
```

```
Bases: builtins.object
```
**kFixedFlourescent2** = 5200

**kFixedFluorescent1** = 5100

**kFixedIndoor** = 3000

**kFixedOutdoor1** = 4000

**kFixedOutdoor2** = 5000

```
USBCamera.closeCamera()
```

```
USBCamera.getBrightness()
    Get the brightness, as a percentage (0-100).
```

```
USBCamera.getImage(image)
```
USBCamera.**getImageData**(*data*, *maxsize*)

USBCamera.**kDefaultCameraName** = b'cam0'

USBCamera.**openCamera**()

USBCamera.**setBrightness**(*brightness*) Set the brightness, as a percentage (0-100).

```
USBCamera.setExposureAuto()
    Set the exposure to auto aperature.
```

```
USBCamera.setExposureHoldCurrent()
    Set the exposure to hold current.
```
USBCamera.**setExposureManual**(*value*) Set the exposure to manual, as a percentage (0-100).

USBCamera.**setFPS**(*fps*)

USBCamera.**setSize**(*width*, *height*)

USBCamera.**setWhiteBalanceAuto**() Set the white balance to auto.

```
USBCamera.setWhiteBalanceHoldCurrent()
    Set the white balance to hold current.
```

```
USBCamera.setWhiteBalanceManual(value)
    Set the white balance to manual, with specified color temperature.
```
USBCamera.**startCapture**()

USBCamera.**stopCapture**()

USBCamera.**updateSettings**()

```
class wpilib._impl.CameraServer
```
Bases: builtins.object

# static **getInstance**()

#### **getQuality**()

Get the quality of the compressed image sent to the dashboard

Returns The quality, from 0 to 100

```
isAutoCaptureStarted()
```
check if auto capture is started

```
kPort = 1180
```

```
kSize160x120 = 2
```

```
kSize320x240 = 1
```

```
kSize640x480 = 0
```

```
server = None
```

```
setImage(image)
```

```
setQuality(quality)
```
Set the quality of the compressed image sent to the dashboard

Parameters quality – The quality of the JPEG image, from 0 to 100

**setSize**(*size*)

# **startAutomaticCapture**(*camera*)

Start automatically capturing images to send to the dashboard.

You should call this method to just see a camera feed on the dashboard without doing any vision processing on the roboRIO. [{@link](mailto:\protect \T1\textbraceleft @link) #setImage} shouldn't be called after this is called.

Parameters camera – The camera interface (e.g. a USBCamera instance)

# **1.3.3 ADXL345\_I2C**

```
class wpilib.ADXL345_I2C(port, range)
```
Bases: [wpilib.SensorBase](#page-96-0)

ADXL345 accelerometer device via i2c

Constructor.

# Parameters

- **port** The I2C port the accelerometer is attached to.
- range The range (+ or -) that the accelerometer will measure.

<span id="page-18-0"></span>Bases: builtins.object  $kX = 0$  $kY = 2$  $kZ = 4$ class ADXL345\_I2C.**Range** Bases: builtins.object  $k16G = 3$  $k2G = 0$  $k4G = 1$  $k8G = 2$ ADXL345\_I2C.**getAcceleration**(*axis*) Get the acceleration of one axis in Gs. Parameters axis – The axis to read from. Returns An object containing the acceleration measured on each axis of the ADXL345 in Gs. ADXL345\_I2C.**getAccelerations**() Get the acceleration of all axes in Gs.

Returns X,Y,Z tuple of acceleration measured on all axes of the ADXL345 in Gs.

```
ADXL345_I2C.getX()
    Get the x axis acceleration
```
class **Axes**

Returns The acceleration along the x axis in g-forces

```
ADXL345_I2C.getY()
    Get the y axis acceleration
```
Returns The acceleration along the y axis in g-forces

ADXL345\_I2C.**getZ**() Get the z axis acceleration

Returns The acceleration along the z axis in g-forces

ADXL345\_I2C.**kAddress** = 29

ADXL345\_I2C.**kDataFormatRegister** = 49

ADXL345\_I2C.**kDataFormat\_FullRes** = 8

ADXL345\_I2C.**kDataFormat\_IntInvert** = 32

ADXL345\_I2C.**kDataFormat\_Justify** = 4

ADXL345\_I2C.**kDataFormat\_SPI** = 64

ADXL345\_I2C.**kDataFormat\_SelfTest** = 128

ADXL345\_I2C.**kDataRegister** = 50

ADXL345\_I2C.**kGsPerLSB** = 0.00390625

ADXL345\_I2C.**kPowerCtlRegister** = 45

ADXL345\_I2C.**kPowerCtl\_AutoSleep** = 16

ADXL345\_I2C.**kPowerCtl\_Link** = 32

ADXL345\_I2C.**kPowerCtl\_Measure** = 8

ADXL345\_I2C.**kPowerCtl\_Sleep** = 4

ADXL345\_I2C.**setRange**(*range*) Set the measuring range of the accelerometer.

> Parameters range ([ADXL345\\_I2C.Range](#page-18-0)) – The maximum acceleration, positive or negative, that the accelerometer will measure.

# **1.3.4 ADXL345\_SPI**

<span id="page-19-0"></span>class wpilib.**ADXL345\_SPI**(*port*, *range*)

Bases: [wpilib.SensorBase](#page-96-0)

ADXL345 accelerometer device via spi

Constructor. Use this when the device is the first/only device on the bus

#### **Parameters**

- **port** The SPI port that the accelerometer is connected to
- range The range (+ or -) that the accelerometer will measure.

# class **Axes**

Bases: builtins.object

 $kX = 0$ 

```
kY = 2
```

```
kZ = 4
```
<span id="page-19-1"></span>class ADXL345\_SPI.**Range** Bases: builtins.object

 $k16G = 3$ 

 $k2G = 0$ 

 $k4G = 1$ 

 $k8G = 2$ 

```
ADXL345_SPI.getAcceleration(axis)
    Get the acceleration of one axis in Gs.
```
Parameters  $axis$  – The axis to read from.

Returns An object containing the acceleration measured on each axis of the ADXL345 in Gs.

```
ADXL345_SPI.getAccelerations()
```
Get the acceleration of all axes in Gs.

Returns X,Y,Z tuple of acceleration measured on all axes of the ADXL345 in Gs.

```
ADXL345_SPI.getX()
```
Get the x axis acceleration

Returns The acceleration along the x axis in g-forces

```
ADXL345_SPI.getY()
    Get the y axis acceleration
```
Returns The acceleration along the y axis in g-forces

ADXL345\_SPI.**getZ**()

Get the z axis acceleration

Returns The acceleration along the z axis in g-forces

```
ADXL345_SPI.kAddress_MultiByte = 64
```
ADXL345\_SPI.**kAddress\_Read** = 128

ADXL345\_SPI.**kDataFormatRegister** = 49

ADXL345\_SPI.**kDataFormat\_FullRes** = 8

ADXL345\_SPI.**kDataFormat\_IntInvert** = 32

ADXL345\_SPI.**kDataFormat\_Justify** = 4

ADXL345\_SPI.**kDataFormat\_SPI** = 64

ADXL345\_SPI.**kDataFormat\_SelfTest** = 128

ADXL345\_SPI.**kDataRegister** = 50

ADXL345\_SPI.**kGsPerLSB** = 0.00390625

ADXL345\_SPI.**kPowerCtlRegister** = 45

ADXL345\_SPI.**kPowerCtl\_AutoSleep** = 16

ADXL345\_SPI.**kPowerCtl\_Link** = 32

ADXL345\_SPI.**kPowerCtl\_Measure** = 8

ADXL345\_SPI.**kPowerCtl\_Sleep** = 4

ADXL345\_SPI.**setRange**(*range*) Set the measuring range of the accelerometer.

> **Parameters range** ([ADXL345\\_SPI.Range](#page-19-1)) – The maximum acceleration, positive or negative, that the accelerometer will measure.

# **1.3.5 AnalogAccelerometer**

<span id="page-20-0"></span>class wpilib.**AnalogAccelerometer**(*channel*)

Bases: [wpilib.LiveWindowSendable](#page-75-0)

Analog Accelerometer

The accelerometer reads acceleration directly through the sensor. Many sensors have multiple axis and can be treated as multiple devices. Each is calibrated by finding the center value over a period of time.

Create a new instance of Accelerometer from either an existing AnalogChannel or from an analog channel port index.

Parameters channel – port index or an already initialized [AnalogInput](#page-21-0)

# **getAcceleration**()

Return the acceleration in Gs.

The acceleration is returned units of Gs.

Returns The current acceleration of the sensor in Gs.

Return type float

**pidGet**()

Get the Acceleration for the PID Source parent.

Returns The current acceleration in Gs.

Return type float

**setSensitivity**(*sensitivity*)

Set the accelerometer sensitivity.

This sets the sensitivity of the accelerometer used for calculating the acceleration. The sensitivity varies by accelerometer model. There are constants defined for various models.

Parameters sensitivity (*float*) – The sensitivity of accelerometer in Volts per G.

#### **setZero**(*zero*)

Set the voltage that corresponds to 0 G.

The zero G voltage varies by accelerometer model. There are constants defined for various models.

Parameters zero (*float*) – The zero G voltage.

# **1.3.6 AnalogInput**

<span id="page-21-0"></span>class wpilib.**AnalogInput**(*channel*)

Bases: [wpilib.SensorBase](#page-96-0)

Analog input

Each analog channel is read from hardware as a 12-bit number representing 0V to 5V.

Connected to each analog channel is an averaging and oversampling engine. This engine accumulates the specified (by [setAverageBits\(\)](#page-23-0) and [setOversampleBits\(\)](#page-23-1)) number of samples before returning a new value. This is not a sliding window average. The only difference between the oversampled samples and the averaged samples is that the oversampled samples are simply accumulated effectively increasing the resolution, while the averaged samples are divided by the number of samples to retain the resolution, but get more stable values.

Construct an analog channel. :param channel: The channel number to represent. 0-3 are on-board 4-7 are on the MXP port.

#### **channels** = <wpilib.resource.Resource object at 0x7f144734f1d0>

**free**()

# **getAccumulatorCount**()

Read the number of accumulated values.

Read the count of the accumulated values since the accumulator was last reset ().

Returns The number of times samples from the channel were accumulated.

#### **getAccumulatorOutput**()

Read the accumulated value and the number of accumulated values atomically.

This function reads the value and count from the FPGA atomically. This can be used for averaging.

Returns tuple of (value, count)

#### **getAccumulatorValue**()

Read the accumulated value.

Read the value that has been accumulating. The accumulator is attached after the oversample and average engine.

Returns The 64-bit value accumulated since the last reset ().

#### **getAverageBits**()

Get the number of averaging bits. This gets the number of averaging bits from the FPGA. The actual number of averaged samples is 2^bits. The averaging is done automatically in the FPGA.

Returns The number of averaging bits.

#### **getAverageValue**()

Get a sample from the output of the oversample and average engine for this channel. The sample is 12-bit + the bits configured in [setOversampleBits\(\)](#page-23-1). The value configured in [setAverageBits\(\)](#page-23-0) will cause this value to be averaged 2\*\*bits number of samples. This is not a sliding window. The sample will not change until 2<sup> $\land$ </sup>(OversampleBits + AverageBits) samples have been acquired from this channel. Use [getAverageVoltage\(\)](#page-22-0) to get the analog value in calibrated units.

Returns A sample from the oversample and average engine for this channel.

#### <span id="page-22-0"></span>**getAverageVoltage**()

Get a scaled sample from the output of the oversample and average engine for this channel. The value is scaled to units of Volts using the calibrated scaling data from  $\text{getLSBWeight}()$  and  $\text{getOffset}().$ Using oversampling will cause this value to be higher resolution, but it will update more slowly. Using averaging will cause this value to be more stable, but it will update more slowly.

Returns A scaled sample from the output of the oversample and average engine for this channel.

#### **getChannel**()

Get the channel number.

Returns The channel number.

## static **getGlobalSampleRate**()

Get the current sample rate.

This assumes one entry in the scan list. This is a global setting for all channels.

Returns Sample rate.

#### <span id="page-22-1"></span>**getLSBWeight**()

Get the factory scaling least significant bit weight constant. The least significant bit weight constant for the channel that was calibrated in manufacturing and stored in an eeprom.

Volts =  $((LSB\text{ Weight} * 1e-9) * raw) - (Offset * 1e-9)$ 

Returns Least significant bit weight.

#### <span id="page-22-2"></span>**getOffset**()

Get the factory scaling offset constant. The offset constant for the channel that was calibrated in manufacturing and stored in an eeprom.

Volts =  $((LSB_Weight * 1e-9) * raw) - (Offset * 1e-9)$ 

Returns Offset constant.

## **getOversampleBits**()

Get the number of oversample bits. This gets the number of oversample bits from the FPGA. The actual number of oversampled values is 2^bits. The oversampling is done automatically in the FPGA.

Returns The number of oversample bits.

#### **getValue**()

Get a sample straight from this channel. The sample is a 12-bit value representing the 0V to 5V range of the A/D converter. The units are in A/D converter codes. Use  $\text{getVolume}$  () to get the analog value in calibrated units.

Returns A sample straight from this channel.

#### <span id="page-23-2"></span>**getVoltage**()

Get a scaled sample straight from this channel. The value is scaled to units of Volts using the calibrated scaling data from [getLSBWeight\(\)](#page-22-1) and [getOffset\(\)](#page-22-2).

Returns A scaled sample straight from this channel.

# **initAccumulator**()

Initialize the accumulator.

## **isAccumulatorChannel**()

Is the channel attached to an accumulator.

Returns The analog channel is attached to an accumulator.

#### **kAccumulatorChannels** = (0, 1)

# **kAccumulatorSlot** = 1

#### **pidGet**()

Get the average voltage for use with PIDController

Returns the average voltage

# **resetAccumulator**()

Resets the accumulator to the initial value.

# **setAccumulatorCenter**(*center*)

Set the center value of the accumulator.

The center value is subtracted from each A/D value before it is added to the accumulator. This is used for the center value of devices like gyros and accelerometers to make integration work and to take the device offset into account when integrating.

This center value is based on the output of the oversampled and averaged source from channel 1. Because of this, any non-zero oversample bits will affect the size of the value for this field.

#### **setAccumulatorDeadband**(*deadband*)

Set the accumulator's deadband.

## **setAccumulatorInitialValue**(*initialValue*)

Set an initial value for the accumulator.

This will be added to all values returned to the user.

Parameters initialValue – The value that the accumulator should start from when reset.

#### <span id="page-23-0"></span>**setAverageBits**(*bits*)

Set the number of averaging bits. This sets the number of averaging bits. The actual number of averaged samples is 2^bits. The averaging is done automatically in the FPGA.

Parameters bits – The number of averaging bits.

# static **setGlobalSampleRate**(*samplesPerSecond*)

Set the sample rate per channel.

This is a global setting for all channels. The maximum rate is 500kS/s divided by the number of channels in use. This is 62500 samples/s per channel if all 8 channels are used.

Parameters samplesPerSecond – The number of samples per second.

#### <span id="page-23-1"></span>**setOversampleBits**(*bits*)

Set the number of oversample bits. This sets the number of oversample bits. The actual number of oversampled values is 2^bits. The oversampling is done automatically in the FPGA.

Parameters bits – The number of oversample bits.

# **1.3.7 AnalogOutput**

```
class wpilib.AnalogOutput(channel)
```
Bases: [wpilib.SensorBase](#page-96-0)

Analog output

Construct an analog output on a specified MXP channel.

Parameters channel – The channel number to represent.

#### **channels** = <wpilib.resource.Resource object at 0x7f144734f3c8>

**free**()

Channel destructor.

**getVoltage**()

**setVoltage**(*voltage*)

# **1.3.8 AnalogPotentiometer**

<span id="page-24-1"></span>class wpilib.**AnalogPotentiometer**(*channel*, *fullRange=1.0*, *offset=0.0*)

Bases: [wpilib.LiveWindowSendable](#page-75-0)

Reads a potentiometer via an [AnalogInput](#page-21-0)

Analog potentiometers read in an analog voltage that corresponds to a position. The position is in whichever units you choose, by way of the scaling and offset constants passed to the constructor.

AnalogPotentiometer constructor.

Use the fullRange and offset values so that the output produces meaningful values. I.E: you have a 270 degree potentiometer and you want the output to be degrees with the halfway point as 0 degrees. The fullRange value is 270.0(degrees) and the offset is -135.0 since the halfway point after scaling is 135 degrees.

# Parameters

- **channel** (int or [AnalogInput](#page-21-0)) The analog channel this potentiometer is plugged into.
- fullRange (*float*) The scaling to multiply the fraction by to get a meaningful unit. Defaults to 1.0 if unspecified.
- offset (*float*) The offset to add to the scaled value for controlling the zero value. Defaults to 0.0 if unspecified.

**free**()

**get**()

Get the current reading of the potentiometer.

Returns The current position of the potentiometer.

Return type float

#### **pidGet**()

Implement the PIDSource interface.

Returns The current reading.

Return type float

# **1.3.9 AnalogTrigger**

# <span id="page-25-0"></span>class wpilib.**AnalogTrigger**(*channel*)

Bases: builtins.object

Converts an analog signal into a digital signal

An analog trigger is a way to convert an analog signal into a digital signal using resources built into the FPGA. The resulting digital signal can then be used directly or fed into other digital components of the FPGA such as the counter or encoder modules. The analog trigger module works by comparing analog signals to a voltage range set by the code. The specific return types and meanings depend on the analog trigger mode in use.

Constructor for an analog trigger given a channel number or analog input.

Parameters channel – the port index or [AnalogInput](#page-21-0) to use for the analog trigger. Treated as an AnalogInput if the provided object has a getChannel function.

# class **AnalogTriggerType**

Bases: builtins.object

Defines the state in which the  $AnalogTriager$  triggers

**kFallingPulse** = 3

 $kInWindow = 0$ 

**kRisingPulse** = 2

# **kState** = 1

# AnalogTrigger.**createOutput**(*type*)

Creates an [AnalogTriggerOutput](#page-26-0) object. Gets an output object that can be used for routing. Caller is responsible for deleting the AnalogTriggerOutput object.

Parameters type – An enum of the type of output object to create.

Returns An AnalogTriggerOutput object.

# AnalogTrigger.**free**()

Release the resources used by this object

# AnalogTrigger.**getInWindow**()

Return the InWindow output of the analog trigger. True if the analog input is between the upper and lower limits.

Returns The InWindow output of the analog trigger.

# AnalogTrigger.**getIndex**()

Return the index of the analog trigger. This is the FPGA index of this analog trigger instance.

Returns The index of the analog trigger.

# AnalogTrigger.**getTriggerState**()

Return the TriggerState output of the analog trigger. True if above upper limit. False if below lower limit. If in Hysteresis, maintain previous state.

Returns The TriggerState output of the analog trigger.

AnalogTrigger.**port**

# AnalogTrigger.**setAveraged**(*useAveragedValue*)

Configure the analog trigger to use the averaged vs. raw values. If the value is true, then the averaged value is selected for the analog trigger, otherwise the immediate value is used.

Parameters useAveragedValue – True to use an averaged value, False otherwise

# AnalogTrigger.**setFiltered**(*useFilteredValue*)

Configure the analog trigger to use a filtered value. The analog trigger will operate with a 3 point average rejection filter. This is designed to help with 360 degree pot applications for the period where the pot crosses through zero.

Parameters useFilteredValue – True to use a filterd value, False otherwise

# AnalogTrigger.**setLimitsRaw**(*lower*, *upper*)

Set the upper and lower limits of the analog trigger. The limits are given in ADC codes. If oversampling is used, the units must be scaled appropriately.

# Parameters

- **lower** the lower raw limit
- **upper** the upper raw limit

# AnalogTrigger.**setLimitsVoltage**(*lower*, *upper*)

Set the upper and lower limits of the analog trigger. The limits are given as floating point voltage values.

# **Parameters**

- **lower** the lower voltage limit
- upper the upper voltage limit

# **1.3.10 AnalogTriggerOutput**

# <span id="page-26-0"></span>class wpilib.**AnalogTriggerOutput**(*trigger*, *outputType*)

Bases: builtins.object

Represents a specific output from an [AnalogTrigger](#page-25-0)

This class is used to get the current output value and also as a [DigitalSource](#page-54-0) to provide routing of an output to digital subsystems on the FPGA such as [Counter](#page-47-0), Encoder:, and :class:.Interrupt'.

The TriggerState output indicates the primary output value of the trigger. If the analog signal is less than the lower limit, the output is False. If the analog value is greater than the upper limit, then the output is True. If the analog value is in between, then the trigger output state maintains its most recent value.

The InWindow output indicates whether or not the analog signal is inside the range defined by the limits.

The RisingPulse and FallingPulse outputs detect an instantaneous transition from above the upper limit to below the lower limit, and vise versa. These pulses represent a rollover condition of a sensor and can be routed to an up / down couter or to interrupts. Because the outputs generate a pulse, they cannot be read directly. To help ensure that a rollover condition is not missed, there is an average rejection filter available that operates on the upper 8 bits of a 12 bit number and selects the nearest outlyer of 3 samples. This will reject a sample that is (due to averaging or sampling) errantly between the two limits. This filter will fail if more than one sample in a row is errantly in between the two limits. You may see this problem if attempting to use this feature with a mechanical rollover sensor, such as a 360 degree no-stop potentiometer without signal conditioning, because the rollover transition is not sharp / clean enough. Using the averaging engine may help with this, but rotational speeds of the sensor will then be limited.

Create an object that represents one of the four outputs from an analog trigger.

Because this class derives from DigitalSource, it can be passed into routing functions for Counter, Encoder, etc.

# <span id="page-26-1"></span>**Parameters**

- trigger The trigger for which this is an output.
- outputType An enum that specifies the output on the trigger to represent.

# class **AnalogTriggerType**

Bases: builtins.object

Defines the state in which the [AnalogTrigger](#page-25-0) triggers

**kFallingPulse** = 3

```
kInWindow = 0
```
**kRisingPulse** = 2

**kState** = 1

```
AnalogTriggerOutput.free()
```

```
AnalogTriggerOutput.get()
    Get the state of the analog trigger output.
```
Returns The state of the analog trigger output.

Return type [AnalogTriggerType](#page-26-1)

AnalogTriggerOutput.**getAnalogTriggerForRouting**()

```
AnalogTriggerOutput.getChannelForRouting()
```

```
AnalogTriggerOutput.getModuleForRouting()
```
# **1.3.11 BuiltInAccelerometer**

```
class wpilib.BuiltInAccelerometer(range=2)
```
Bases: [wpilib.LiveWindowSendable](#page-75-0)

Built-in accelerometer device

This class allows access to the RoboRIO's internal accelerometer.

Constructor.

```
Parameters range (Accelerometer. Range) – The range the accelerometer will measure. De-
    faults to +/-8g if unspecified.
```
# <span id="page-27-1"></span>class **Range**

Bases: builtins.object

 $k16G = 3$ 

```
k2G = 0
```
**k4G** = 1

 $k8G = 2$ 

BuiltInAccelerometer.**getX**()

Returns The acceleration of the RoboRIO along the X axis in g-forces

Return type float

BuiltInAccelerometer.**getY**()

Returns The acceleration of the RoboRIO along the Y axis in g-forces

Return type float

```
BuiltInAccelerometer.getZ()
```
Returns The acceleration of the RoboRIO along the Z axis in g-forces

## Return type float

BuiltInAccelerometer.**setRange**(*range*) Set the measuring range of the accelerometer.

> Parameters range ([BuiltInAccelerometer.Range](#page-27-1)) - The maximum acceleration, positive or negative, that the accelerometer will measure.

# **1.3.12 CANJaguar**

#### <span id="page-28-0"></span>class wpilib.**CANJaguar**(*deviceNumber*)

Bases: [wpilib.LiveWindowSendable](#page-75-0), [wpilib.MotorSafety](#page-75-1)

Texas Instruments Jaguar Speed Controller as a CAN device.

Constructor for the CANJaguar device.

By default the device is configured in Percent mode. The control mode can be changed by calling one of the control modes.

Parameters deviceNumber – The address of the Jaguar on the CAN bus.

#### class **ControlMode**

Bases: builtins.object

Determines how the Jaguar is controlled, used internally.

**Current** = 1

```
PercentVbus = 0
```
**Position** = 3

**Speed** = 2

**Voltage** = 4

#### class CANJaguar.**LimitMode**

Bases: builtins.object

Determines which sensor to use for position reference. Limit switches will always be used to limit the rotation. This can not be disabled.

# **SoftPositionLimits** = 1

Enables the soft position limits on the Jaguar. These will be used in addition to the limit switches. This does not disable the behavior of the limit switch input. See *configSoftPositionLimits*.

# **SwitchInputsOnly** = 0

Disables the soft position limits and only uses the limit switches to limit rotation. See *getForwardLimitOK* and *getReverseLimitOK*.

```
class CANJaguar.Mode
```
Bases: builtins.object

Control Mode.

 $kEncoder = 0$ 

Sets an encoder as the speed reference only.

```
kPotentiometer = 2
```
Sets a potentiometer as the position reference only.

```
kQuadEncoder = 1
```
Sets a quadrature encoder as the position and speed reference.

#### class CANJaguar.**NeutralMode**

Bases: builtins.object

Determines how the Jaguar behaves when sending a zero signal.

#### **Brake** = 1

Stop the motor's rotation by applying a force.

#### $\text{Coast} = 2$

Do not attempt to stop the motor. Instead allow it to coast to a stop without applying resistance.

## $J$ umper =  $0$

Use the NeutralMode that is set by the jumper wire on the CAN device

#### CANJaguar.**allocated** = <wpilib.resource.Resource object at 0x7f1447365cf8>

#### CANJaguar.**changeControlMode**(*controlMode*)

Used internally. In order to set the control mode see the methods listed below.

Change the control mode of this Jaguar object.

After changing modes, configure any PID constants or other settings needed and then EnableControl() to actually change the mode on the Jaguar.

Parameters controlMode – The new mode.

# <span id="page-29-0"></span>CANJaguar.**configEncoderCodesPerRev**(*codesPerRev*)

Configure how many codes per revolution are generated by your encoder.

Parameters codesPerRev – The number of counts per revolution in 1X mode.

# CANJaguar.**configFaultTime**(*faultTime*)

Configure how long the Jaguar waits in the case of a fault before resuming operation.

Faults include over temerature, over current, and bus under voltage. The default is 3.0 seconds, but can be reduced to as low as 0.5 seconds.

Parameters faultTime – The time to wait before resuming operation, in seconds.

# CANJaguar.**configForwardLimit**(*forwardLimitPosition*)

Set the position that, if exceeded, will disable the forward direction.

Use [configSoftPositionLimits\(\)](#page-30-0) to set this and the *LimitMode* automatically.

Parameters forwardLimitPosition – The position that, if exceeded, will disable the forward direction.

#### CANJaguar.**configLimitMode**(*mode*)

Set the limit mode for position control mode.<br>

Use [configSoftPositionLimits\(\)](#page-30-0) or [disableSoftPositionLimits\(\)](#page-30-1) to set this automatically.

Parameters mode – The *LimitMode* to use to limit the rotation of the device.

# CANJaguar.**configMaxOutputVoltage**(*voltage*)

Configure the maximum voltage that the Jaguar will ever output.

This can be used to limit the maximum output voltage in all modes so that motors which cannot withstand full bus voltage can be used safely.

Parameters voltage – The maximum voltage output by the Jaguar.

#### CANJaguar.**configNeutralMode**(*mode*)

Configure what the controller does to the H-Bridge when neutral (not driving the output).

This allows you to override the jumper configuration for brake or coast.

Parameters mode – Select to use the jumper setting or to override it to coast or brake (see *NeutralMode*).

<span id="page-30-3"></span>CANJaguar.**configPotentiometerTurns**(*turns*)

Configure the number of turns on the potentiometer.

There is no special support for continuous turn potentiometers. Only integer numbers of turns are supported.

Parameters turns – The number of turns of the potentiometer

#### CANJaguar.**configReverseLimit**(*reverseLimitPosition*)

Set the position that, if exceeded, will disable the reverse direction.

Use [configSoftPositionLimits\(\)](#page-30-0) to set this and the *LimitMode* automatically.

Parameters reverseLimitPosition – The position that, if exceeded, will disable the reverse direction.

<span id="page-30-0"></span>CANJaguar.**configSoftPositionLimits**(*forwardLimitPosition*, *reverseLimitPosition*) Configure Soft Position Limits when in Position Controller mode.

When controlling position, you can add additional limits on top of the limit switch inputs that are based on the position feedback. If the position limit is reached or the switch is opened, that direction will be disabled.

#### Parameters

- **forwardLimitPosition** The position that, if exceeded, will disable the forward direction.
- reverseLimitPosition The position that, if exceeded, will disable the reverse direction.

## CANJaguar.**disable**()

Common interface for disabling a motor.

Deprecated since version 2015: Use [disableControl\(\)](#page-30-2) instead.

# <span id="page-30-2"></span>CANJaguar.**disableControl**()

Disable the closed loop controller.

Stop driving the output based on the feedback.

#### <span id="page-30-1"></span>CANJaguar.**disableSoftPositionLimits**()

Disable Soft Position Limits if previously enabled.<br>

Soft Position Limits are disabled by default.

# <span id="page-30-4"></span>CANJaguar.**enableControl**(*encoderInitialPosition=0.0*)

Enable the closed loop controller.

Start actually controlling the output based on the feedback. If starting a position controller with an encoder reference, use the encoderInitialPosition parameter to initialize the encoder state.

Parameters encoderInitialPosition – Encoder position to set if position with encoder reference (default of 0.0). Ignored otherwise.

#### CANJaguar.**get**()

Get the recently set outputValue set point.

The scale and the units depend on the mode the Jaguar is in.

•In percentVbus mode, the outputValue is from -1.0 to 1.0 (same as PWM Jaguar).

•In voltage mode, the outputValue is in volts.

•In current mode, the outputValue is in amps.

•In speed mode, the outputValue is in rotations/minute.

•In position mode, the outputValue is in rotations.

Returns The most recently set outputValue set point.

#### CANJaguar.**getBusVoltage**()

Get the voltage at the battery input terminals of the Jaguar.

Returns The bus voltage in Volts.

#### CANJaguar.**getControlMode**()

Get the active control mode from the Jaguar.

Ask the Jagaur what mode it is in.

Return ControlMode that the Jag is in.

CANJaguar.**getD**() Get the Derivative gain of the controller.

Returns The derivative gain.

CANJaguar.**getDescription**()

CANJaguar.**getDeviceID**()

CANJaguar.**getDeviceNumber**()

Returns The CAN ID passed in the constructor

# CANJaguar.**getFaults**()

Get the status of any faults the Jaguar has detected.

#### Returns

A bit-mask of faults defined by the "Faults" constants.

- *kCurrentFault*
- *kBusVoltageFault*
- *kTemperatureFault*
- *GateDriverFault*

## CANJaguar.**getFirmwareVersion**()

Get the version of the firmware running on the Jaguar.

Returns The firmware version. 0 if the device did not respond.

# CANJaguar.**getForwardLimitOK**()

Get the status of the forward limit switch.

Returns True if the motor is allowed to turn in the forward direction.

# CANJaguar.**getHardwareVersion**()

Get the version of the Jaguar hardware.

Returns The hardware version. 1: Jaguar, 2: Black Jaguar

CANJaguar.**getI**()

Get the Integral gain of the controller.

Returns The integral gain.

CANJaguar.**getMessage**(*messageID*, *messageMask*) Get a previously requested message.

Jaguar always generates a message with the same message ID when replying.

Parameters messageID – The messageID to read from the CAN bus (device number is added internally)

Returns The up to 8 bytes of data that was received with the message

# CANJaguar.**getOutputCurrent**()

Get the current through the motor terminals of the Jaguar.

Returns The output current in Amps.

#### CANJaguar.**getOutputVoltage**()

Get the voltage being output from the motor terminals of the Jaguar.

Returns The output voltage in Volts.

# CANJaguar.**getP**()

Get the Proportional gain of the controller.

Returns The proportional gain.

# CANJaguar.**getPosition**()

Get the position of the encoder or potentiometer.

Returns The position of the motor in rotations based on the configured feedback. See [configPotentiometerTurns\(\)](#page-30-3) and [configEncoderCodesPerRev\(\)](#page-29-0).

#### CANJaguar.**getReverseLimitOK**()

Get the status of the reverse limit switch.

Returns True if the motor is allowed to turn in the reverse direction.

# CANJaguar.**getSpeed**()

Get the speed of the encoder.

Returns The speed of the motor in RPM based on the configured feedback.

#### CANJaguar.**getTemperature**()

Get the internal temperature of the Jaguar.

Returns The temperature of the Jaguar in degrees Celsius.

```
CANJaguar.kApproxBusVoltage = 12.0
```
#### CANJaguar.**kBusVoltageFault** = 4

CANJaguar.**kControllerRate** = 1000

```
CANJaguar.kCurrentFault = 1
```
CANJaguar.**kForwardLimit** = 1

CANJaguar.**kFullMessageIDMask** = 536870848

CANJaguar.**kGateDriverFault** = 8

CANJaguar.**kMaxMessageDataSize** = 8

CANJaguar.**kReceiveStatusAttempts** = 50

CANJaguar.**kReverseLimit** = 2

CANJaguar.**kSendMessagePeriod** = 20

CANJaguar.**kTemperatureFault** = 2

# CANJaguar.kTrustedMessages = {33685760, 33685824, 33686976, 33687040, 33687872, 33687936, 33689024, 336890

CANJaguar.**pidWrite**(*output*)

CANJaguar.**requestMessage**(*messageID*, *period=0*)

Request a message from the Jaguar, but don't wait for it to arrive.

#### Parameters

- messageID The message to request
- periodic If positive, tell Network Communications to request the message every "period" milliseconds.

CANJaguar.**sendMessage**(*messageID*, *data*, *period=0*)

Send a message to the Jaguar.

## Parameters

- messageID The messageID to be used on the CAN bus (device number is added internally)
- **data** The up to 8 bytes of data to be sent with the message
- period If positive, tell Network Communications to send the message every "period" milliseconds.

#### CANJaguar.**set**(*outputValue*, *syncGroup=0*)

Sets the output set-point value.

The scale and the units depend on the mode the Jaguar is in.

•In percentVbus Mode, the outputValue is from -1.0 to 1.0 (same as PWM Jaguar).

•In voltage Mode, the outputValue is in volts.

•In current Mode, the outputValue is in amps.

•In speed mode, the outputValue is in rotations/minute.

•In position Mode, the outputValue is in rotations.

## Parameters

- output Value The set-point to sent to the motor controller.
- syncGroup The update group to add this set() to, pending UpdateSyncGroup(). If 0 (default), update immediately.

#### CANJaguar.**setCurrentModeEncoder**(*codesPerRev*, *p*, *i*, *d*)

Enable controlling the motor current with a PID loop, and enable speed sensing from a non-quadrature encoder.

After calling this you must call [enableControl\(\)](#page-30-4) to enable the device.

## Parameters

- p The proportional gain of the Jaguar's PID controller.
- **i** The integral gain of the Jaguar's PID controller.
- d The differential gain of the Jaguar's PID controller.

#### CANJaguar.**setCurrentModePID**(*p*, *i*, *d*)

Enable controlling the motor current with a PID loop.

After calling this you must call [enableControl\(\)](#page-30-4) to enable the device.

#### Parameters

- **p** The proportional gain of the Jaguar's PID controller.
- **i** The integral gain of the Jaguar's PID controller.
- d The differential gain of the Jaguar's PID controller.

## CANJaguar.**setCurrentModePotentiometer**(*p*, *i*, *d*)

Enable controlling the motor current with a PID loop, and enable position sensing from a potentiometer.

After calling this you must call [enableControl\(\)](#page-30-4) to enable the device.

## Parameters

- p The proportional gain of the Jaguar's PID controller.
- **i** The integral gain of the Jaguar's PID controller.
- d The differential gain of the Jaguar's PID controller.

#### CANJaguar.**setCurrentModeQuadEncoder**(*codesPerRev*, *p*, *i*, *d*)

Enable controlling the motor current with a PID loop, and enable speed and position sensing from a quadrature encoder.

After calling this you must call [enableControl\(\)](#page-30-4) to enable the device.

#### Parameters

- codesPerRev The counts per revolution on the encoder
- **p** The proportional gain of the Jaguar's PID controller.
- i The integral gain of the Jaguar's PID controller.
- d The differential gain of the Jaguar's PID controller.

## CANJaguar.**setD**(*d*)

Set the D constant for the closed loop modes.

Parameters d – The derivative gain of the Jaguar's PID controller.

```
CANJaguar.setI(i)
```
Set the I constant for the closed loop modes.

Parameters  $i$  – The integral gain of the Jaguar's PID controller.

```
CANJaguar.setP(p)
```
Set the P constant for the closed loop modes.

Parameters  $p$  – The proportional gain of the Jaguar's PID controller.

CANJaguar.**setPID**(*p*, *i*, *d*)

Set the P, I, and D constants for the closed loop modes.

#### Parameters

- p The proportional gain of the Jaguar's PID controller.
- **i** The integral gain of the Jaguar's PID controller.
- d The differential gain of the Jaguar's PID controller.

#### CANJaguar.**setPercentMode**()

Enable controlling the motor voltage as a percentage of the bus voltage without any position or speed feedback.

After calling this you must call [enableControl\(\)](#page-30-4) to enable the device.

## CANJaguar.**setPercentModeEncoder**(*codesPerRev*)

Enable controlling the motor voltage as a percentage of the bus voltage, and enable speed sensing from a non-quadrature encoder.

After calling this you must call [enableControl\(\)](#page-30-4) to enable the device.

Parameters codesPerRev – The counts per revolution on the encoder

#### CANJaguar.**setPercentModePotentiometer**()

Enable controlling the motor voltage as a percentage of the bus voltage, and enable position sensing from a potentiometer and no speed feedback.

After calling this you must call [enableControl\(\)](#page-30-4) to enable the device.

Parameters tag – The constant { @link CANJaguar#kPotentiometer}

## CANJaguar.**setPercentModeQuadEncoder**(*codesPerRev*)

Enable controlling the motor voltage as a percentage of the bus voltage, and enable position and speed sensing from a quadrature encoder.

After calling this you must call [enableControl\(\)](#page-30-4) to enable the device.

#### Parameters

- tag The constant { @link CANJaguar#kQuadEncoder}
- codesPerRev The counts per revolution on the encoder

# CANJaguar.**setPositionModePotentiometer**(*p*, *i*, *d*)

Enable controlling the position with a feedback loop using a potentiometer.

After calling this you must call [enableControl\(\)](#page-30-4) to enable the device.

#### Parameters

- p The proportional gain of the Jaguar's PID controller.
- **i** The integral gain of the Jaguar's PID controller.
- d The differential gain of the Jaguar's PID controller.
- CANJaguar.**setPositionModeQuadEncoder**(*codesPerRev*, *p*, *i*, *d*)

Enable controlling the position with a feedback loop using an encoder.

After calling this you must call [enableControl\(\)](#page-30-4) to enable the device.

#### Parameters

- codesPerRev The counts per revolution on the encoder
- p The proportional gain of the Jaguar's PID controller.
- **i** The integral gain of the Jaguar's PID controller.
- d The differential gain of the Jaguar's PID controller.

## CANJaguar.**setPositionReference**(*reference*)

Set the reference source device for position controller mode.

Choose between using and encoder and using a potentiometer as the source of position feedback when in position control mode.
Parameters reference – Specify a position reference.

## CANJaguar.**setSpeedModeEncoder**(*codesPerRev*, *p*, *i*, *d*)

Enable controlling the speed with a feedback loop from a non-quadrature encoder.

After calling this you must call [enableControl\(\)](#page-30-0) to enable the device.

#### Parameters

- codesPerRev The counts per revolution on the encoder
- p The proportional gain of the Jaguar's PID controller.
- i The integral gain of the Jaguar's PID controller.
- d The differential gain of the Jaguar's PID controller.

#### CANJaguar.**setSpeedModeQuadEncoder**(*codesPerRev*, *p*, *i*, *d*) Enable controlling the speed with a feedback loop from a quadrature encoder.

After calling this you must call [enableControl\(\)](#page-30-0) to enable the device.

### Parameters

- codesPerRev The counts per revolution on the encoder
- p The proportional gain of the Jaguar's PID controller.
- **i** The integral gain of the Jaguar's PID controller.
- d The differential gain of the Jaguar's PID controller.

#### CANJaguar.**setSpeedReference**(*reference*)

Set the reference source device for speed controller mode.

Choose encoder as the source of speed feedback when in speed control mode.

Parameters reference - Specify a speed reference.

#### CANJaguar.**setVoltageMode**()

Enable controlling the motor voltage without any position or speed feedback.

After calling this you must call [enableControl\(\)](#page-30-0) to enable the device.

#### CANJaguar.**setVoltageModeEncoder**(*codesPerRev*)

Enable controlling the motor voltage with speed feedback from a non-quadrature encoder and no position feedback.<br>

After calling this you must call [enableControl\(\)](#page-30-0) to enable the device.

Parameters codesPerRev – The counts per revolution on the encoder

#### CANJaguar.**setVoltageModePotentiometer**()

Enable controlling the motor voltage with position feedback from a potentiometer and no speed feedback.

After calling this you must call [enableControl\(\)](#page-30-0) to enable the device.

#### CANJaguar.**setVoltageModeQuadEncoder**(*codesPerRev*)

Enable controlling the motor voltage with position and speed feedback from a quadrature encoder.

After calling this you must call [enableControl\(\)](#page-30-0) to enable the device.

## **Parameters**

- tag The constant { @link CANJaguar#kQuadEncoder}
- codesPerRev The counts per revolution on the encoder

```
CANJaguar.setVoltageRampRate(rampRate)
```
Set the maximum voltage change rate.

When in PercentVbus or Voltage output mode, the rate at which the voltage changes can be limited to reduce current spikes. set this to 0.0 to disable rate limiting.

Parameters rampRate – The maximum rate of voltage change in Percent Voltage mode in V/s.

```
CANJaguar.setupPeriodicStatus()
```
Enables periodic status updates from the Jaguar

```
CANJaguar.stopMotor()
```
Common interface for stopping a motor.

## CANJaguar.**updatePeriodicStatus**()

Check for new periodic status updates and unpack them into local variables.

## static CANJaguar.**updateSyncGroup**(*syncGroup*)

Update all the motors that have pending sets in the syncGroup.

Parameters syncGroup – A bitmask of groups to generate synchronous output.

```
CANJaguar.verify()
```
Check all unverified params and make sure they're equal to their local cached versions. If a value isn't available, it gets requested. If a value doesn't match up, it gets set again.

# **1.3.13 CANTalon**

class wpilib.**CANTalon**(*deviceNumber*, *controlPeriodMs=10*)

Bases: [wpilib.MotorSafety](#page-75-0)

Talon SRX device as a CAN device

The TALON SRX is designed to instrument all runtime signals periodically. The default periods are chosen to support 16 TALONs with 10ms update rate for control (throttle or setpoint). However these can be overridden with setStatusFrameRate().

Likewise most control signals are sent periodically using the fire-and-forget CAN API.

Signals that are not available in an unsolicited fashion are the Close Loop gains. For teams that have a single profile for their TALON close loop they can use either the webpage to configure their TALONs once or set the PIDF,Izone,CloseLoopRampRate,etc... once in the robot application. These parameters are saved to flash so once they are loaded in the TALON, they will persist through power cycles and mode changes.

For teams that have one or two profiles to switch between, they can use the same strategy since there are two slots to choose from and the ProfileSlotSelect is periodically sent in the 10 ms control frame.

For teams that require changing gains frequently, they can use the soliciting API to get and set those parameters. Most likely they will only need to set them in a periodic fashion as a function of what motion the application is attempting. If this API is used, be mindful of the CAN utilization reported in the driver station.

Encoder position is measured in encoder edges. Every edge is counted (similar to roboRIO 4X mode). Analog position is 10 bits, meaning 1024 ticks per rotation ( $0V = 3.3V$ ). Use [setFeedbackDevice\(\)](#page-43-0) to select which sensor type you need. Once you do that you can use  $q$ etSensorPosition() and [getSensorVelocity\(\)](#page-41-1). These signals are updated on CANBus every 20ms (by default). If a relative sensor is selected, you can zero (or change the current value) using [setSensorPosition\(\)](#page-44-0).

Analog Input and quadrature position (and velocity) are also explicitly reported in [getEncPosition\(\)](#page-40-0), [getEncVelocity\(\)](#page-40-1), [getAnalogInPosition\(\)](#page-40-2), [getAnalogInRaw\(\)](#page-40-3), [getAnalogInVelocity\(\)](#page-40-4). These signals are available all the time, regardless of what sensor is selected at a rate of 100ms. This allows easy instrumentation for "in the pits" checking of all sensors regardless of modeselect. The 100ms rate is overridable for teams who want to acquire sensor data for processing, not just instrumentation. Or just select the sensor using [setFeedbackDevice\(\)](#page-43-0) to get it at 20ms.

Velocity is in position ticks / 100ms.

All output units are in respect to duty cycle (throttle) which is -1023(full reverse) to +1023 (full forward). This includes demand (which specifies duty cycle when in duty cycle mode) and rampRamp, which is in throttle units per 10ms (if nonzero).

When in (default) PercentVBus mode, set() and get() are automatically scaled to a  $-1.0$  to  $+1.0$  range to match other motor controllers.

Pos and velocity close loops are calc'd as:

```
err = target - posOrVel
iErr += err
if IZone != 0 and abs(err) > IZone:
   ClearIaccum()
output = P * err + I * iErr + D * dErr + F * targetdErr = err - lastErr
```
P, I, and D gains are always positive. F can be negative.

Motor direction can be reversed using [reverseOutput\(\)](#page-42-0) if sensor and motor are out of phase. Similarly feedback sensor can also be reversed (multiplied by  $-1$ ) using [reverseSensor\(\)](#page-42-1) if you prefer the sensor to be inverted.

P gain is specified in throttle per error tick. For example, a value of 102 is ~9.9% (which is 102/1023) throttle per 1 ADC unit(10bit) or 1 quadrature encoder edge depending on selected sensor.

I gain is specified in throttle per integrated error. For example, a value of 10 equates to ~0.99% (which is 10/1023) for each accumulated ADC unit(10bit) or 1 quadrature encoder edge depending on selected sensor. Close loop and integral accumulator runs every 1ms.

D gain is specified in throttle per derivative error. For example a value of  $102$  equates to ~9.9% (which is 102/1023) per change of 1 unit (ADC or encoder) per ms.

I Zone is specified in the same units as sensor position (ADC units or quadrature edges). If pos/vel error is outside of this value, the integrated error will auto-clear:

```
if IZone != 0 and abs(err) > IZone:
    ClearIaccum()
```
This is very useful in preventing integral windup and is highly recommended if using full PID to keep stability  $low$ 

CloseLoopRampRate is in throttle units per 1ms. Set to zero to disable ramping. Works the same as RampThrottle but only is in effect when a close loop mode and profile slot is selected.

```
class ControlMode
    Bases: builtins.object
    Current = 3Disabled = 15
    Follower = 5
    PercentVbus = 0
    Position = 1
    Speed = 2
    Voltage = 4
```

```
class CANTalon.FeedbackDevice
    Bases: builtins.object
```
**AnalogEncoder** = 3

```
AnalogPot = 2
```
**EncFalling** = 5

**EncRising** = 4

```
QuadEncoder = 0
```
class CANTalon.**StatusFrameRate** Bases: builtins.object

enumerated types for frame rate ms

```
AnalogTempVbat = 3
```
**Feedback** = 1

 $General = 0$ 

```
QuadEncoder = 2
```
CANTalon.**changeControlMode**(*controlMode*)

```
CANTalon.clearIaccum()
    Clear the accumulator for I gain.
```

```
CANTalon.clearStickyFaults()
```

```
CANTalon.configFwdLimitSwitchNormallyOpen(normallyOpen)
```
Configure the fwd limit switch to be normally open or normally closed. Talon will disable momentarilly if the Talon's current setting is dissimilar to the caller's requested setting.

Since Talon saves setting to flash this should only affect a given Talon initially during robot install.

Parameters normallyOpen – True for normally open. False for normally closed.

```
CANTalon.configRevLimitSwitchNormallyOpen(normallyOpen)
```
•Configure the rev limit switch to be normally open or normally closed.

•Talon will disable momentarilly if the Talon's current setting

•is dissimilar to the caller's requested setting.

•

•Since Talon saves setting to flash this should only affect

•a given Talon initially during robot install.

•

•@param normallyOpen true for normally open. false for normally closed.

```
CANTalon.disable()
```

```
CANTalon.disableControl()
```
CANTalon.**enableBrakeMode**(*brake*)

CANTalon.**enableControl**()

```
CANTalon.enableForwardSoftLimit(enable)
```
CANTalon.**enableLimitSwitch**(*forward*, *reverse*)

#### CANTalon.**enableReverseSoftLimit**(*enable*)

```
CANTalon.free()
```
CANTalon.**get**()

Gets the current status of the Talon (usually a sensor value).

In Current mode: returns output current.

In Speed mode: returns current speed.

In Position omde: returns current sensor position.

In Throttle and Follower modes: returns current applied throttle.

Returns The current sensor value of the Talon.

#### <span id="page-40-2"></span>CANTalon.**getAnalogInPosition**()

Get the current analog in position, regardless of whether it is the current feedback device.

**Returns** The 24bit analog position. The bottom ten bits is the ADC  $(0 - 1023)$  on the analog pin of the Talon. The upper 14 bits tracks the overflows and underflows (continuous sensor).

#### <span id="page-40-3"></span>CANTalon.**getAnalogInRaw**()

Get the current analog in position, regardless of whether it is the current feedback device. :returns: The ADC (0 - 1023) on analog pin of the Talon.

## <span id="page-40-4"></span>CANTalon.**getAnalogInVelocity**()

Get the current encoder velocity, regardless of whether it is the current feedback device.

Returns The current speed of the analog in device.

## CANTalon.**getBrakeEnableDuringNeutral**()

Returns True if break is enabled during neutral. False if coast.

#### CANTalon.**getBusVoltage**()

Returns The voltage at the battery terminals of the Talon, in Volts.

#### CANTalon.**getCloseLoopRampRate**()

Get the closed loop ramp rate for the current profile.

Limits the rate at which the throttle will change. Only affects position and speed closed loop modes.

Returns rampRate Maximum change in voltage, in volts / sec.

See #setProfile For selecting a certain profile.

### CANTalon.**getClosedLoopError**()

Get the current difference between the setpoint and the sensor value.

Returns The error, in whatever units are appropriate.

```
CANTalon.getControlMode()
```
CANTalon.**getD**()

CANTalon.**getDescription**()

```
CANTalon.getDeviceID()
```
#### CANTalon.**getEncPosition**()

Get the current encoder position, regardless of whether it is the current feedback device.

Returns The current position of the encoder.

```
CANTalon.getEncVelocity()
```
Get the current encoder velocity, regardless of whether it is the current feedback device.

Returns The current speed of the encoder.

CANTalon.**getF**()

```
CANTalon.getFaultForLim()
```
CANTalon.**getFaultForSoftLim**()

```
CANTalon.getFaultHardwareFailure()
```
CANTalon.**getFaultOverTemp**()

```
CANTalon.getFaultRevLim()
```
CANTalon.**getFaultRevSoftLim**()

```
CANTalon.getFaultUnderVoltage()
```

```
CANTalon.getFirmwareVersion()
```
Returns The version of the firmware running on the Talon

CANTalon.**getI**()

CANTalon.**getIZone**()

```
CANTalon.getIaccum()
```
CANTalon.**getNumberOfQuadIdxRises**() Get the number of of rising edges seen on the index pin.

Returns number of rising edges on idx pin.

```
CANTalon.getOutputCurrent()
    Returns the current going through the Talon, in Amperes.
```
## CANTalon.**getOutputVoltage**()

Returns The voltage being output by the Talon, in Volts.

```
CANTalon.getP()
```
Get the current proportional constant.

Returns double proportional constant for current profile.

```
CANTalon.getPinStateQuadA()
```
Returns IO level of QUADA pin.

```
CANTalon.getPinStateQuadB()
```
Returns IO level of QUADB pin.

```
CANTalon.getPinStateQuadIdx()
```
Returns IO level of QUAD Index pin.

<span id="page-41-0"></span>CANTalon.**getPosition**()

<span id="page-41-1"></span>CANTalon.**getSensorPosition**()

CANTalon.**getSensorVelocity**()

CANTalon.**getSetpoint**()

Returns The latest value set using set().

CANTalon.**getSpeed**()

CANTalon.**getStickyFaultForLim**()

CANTalon.**getStickyFaultForSoftLim**()

CANTalon.**getStickyFaultOverTemp**()

CANTalon.**getStickyFaultRevLim**()

CANTalon.**getStickyFaultRevSoftLim**()

CANTalon.**getStickyFaultUnderVoltage**()

CANTalon.**getTemp**() Returns temperature of Talon, in degrees Celsius.

CANTalon.**handle**

CANTalon.**isControlEnabled**()

CANTalon.**isFwdLimitSwitchClosed**() Returns True if limit switch is closed. False if open.

CANTalon.**isRevLimitSwitchClosed**() Returns True if limit switch is closed. False if open.

CANTalon.**kDelayForSolicitedSignals** = 0.004

CANTalon.**pidWrite**(*output*)

## <span id="page-42-0"></span>CANTalon.**reverseOutput**(*flip*)

Flips the sign (multiplies by negative one) the throttle values going into the motor on the talon in closed loop modes.

**Parameters flip** – True if motor output should be flipped; False if not.

#### <span id="page-42-1"></span>CANTalon.**reverseSensor**(*flip*)

Flips the sign (multiplies by negative one) the sensor values going into the talon.

This only affects position and velocity closed loop control. Allows for situations where you may have a sensor flipped and going in the wrong direction.

Parameters flip – True if sensor input should be flipped; False if not.

CANTalon.**set**(*outputValue*, *syncGroup=0*)

Sets the appropriate output on the talon, depending on the mode.

In PercentVbus, the output is between -1.0 and 1.0, with 0.0 as stopped.

## In Follower mode, the output is the integer device ID of the talon to duplicate.

In Voltage mode, outputValue is in volts.

In Current mode, outputValue is in amperes.

In Speed mode, outputValue is in position change / 10ms.

In Position mode, outputValue is in encoder ticks or an analog value, depending on the sensor.

Parameters outputValue – The setpoint value, as described above.

#### CANTalon.**setCloseLoopRampRate**(*rampRate*)

Set the closed loop ramp rate for the current profile.

Limits the rate at which the throttle will change. Only affects position and speed closed loop modes.

Parameters rampRate – Maximum change in voltage, in volts / sec.

See #setProfile For selecting a certain profile.

```
CANTalon.setD(d)
```
Set the derivative constant of the currently selected profile.

Parameters  $d$  – Derivative constant for the currently selected PID profile.

See #setProfile For selecting a certain profile.

CANTalon.**setF**(*f*)

Set the feedforward value of the currently selected profile.

Parameters f – Feedforward constant for the currently selected PID profile.

See #setProfile For selecting a certain profile.

```
CANTalon.setFeedbackDevice(device)
```
CANTalon.**setForwardSoftLimit**(*forwardLimit*)

CANTalon.**setI**(*i*)

Set the integration constant of the currently selected profile.

Parameters  $i$  – Integration constant for the currently selected PID profile.

See #setProfile For selecting a certain profile.

CANTalon.**setIZone**(*izone*)

Set the integration zone of the current Closed Loop profile.

Whenever the error is larger than the izone value, the accumulated integration error is cleared so that high errors aren't racked up when at high errors.

An izone value of 0 means no difference from a standard PIDF loop.

Parameters izone – Width of the integration zone.

See #setProfile For selecting a certain profile.

```
CANTalon.setP(p)
```
Set the proportional value of the currently selected profile.

Parameters  $p$  – Proportional constant for the currently selected PID profile.

See #setProfile For selecting a certain profile.

CANTalon.**setPID**(*p*, *i*, *d*, *f=0*, *izone=0*, *closeLoopRampRate=0*, *profile=None*) Sets control values for closed loop control.

## Parameters

- **p** Proportional constant.
- **i** Integration constant.
- **d** Differential constant.
- f Feedforward constant.
- izone Integration zone prevents accumulation of integration error with large errors. Setting this to zero will ignore any izone stuff.
- closeLoopRampRate Closed loop ramp rate. Maximum change in voltage, in volts / sec.
- profile which profile to set the pid constants for. You can have two profiles, with values of 0 or 1, allowing you to keep a second set of values on hand in the talon. In order to switch profiles without recalling setPID, you must call setProfile().

CANTalon.**setPosition**(*pos*)

CANTalon.**setProfile**(*profile*)

Select which closed loop profile to use, and uses whatever PIDF gains and the such that are already there.

<span id="page-44-0"></span>CANTalon.**setReverseSoftLimit**(*reverseLimit*)

CANTalon.**setSensorPosition**(*pos*)

```
CANTalon.setStatusFrameRateMs(stateFrame, periodMs)
    Change the periodMs of a TALON's status frame. See StatusFrameRate enum for what's available.
```
CANTalon.**setVoltageRampRate**(*rampRate*) Set the voltage ramp rate for the current profile.

Limits the rate at which the throttle will change. Affects all modes.

Parameters rampRate – Maximum change in voltage, in volts / sec.

```
CANTalon.stopMotor()
```
Common interface for stopping a motor.

# **1.3.14 Compressor**

class wpilib.**Compressor**(*pcmId=None*)

Bases: [wpilib.SensorBase](#page-96-0)

Operates the PCM (Pneumatics compressor module)

The PCM automatically will run in close-loop mode by default whenever a Solenoid object is created. For most cases the Compressor object does not need to be instantiated or used in a robot program.

This class is only required in cases where more detailed status or to enable/disable closed loop control. Note: you cannot operate the compressor directly from this class as doing so would circumvent the safety provided in using the pressure switch and closed loop control. You can only turn off closed loop control, thereby stopping the compressor from operating.

Create an instance of the Compressor

Parameters pcmID - The PCM CAN device ID. Most robots that use PCM will have a single module. Use this for supporting a second module other than the default.

#### **clearAllPCMStickyFaults**()

#### **enabled**()

Get the enabled status of the compressor.

Returns True if the compressor is on

Return type bool

## **getClosedLoopControl**()

Gets the current operating mode of the PCM.

Returns True if compressor is operating on closed-loop mode, otherwise return False.

Return type bool

#### **getCompressorCurrent**()

Get the current being used by the compressor.

Returns Current consumed in amps for the compressor motor

Return type float

#### **getCompressorCurrentTooHighFault**()

Returns True if PCM is in fault state : Compressor Drive is disabled due to compressor current being too high

## **getCompressorCurrentTooHighStickyFault**()

Returns True if PCM sticky fault is set : Compressor Drive is disabled due to compressor current being too high

### **getCompressorNotConnectedFault**()

Returns True if PCM is in fault state : Compressor does not appear to be wired, i.e. compressor is not drawing enough current.

## **getCompressorNotConnectedStickyFault**()

Returns True if PCM sticky fault is set : Compressor does not appear to be wired, i.e. compressor is not drawing enough current.

## **getCompressorShortedFault**()

Returns True if PCM is in fault state : Compressor Output appears to be shorted

## **getCompressorShortedStickyFault**()

Returns True if PCM sticky fault is set : Compressor Output appears to be shorted

## **getPressureSwitchValue**()

Get the current pressure switch value.

Returns True if the pressure is low by reading the pressure switch that is plugged into the PCM

## Return type bool

## **setClosedLoopControl**(*on*)

Set the PCM in closed loop control mode.

Parameters on (*bool*) – If True sets the compressor to be in closed loop control mode otherwise normal operation of the compressor is disabled.

## **start**()

Start the compressor running in closed loop control mode. Use the method in cases where you would like to manually stop and start the compressor for applications such as conserving battery or making sure that the compressor motor doesn't start during critical operations.

#### **stop**()

Stop the compressor from running in closed loop control mode. Use the method in cases where you would like to manually stop and start the compressor for applications such as conserving battery or making sure that the compressor motor doesn't start during critical operations.

# **1.3.15 ControllerPower**

## class wpilib.**ControllerPower**

Bases: builtins.object

Provides access to power levels on the RoboRIO

## static **getCurrent3V3**()

Get the current output of the 3.3V rail

Returns The controller 3.3V rail output current value in Amps

Return type float

#### static **getCurrent5V**()

Get the current output of the 5V rail

Returns The controller 5V rail output current value in Amps

Return type float

## static **getCurrent6V**()

Get the current output of the 6V rail

Returns The controller 6V rail output current value in Amps

Return type float

## static **getEnabled3V3**()

Get the enabled state of the 3.3V rail. The rail may be disabled due to a controller brownout, a short circuit on the rail, or controller over-voltage

Returns True if enabled, False otherwise

Return type bool

### static **getEnabled5V**()

Get the enabled state of the 5V rail. The rail may be disabled due to a controller brownout, a short circuit on the rail, or controller over-voltage

Returns True if enabled, False otherwise

Return type bool

#### static **getEnabled6V**()

Get the enabled state of the 6V rail. The rail may be disabled due to a controller brownout, a short circuit on the rail, or controller over-voltage

Returns True if enabled, False otherwise

## Return type bool

#### static **getFaultCount3V3**()

Get the count of the total current faults on the 3.3V rail since the controller has booted

Returns The number of faults

#### Return type int

#### static **getFaultCount5V**()

Get the count of the total current faults on the 5V rail since the controller has booted

Returns The number of faults

### Return type int

#### static **getFaultCount6V**()

Get the count of the total current faults on the 6V rail since the controller has booted

Returns The number of faults

## Return type int

## static **getInputCurrent**()

Get the input current to the robot controller

Returns The controller input current value in Amps

Return type float

static **getInputVoltage**() Get the input voltage to the robot controller

Returns The controller input voltage value in Volts

Return type float

static **getVoltage3V3**() Get the voltage of the 3.3V rail

Returns The controller 3.3V rail voltage value in Volts

Return type float

static **getVoltage5V**() Get the voltage of the 5V rail

Returns The controller 5V rail voltage value in Volts

Return type float

static **getVoltage6V**() Get the voltage of the 6V rail

Returns The controller 6V rail voltage value in Volts

Return type float

# **1.3.16 Counter**

```
class wpilib.Counter(*args, **kwargs)
```
Bases: [wpilib.SensorBase](#page-96-0)

Counts the number of ticks on a [DigitalInput](#page-52-0) channel.

This is a general purpose class for counting repetitive events. It can return the number of counts, the period of the most recent cycle, and detect when the signal being counted has stopped by supplying a maximum cycle time.

All counters will immediately start counting - reset () them if you need them to be zeroed before use.

Counter constructor.

The counter will start counting immediately.

Positional arguments may be either channel numbers, [DigitalSource](#page-54-0) sources, or [AnalogTrigger](#page-25-0) sources in the following order:

A "source" is any valid single-argument input to [setUpSource\(\)](#page-51-0) and [setDownSource\(\)](#page-50-0)

•(none)

•upSource

•upSource, down source

And, to keep consistency with Java wpilib. - encodingType, up source, down source, inverted

If the passed object has a *getChannelForRouting* function, it is assumed to be a DigitalSource. If the passed object has a *createOutput* function, it is assumed to be an AnalogTrigger.

In addition, extra keyword parameters may be provided for mode, inverted, and encodingType.

**Parameters** 

- upSource The source (channel num, DigitalInput, or AnalogTrigger) that should be used for up counting.
- downSource The source (channel num, DigitalInput, or AnalogTrigger) that should be used for down counting or direction control.
- mode How and what the counter counts (see [Mode](#page-48-0)). Defaults to *Mode.kTwoPulse* for zero or one source, and *Mode.kExternalDirection* for two sources.
- **inverted** Flips the direction of counting. Defaults to False if unspecified. Only used when two sources are specified.
- encodingType Either k1X or k2X to indicate 1X or 2X decoding. 4X decoding is not supported by Counter; use *Encoder* instead. Defaults to k1X if unspecified. Only used when two sources are specified.

#### class **EncodingType**

```
Bases: builtins.object
```
The number of edges for the counterbase to increment or decrement on

 $k1X = 0$ 

 $k2X = 1$ 

 $k4X = 2$ 

```
class Counter.Mode
```
Bases: builtins.object

Mode determines how and what the counter counts

```
kExternalDirection = 3
```
external direction mode

```
kPulseLength = 2
   pulse length mode
```
**kSemiperiod** = 1 semi period mode

 $kTwoPulse = 0$ two pulse mode

<span id="page-48-1"></span>class Counter.**PIDSourceParameter**

Bases: builtins.object

A description for the type of output value to provide to a [PIDController](#page-76-0)

**kAngle** = 2

**kDistance** = 0

**kRate** = 1

Counter.**allocatedDownSource** = False

Counter.**allocatedUpSource** = False

```
Counter.clearDownSource()
```
Disable the down counting source to the counter.

Counter.**clearUpSource**()

Disable the up counting source to the counter.

```
Counter.counter
```

```
Counter.free()
```
## Counter.**get**()

Read the current counter value. Read the value at this instant. It may still be running, so it reflects the current value. Next time it is read, it might have a different value.

### Counter.**getDirection**()

The last direction the counter value changed.

Returns The last direction the counter value changed.

## Return type bool

## Counter.**getDistance**()

Read the current scaled counter value. Read the value at this instant, scaled by the distance per pulse (defaults to 1).

Returns Scaled value

Return type float

Counter.**getFPGAIndex**()

Returns The Counter's FPGA index.

## Counter.**getPeriod**()

Get the Period of the most recent count. Returns the time interval of the most recent count. This can be used for velocity calculations to determine shaft speed.

Returns The period of the last two pulses in units of seconds.

Return type float

## Counter.**getRate**()

Get the current rate of the Counter. Read the current rate of the counter accounting for the distance per pulse value. The default value for distance per pulse (1) yields units of pulses per second.

Returns The rate in units/sec

Return type float

## Counter.**getSamplesToAverage**()

Get the Samples to Average which specifies the number of samples of the timer to average when calculating the period. Perform averaging to account for mechanical imperfections or as oversampling to increase resolution.

Returns The number of samples being averaged (from 1 to 127)

#### Return type int

## <span id="page-49-1"></span>Counter.**getStopped**()

Determine if the clock is stopped. Determine if the clocked input is stopped based on the MaxPeriod value set using the [setMaxPeriod\(\)](#page-50-1) method. If the clock exceeds the MaxPeriod, then the device (and counter) are assumed to be stopped and it returns True.

Returns Returns True if the most recent counter period exceeds the MaxPeriod value set by SetMaxPeriod.

#### Return type bool

```
Counter.pidGet()
```

```
Counter.reset()
```
Reset the Counter to zero. Set the counter value to zero. This doesn't effect the running state of the counter, just sets the current value to zero.

## Counter.**setDistancePerPulse**(*distancePerPulse*)

Set the distance per pulse for this counter. This sets the multiplier used to determine the distance driven based on the count value from the encoder. Set this value based on the Pulses per Revolution and factor in any gearing reductions. This distance can be in any units you like, linear or angular.

Parameters distancePerPulse (*float*) – The scale factor that will be used to convert pulses to useful units.

## <span id="page-50-0"></span>Counter.**setDownSource**(*\*args*, *\*\*kwargs*)

Set the down counting source for the counter.

This function accepts either a digital channel index, a *DigitalSource*, or an *AnalogTrigger* as positional arguments:

•source

•channel

•analogTrigger

•analogTrigger, triggerType

For positional arguments, if the passed object has a *getChannelForRouting* function, it is assumed to be a DigitalSource. If the passed object has a *createOutput* function, it is assumed to be an AnalogTrigger.

Alternatively, sources and/or channels may be passed as keyword arguments. The behavior of specifying both a source and a number for the same channel is undefined, as is passing both a positional and a keyword argument for the same channel.

## Parameters

- channel (*int*) the DIO channel to use as the down source. 0-9 are on-board, 10-25 are on the MXP
- **source** (*DigitalInput*) The digital source to count
- analogTrigger (*AnalogTrigger*) The analog trigger object that is used for the Up Source
- triggerType (*AnalogTriggerType*) The analog trigger output that will trigger the counter. Defaults to kState if not specified.

## Counter.**setDownSourceEdge**(*risingEdge*, *fallingEdge*)

Set the edge sensitivity on an down counting source. Set the down source to either detect rising edges or falling edges.

#### Parameters

- risingEdge (*bool*) True to count rising edge
- fallingEdge (*bool*) True to count falling edge

#### Counter.**setExternalDirectionMode**()

Set external direction mode on this counter. Counts are sourced on the Up counter input. The Down counter input represents the direction to count.

### <span id="page-50-1"></span>Counter.**setMaxPeriod**(*maxPeriod*)

Set the maximum period where the device is still considered "moving". Sets the maximum period where the device is considered moving. This value is used to determine the "stopped" state of the counter using the [getStopped\(\)](#page-49-1) method.

Parameters maxPeriod (*float or int*) – The maximum period where the counted device is considered moving in seconds.

#### Counter.**setPIDSourceParameter**(*pidSource*)

Set which parameter of the encoder you are using as a process control variable. The counter class supports the rate and distance parameters.

Parameters pidSource ([Counter.PIDSourceParameter](#page-48-1)) - An enum to select the parameter.

### Counter.**setPulseLengthMode**(*threshold*)

Configure the counter to count in up or down based on the length of the input pulse. This mode is most useful for direction sensitive gear tooth sensors.

Parameters threshold (*float, int*) – The pulse length beyond which the counter counts the opposite direction. Units are seconds.

### Counter.**setReverseDirection**(*reverseDirection*)

Set the Counter to return reversed sensing on the direction. This allows counters to change the direction they are counting in the case of 1X and 2X quadrature encoding only. Any other counter mode isn't supported.

Parameters reverseDirection (*bool*) – True if the value counted should be negated.

## Counter.**setSamplesToAverage**(*samplesToAverage*)

Set the Samples to Average which specifies the number of samples of the timer to average when calculating the period. Perform averaging to account for mechanical imperfections or as oversampling to increase resolution.

Parameters samplesToAverage (*int*) – The number of samples to average from 1 to 127.

#### Counter.**setSemiPeriodMode**(*highSemiPeriod*)

Set Semi-period mode on this counter. Counts up on both rising and falling edges.

Parameters highSemiPeriod (*bool*) – True to count up on both rising and falling

#### Counter.**setUpDownCounterMode**()

Set standard up / down counting mode on this counter. Up and down counts are sourced independently from two inputs.

## <span id="page-51-0"></span>Counter.**setUpSource**(*\*args*, *\*\*kwargs*)

Set the up counting source for the counter.

This function accepts either a digital channel index, a *DigitalSource*, or an *AnalogTrigger* as positional arguments:

•source

•channel

•analogTrigger

•analogTrigger, triggerType

For positional arguments, if the passed object has a *getChannelForRouting* function, it is assumed to be a DigitalSource. If the passed object has a *createOutput* function, it is assumed to be an AnalogTrigger.

Alternatively, sources and/or channels may be passed as keyword arguments. The behavior of specifying both a source and a number for the same channel is undefined, as is passing both a positional and a keyword argument for the same channel.

## **Parameters**

- **channel** (*int*) the DIO channel to use as the up source. 0-9 are on-board, 10-25 are on the MXP
- **source** (*DigitalInput*) The digital source to count
- **analogTrigger** (*AnalogTrigger*) The analog trigger object that is used for the Up Source
- triggerType (*AnalogTriggerType*) The analog trigger output that will trigger the counter. Defaults to kState if not specified.

Counter.**setUpSourceEdge**(*risingEdge*, *fallingEdge*)

Set the edge sensitivity on an up counting source. Set the up source to either detect rising edges or falling edges.

Parameters

- risingEdge (*bool*) True to count rising edge
- fallingEdge (*bool*) True to count falling edge

## Counter.**setUpdateWhenEmpty**(*enabled*)

Select whether you want to continue updating the event timer output when there are no samples captured. The output of the event timer has a buffer of periods that are averaged and posted to a register on the FPGA. When the timer detects that the event source has stopped (based on the MaxPeriod) the buffer of samples to be averaged is emptied. If you enable update when empty, you will be notified of the stopped source and the event time will report 0 samples. If you disable update when empty, the most recent average will remain on the output until a new sample is acquired. You will never see 0 samples output (except when there have been no events since an FPGA reset) and you will likely not see the stopped bit become true (since it is updated at the end of an average and there are no samples to average).

Parameters enabled (*bool*) – True to continue updating

# **1.3.17 DigitalInput**

## <span id="page-52-0"></span>class wpilib.**DigitalInput**(*channel*)

Bases: [wpilib.DigitalSource](#page-54-0)

Reads a digital input.

This class will read digital inputs and return the current value on the channel. Other devices such as encoders, gear tooth sensors, etc. that are implemented elsewhere will automatically allocate digital inputs and outputs as required. This class is only for devices like switches etc. that aren't implemented anywhere else.

Create an instance of a Digital Input class. Creates a digital input given a channel.

Parameters channel (*int*) – the DIO channel for the digital input. 0-9 are on-board, 10-25 are on the MXP

### **get**()

Get the value from a digital input channel. Retrieve the value of a single digital input channel from the FPGA.

Returns the state of the digital input

Return type bool

## **getAnalogTriggerForRouting**()

#### **getChannel**()

Get the channel of the digital input

Returns The GPIO channel number that this object represents.

Return type int

# **1.3.18 DigitalOutput**

## class wpilib.**DigitalOutput**(*channel*)

Bases: [wpilib.DigitalSource](#page-54-0)

Writes to a digital output

Other devices that are implemented elsewhere will automatically allocate digital inputs and outputs as required.

Create an instance of a digital output.

Parameters channel – the DIO channel for the digital output. 0-9 are on-board, 10-25 are on the **MXP** 

## **disablePWM**()

Change this line from a PWM output back to a static Digital Output line.

Free up one of the 6 DO PWM generator resources that were in use.

## **enablePWM**(*initialDutyCycle*)

Enable a PWM Output on this line.

Allocate one of the 6 DO PWM generator resources.

Supply the initial duty-cycle to output so as to avoid a glitch when first starting.

The resolution of the duty cycle is 8-bit for low frequencies (1kHz or less) but is reduced the higher the frequency of the PWM signal is.

Parameters initialDutyCycle (*float*) – The duty-cycle to start generating. [0..1]

## **free**()

Free the resources associated with a digital output.

## **getChannel**()

Returns The GPIO channel number that this object represents.

## **isPulsing**()

Determine if the pulse is still going. Determine if a previously started pulse is still going.

Returns True if pulsing

#### Return type bool

### **pulse**(*channel*, *pulseLength*)

Generate a single pulse. Write a pulse to the specified digital output channel. There can only be a single pulse going at any time.

#### Parameters

- channel The channel to pulse.
- pulseLength (*float*) The length of the pulse.

## **pwmGenerator**

#### **set**(*value*)

Set the value of a digital output.

Parameters value (*bool*) – True is on, off is False

## **setPWMRate**(*rate*)

Change the PWM frequency of the PWM output on a Digital Output line.

The valid range is from 0.6 Hz to 19 kHz. The frequency resolution is logarithmic.

There is only one PWM frequency for all channnels.

Parameters rate (*float*) – The frequency to output all digital output PWM signals.

```
updateDutyCycle(dutyCycle)
```
Change the duty-cycle that is being generated on the line.

The resolution of the duty cycle is 8-bit for low frequencies (1kHz or less) but is reduced the higher the frequency of the PWM signal is.

Parameters dutyCycle (*float*) – The duty-cycle to change to. [0..1]

# **1.3.19 DigitalSource**

```
class wpilib.DigitalSource(channel, input)
```
Bases: [wpilib.InterruptableSensorBase](#page-66-0)

DigitalSource Interface. The DigitalSource represents all the possible inputs for a counter or a quadrature encoder. The source may be either a digital input or an analog input. If the caller just provides a channel, then a digital input will be constructed and freed when finished for the source. The source can either be a digital input or analog trigger but not both.

#### Parameters

- channel (*int*) Port for the digital input
- input (*int*) True if input, False otherwise

## **channels** = <wpilib.resource.Resource object at 0x7f1447323390>

## **free**()

```
getAnalogTriggerForRouting()
```
Is this an analog trigger

Returns True if this is an analog trigger

```
getChannelForRouting()
```
Get the channel routing number

Returns channel routing number

```
getModuleForRouting()
```
Get the module routing number

Returns 0

**port**

# **1.3.20 DoubleSolenoid**

```
class wpilib.DoubleSolenoid(*args, **kwargs)
    Bases: wpilib.SolenoidBase
```
Controls 2 channels of high voltage Digital Output.

The DoubleSolenoid class is typically used for pneumatics solenoids that have two positions controlled by two separate channels.

Constructor.

Arguments can be supplied as positional or keyword. Acceptable positional argument combinations are:

•forwardChannel, reverseChannel

•moduleNumber, forwardChannel, reverseChannel

Alternatively, the above names can be used as keyword arguments.

## Parameters

- **moduleNumber** The module number of the solenoid module to use.
- forwardChannel The forward channel number on the PCM  $(0..7)$
- reverseChannel The reverse channel number on the PCM  $(0..7)$

## <span id="page-55-0"></span>class **Value**

Bases: builtins.object

Possible values for a DoubleSolenoid.

**kForward** = 1

 $k$ Off =  $0$ 

### **kReverse** = 2

DoubleSolenoid.**free**() Mark the solenoid as freed.

DoubleSolenoid.**get**()

Read the current value of the solenoid.

Returns The current value of the solenoid.

Return type DoubleSolenoid. Value

## DoubleSolenoid.**isFwdSolenoidBlackListed**()

Check if the forward solenoid is blacklisted. If a solenoid is shorted, it is added to the blacklist and disabled until power cycle, or until faults are cleared. See clearAllPCMStickyFaults()

Returns If solenoid is disabled due to short.

## DoubleSolenoid.**isRevSolenoidBlackListed**()

Check if the reverse solenoid is blacklisted. If a solenoid is shorted, it is added to the blacklist and disabled until power cycle, or until faults are cleared. See clearAllPCMStickyFaults()

Returns If solenoid is disabled due to short.

DoubleSolenoid.**set**(*value*) Set the value of a solenoid.

Parameters value ([DoubleSolenoid.Value](#page-55-0)) – The value to set (Off, Forward, Reverse)

# **1.3.21 DriverStation**

# <span id="page-55-2"></span>class wpilib.**DriverStation**

Bases: builtins.object

Provide access to the network communication data to / from the Driver Station.

DriverStation constructor.

<span id="page-55-1"></span>The single DriverStation instance is created statically with the instance static member variable.

## class **Alliance**

Bases: builtins.object

The robot alliance that the robot is a part of

**Blue** = 1

**Invalid** = 2

 $Red = 0$ 

DriverStation.**InAutonomous**(*entering*)

Only to be used to tell the Driver Station what code you claim to be executing for diagnostic purposes only.

**Parameters entering** – If True, starting autonomous code; if False, leaving autonomous code

DriverStation.**InDisabled**(*entering*)

Only to be used to tell the Driver Station what code you claim to be executing for diagnostic purposes only.

Parameters entering – If True, starting disabled code; if False, leaving disabled code

DriverStation.**InOperatorControl**(*entering*)

Only to be used to tell the Driver Station what code you claim to be executing for diagnostic purposes only.

Parameters entering – If True, starting teleop code; if False, leaving teleop code

DriverStation.**InTest**(*entering*)

Only to be used to tell the Driver Station what code you claim to be executing for diagnostic purposes only.

Parameters entering – If True, starting test code; if False, leaving test code

DriverStation.**getAlliance**()

Get the current alliance from the FMS.

Returns The current alliance

Return type [DriverStation.Alliance](#page-55-1)

DriverStation.**getBatteryVoltage**()

Read the battery voltage.

Returns The battery voltage in Volts.

DriverStation.**getData**()

Copy data from the DS task for the user. If no new data exists, it will just be returned, otherwise the data will be copied from the DS polling loop.

static DriverStation.**getInstance**() Gets the global instance of the DriverStation

Returns [DriverStation](#page-55-2)

DriverStation.**getLocation**()

Gets the location of the team's driver station controls.

Returns The location of the team's driver station controls: 1, 2, or 3

DriverStation.**getMatchTime**()

Return the approximate match time. The FMS does not currently send the official match time to the robots, but does send an approximate match time. The value will count down the time remaining in the current period (auto or teleop).

Warning: This is not an official time (so it cannot be used to argue with referees or guarantee that a function will trigger before a match ends).

The Practice Match function of the DS approximates the behaviour seen on the field.

Returns Time remaining in current match period (auto or teleop) in seconds

## DriverStation.**getStickAxis**(*stick*, *axis*)

Get the value of the axis on a joystick. This depends on the mapping of the joystick connected to the specified port.

### Parameters

- stick The joystick port number
- axis The analog axis value to read from the joystick.

Returns The value of the axis on the joystick.

DriverStation.**getStickAxisCount**(*stick*) Returns the number of axes on a given joystick port

Parameters stick – The joystick port number

Returns The number of axes on the indicated joystick

DriverStation.**getStickButton**(*stick*, *button*) The state of a button on the joystick.

## Parameters

- stick The joystick port number
- **button** The button number to be read.

Returns The state of the button.

DriverStation.**getStickButtonCount**(*stick*) Gets the number of buttons on a joystick

Parameters stick – The joystick port number

Returns The number of buttons on the indicated joystick.

DriverStation.**getStickButtons**(*stick*) The state of all the buttons on the joystick.

Parameters stick – The joystick port number

Returns The state of all buttons, as a bit array.

DriverStation.**getStickPOV**(*stick*, *pov*) Get the state of a POV on the joystick.

#### Parameters

- stick The joystick port number
- pov which POV

Returns The angle of the POV in degrees, or -1 if the POV is not pressed.

DriverStation.**getStickPOVCount**(*stick*)

Returns the number of POVs on a given joystick port

Parameters stick – The joystick port number

Returns The number of POVs on the indicated joystick

DriverStation.**isAutonomous**()

Gets a value indicating whether the Driver Station requires the robot to be running in autonomous mode.

Returns True if autonomous mode should be enabled, False otherwise.

#### DriverStation.**isBrownedOut**()

Check if the system is browned out.

Returns True if the system is browned out.

DriverStation.**isDSAttached**()

Is the driver station attached to the robot?

Returns True if the robot is being controlled by a driver station.

### DriverStation.**isDisabled**()

Gets a value indicating whether the Driver Station requires the robot to be disabled.

Returns True if the robot should be disabled, False otherwise.

```
DriverStation.isEnabled()
```
Gets a value indicating whether the Driver Station requires the robot to be enabled.

Returns True if the robot is enabled, False otherwise.

## DriverStation.**isFMSAttached**()

Is the driver station attached to a Field Management System?

Returns True if the robot is competing on a field being controlled by a Field Management System

## DriverStation.**isNewControlData**()

Has a new control packet from the driver station arrived since the last time this function was called?

Returns True if the control data has been updated since the last call.

## DriverStation.**isOperatorControl**()

Gets a value indicating whether the Driver Station requires the robot to be running in operator-controlled mode.

Returns True if operator-controlled mode should be enabled, False otherwise.

```
DriverStation.isSysActive()
```
Gets a value indicating whether the FPGA outputs are enabled. The outputs may be disabled if the robot is disabled or e-stopped, the watdhog has expired, or if the roboRIO browns out.

Returns True if the FPGA outputs are enabled.

```
DriverStation.isTest()
```
Gets a value indicating whether the Driver Station requires the robot to be running in test mode.

Returns True if test mode should be enabled, False otherwise.

```
DriverStation.kJoystickPorts = 6
```
The number of joystick ports

```
DriverStation.release()
    Kill the thread
```
static DriverStation.**reportError**(*error*, *printTrace*)

Report error to Driver Station, and also prints error to *sys.stderr*. Optionally appends stack trace to error message.

Parameters printTrace – If True, append stack trace to error string

```
DriverStation.task()
```
Provides the service routine for the DS polling thread.

DriverStation.**waitForData**(*timeout=None*)

Wait for new data or for timeout, which ever comes first. If timeout is None, wait for new data only.

Parameters timeout – The maximum time in milliseconds to wait.

# **1.3.22 Encoder**

class wpilib.**Encoder**(*\*args*, *\*\*kwargs*)

Bases: [wpilib.SensorBase](#page-96-0)

Reads from quadrature encoders.

Quadrature encoders are devices that count shaft rotation and can sense direction. The output of the QuadEncoder class is an integer that can count either up or down, and can go negative for reverse direction counting. When creating QuadEncoders, a direction is supplied that changes the sense of the output to make code more readable if the encoder is mounted such that forward movement generates negative values. Quadrature encoders have two digital outputs, an A Channel and a B Channel that are out of phase with each other to allow the FPGA to do direction sensing.

All encoders will immediately start counting - reset() them if you need them to be zeroed before use.

Instance variables:

•aSource: The A phase of the quad encoder

•bSource: The B phase of the quad encoder

•indexSource: The index source (available on some encoders)

Encoder constructor. Construct a Encoder given a and b channels and optionally an index channel.

The encoder will start counting immediately.

The a, b, and optional index channel arguments may be either channel numbers or *DigitalSource* sources. There may also be a boolean reverseDirection, and an encodingType according to the following list.

•aSource, bSource

•aSource, bSource, reverseDirection

•aSource, bSource, reverseDirection, encodingType

•aSource, bSource, indexSource, reverseDirection

•aSource, bSource, indexSource

•aChannel, bChannel

•aChannel, bChannel, reverseDirection

•aChannel, bChannel, reverseDirection, encodingType

•aChannel, bChannel, indexChannel, reverseDirection

•aChannel, bChannel, indexChannel

For positional arguments, if the passed object has a *getChannelForRouting* function, it is assumed to be a DigitalSource.

Alternatively, sources and/or channels may be passed as keyword arguments. The behavior of specifying both a source and a number for the same channel is undefined, as is passing both a positional and a keyword argument for the same channel.

In addition, keyword parameters may be provided for reverseDirection and inputType.

### **Parameters**

- **aSource** The source that should be used for the a channel.
- **bSource** The source that should be used for the b channel.
- **indexSource** The source that should be used for the index channel.
- aChannel The digital input index that should be used for the a channel.
- bChannel The digital input index that should be used for the b channel.
- **indexChannel** The digital input index that should be used for the index channel.
- reverseDirection Represents the orientation of the encoder and inverts the output values if necessary so forward represents positive values. Defaults to False if unspecified.
- encodingType ([Encoder.EncodingType](#page-60-0)) Either k1X, k2X, or k4X to indicate 1X, 2X or 4X decoding. If 4X is selected, then an encoder FPGA object is used and the returned counts will be 4x the encoder spec'd value since all rising and falling edges are counted. If 1X or 2X are selected then a counter object will be used and the returned value will either exactly match the spec'd count or be double  $(2x)$  the spec'd count. Defaults to k4X if unspecified.

#### <span id="page-60-0"></span>class **EncodingType**

Bases: builtins.object

The number of edges for the counterbase to increment or decrement on

 $k1X = 0$ 

 $k2X = 1$ 

 $k4X = 2$ 

## class Encoder.**PIDSourceParameter**

Bases: builtins.object

A description for the type of output value to provide to a [PIDController](#page-76-0)

**kAngle** = 2

**kDistance** = 0

 $kRate = 1$ 

## Encoder.**decodingScaleFactor**()

The scale needed to convert a raw counter value into a number of encoder pulses.

Encoder.**encoder**

Encoder.**free**()

```
Encoder.get()
```
Gets the current count. Returns the current count on the Encoder. This method compensates for the decoding type.

Returns Current count from the Encoder adjusted for the 1x, 2x, or 4x scale factor.

```
Encoder.getDirection()
```
The last direction the encoder value changed.

Returns The last direction the encoder value changed.

```
Encoder.getDistance()
```
Get the distance the robot has driven since the last reset.

Returns The distance driven since the last reset as scaled by the value from [setDistancePerPulse\(\)](#page-61-0).

## Encoder.**getEncodingScale**()

Returns The encoding scale factor 1x, 2x, or 4x, per the requested encodingType. Used to divide raw edge counts down to spec'd counts.

## Encoder.**getFPGAIndex**()

Returns The Encoder's FPGA index

#### Encoder.**getPeriod**()

Returns the period of the most recent pulse. Returns the period of the most recent Encoder pulse in seconds. This method compensates for the decoding type.

Deprecated since version Use:  $qetRate()$  in favor of this method. This returns unscaled periods and [getRate\(\)](#page-61-1) scales using value from getDistancePerPulse().

Returns Period in seconds of the most recent pulse.

## <span id="page-61-1"></span>Encoder.**getRate**()

Get the current rate of the encoder. Units are distance per second as scaled by the value from [setDistancePerPulse\(\)](#page-61-0).

returns The current rate of the encoder.

## Encoder.**getRaw**()

Gets the raw value from the encoder. The raw value is the actual count unscaled by the 1x, 2x, or 4x scale factor.

Returns Current raw count from the encoder

#### Encoder.**getSamplesToAverage**()

Get the Samples to Average which specifies the number of samples of the timer to average when calculating the period. Perform averaging to account for mechanical imperfections or as oversampling to increase resolution.

Returns The number of samples being averaged (from 1 to 127)

### Encoder.**getStopped**()

Determine if the encoder is stopped. Using the MaxPeriod value, a boolean is returned that is True if the encoder is considered stopped and False if it is still moving. A stopped encoder is one where the most recent pulse width exceeds the MaxPeriod.

Returns True if the encoder is considered stopped.

#### Encoder.**pidGet**()

Implement the PIDSource interface.

Returns The current value of the selected source parameter.

## Encoder.**reset**()

Reset the Encoder distance to zero. Resets the current count to zero on the encoder.

## <span id="page-61-0"></span>Encoder.**setDistancePerPulse**(*distancePerPulse*)

Set the distance per pulse for this encoder. This sets the multiplier used to determine the distance driven based on the count value from the encoder. Do not include the decoding type in this scale. The library already compensates for the decoding type. Set this value based on the encoder's rated Pulses per Revolution and factor in gearing reductions following the encoder shaft. This distance can be in any units you like, linear or angular.

Parameters distancePerPulse – The scale factor that will be used to convert pulses to useful units.

## Encoder.**setMaxPeriod**(*maxPeriod*)

Sets the maximum period for stopped detection. Sets the value that represents the maximum period of the

Encoder before it will assume that the attached device is stopped. This timeout allows users to determine if the wheels or other shaft has stopped rotating. This method compensates for the decoding type.

Parameters maxPeriod – The maximum time between rising and falling edges before the FPGA will report the device stopped. This is expressed in seconds.

## Encoder.**setMinRate**(*minRate*)

Set the minimum rate of the device before the hardware reports it stopped.

**Parameters minRate** – The minimum rate. The units are in distance per second as scaled by the value from [setDistancePerPulse\(\)](#page-61-0).

## Encoder.**setPIDSourceParameter**(*pidSource*)

Set which parameter of the encoder you are using as a process control variable. The encoder class supports the rate and distance parameters.

Parameters pidSource – An enum to select the parameter.

### Encoder.**setReverseDirection**(*reverseDirection*)

Set the direction sensing for this encoder. This sets the direction sensing on the encoder so that it could count in the correct software direction regardless of the mounting.

Parameters reverseDirection – True if the encoder direction should be reversed

## Encoder.**setSamplesToAverage**(*samplesToAverage*)

Set the Samples to Average which specifies the number of samples of the timer to average when calculating the period. Perform averaging to account for mechanical imperfections or as oversampling to increase resolution.

TODO: Should this raise an exception, so that the user has to deal with giving an incorrect value?

Parameters samplesToAverage – The number of samples to average from 1 to 127.

# **1.3.23 GearTooth**

class wpilib.**GearTooth**(*channel*, *directionSensitive=False*)

Bases: [wpilib.Counter](#page-47-0)

Interface to the gear tooth sensor supplied by FIRST

Currently there is no reverse sensing on the gear tooth sensor, but in future versions we might implement the necessary timing in the FPGA to sense direction.

Construct a GearTooth sensor.

### **Parameters**

- channel (*int*) The DIO channel index or DigitalSource that the sensor is connected to.
- directionSensitive (*bool*) True to enable the pulse length decoding in hardware to specify count direction. Defaults to False.

**enableDirectionSensing**(*directionSensitive*)

**kGearToothThreshold** = 5.5e-05

# **1.3.24 Gyro**

class wpilib.**Gyro**(*channel*) Bases: [wpilib.SensorBase](#page-96-0)

Interface to a gyro device via an [AnalogInput](#page-21-0)

Use a rate gyro to return the robots heading relative to a starting position. The Gyro class tracks the robots heading based on the starting position. As the robot rotates the new heading is computed by integrating the rate of rotation returned by the sensor. When the class is instantiated, it does a short calibration routine where it samples the gyro while at rest to determine the default offset. This is subtracted from each sample to determine the heading.

Gyro constructor.

Also initializes the gyro. Calibrate the gyro by running for a number of samples and computing the center value. Then use the center value as the Accumulator center value for subsequent measurements. It's important to make sure that the robot is not moving while the centering calculations are in progress, this is typically done when the robot is first turned on while it's sitting at rest before the competition starts.

Parameters channel – The analog channel index or AnalogInput object that the gyro is connected to. Gyros can only be used on on-board channels 0-1.

## **free**()

Delete (free) the accumulator and the analog components used for the gyro.

## **getAngle**()

Return the actual angle in degrees that the robot is currently facing.

The angle is based on the current accumulator value corrected by the oversampling rate, the gyro type and the A/D calibration values. The angle is continuous, that is it will continue from 360 to 361 degrees. This allows algorithms that wouldn't want to see a discontinuity in the gyro output as it sweeps past from 360 to 0 on the second time around.

Returns The current heading of the robot in degrees. This heading is based on integration of the returned rate from the gyro.

## Return type float

#### **getRate**()

Return the rate of rotation of the gyro

The rate is based on the most recent reading of the gyro analog value

Returns the current rate in degrees per second

Return type float

#### **kAverageBits** = 0

```
kCalibrationSampleTime = 5.0
```
## **kDefaultVoltsPerDegreePerSecond** = 0.007

#### **kOversampleBits** = 10

#### **kSamplesPerSecond** = 50.0

### **pidGet**()

Get the output of the gyro for use with PIDControllers

Returns the current angle according to the gyro

#### Return type float

#### **reset**()

Reset the gyro. Resets the gyro to a heading of zero. This can be used if there is significant drift in the gyro and it needs to be recalibrated after it has been running.

#### **setDeadband**(*volts*)

Set the size of the neutral zone. Any voltage from the gyro less than this amount from the center is

considered stationary. Setting a deadband will decrease the amount of drift when the gyro isn't rotating, but will make it less accurate.

Parameters volts (*float*) – The size of the deadband in volts

## **setPIDSourceParameter**(*pidSource*)

Set which parameter of the gyro you are using as a process control variable. The Gyro class supports the rate and angle parameters.

Parameters pidSource ([PIDSource.PIDSourceParameter](#page-129-0)) – An enum to select the parameter.

## **setSensitivity**(*voltsPerDegreePerSecond*)

Set the gyro sensitivity. This takes the number of volts/degree/second sensitivity of the gyro and uses it in subsequent calculations to allow the code to work with multiple gyros. This value is typically found in the gyro datasheet.

Parameters voltsPerDegreePerSecond (*float*) – The sensitivity in Volts/degree/second

# **1.3.25 I2C**

class wpilib.**I2C**(*port*, *deviceAddress*)

Bases: builtins.object

I2C bus interface class.

This class is intended to be used by sensor (and other I2C device) drivers. It probably should not be used directly.

Constructor.

## **Parameters**

- port The I2C port the device is connected to.
- deviceAddress The address of the device on the I2C bus.

## class **Port**

Bases: builtins.object

**kMXP** = 1

**kOnboard** = 0

#### I2C.**addressOnly**()

Attempt to address a device on the I2C bus.

This allows you to figure out if there is a device on the I2C bus that responds to the address specified in the constructor.

Returns Transfer Aborted... False for success, True for aborted.

```
I2C.broadcast(registerAddress, data)
```
Send a broadcast write to all devices on the I2C bus.

Warning: This is not currently implemented!

#### Parameters

- registerAddress The register to write on all devices on the bus.
- data The value to write to the devices.

## I2C.**read**(*registerAddress*, *count*)

Execute a read transaction with the device.

Read 1 to 7 bytes from a device. Most I2C devices will auto-increment the register pointer internally allowing you to read up to 7 consecutive registers on a device in a single transaction.

#### Parameters

- registerAddress The register to read first in the transaction.
- count The number of bytes to read in the transaction. [1..7]

Returns The data read from the device.

## I2C.**readOnly**(*count*)

Execute a read only transaction with the device.

Read 1 to 7 bytes from a device. This method does not write any data to prompt the device.

**Parameters count** – The number of bytes to read in the transaction. [1..7]

Returns The data read from the device.

I2C.**transaction**(*dataToSend*, *receiveSize*)

Generic transaction.

This is a lower-level interface to the I2C hardware giving you more control over each transaction.

#### **Parameters**

- dataToSend Data to send as part of the transaction.
- receiveSize Number of bytes to read from the device. [0..7]

Returns Data received from the device.

I2C.**verifySensor**(*registerAddress*, *expected*)

Verify that a device's registers contain expected values.

Most devices will have a set of registers that contain a known value that can be used to identify them. This allows an I2C device driver to easily verify that the device contains the expected value.

The device must support and be configured to use register auto-increment.

#### Parameters

- registerAddress The base register to start reading from the device.
- expected The values expected from the device.

Returns True if the sensor was verified to be connected

I2C.**write**(*registerAddress*, *data*)

Execute a write transaction with the device.

Write a single byte to a register on a device and wait until the transaction is complete.

## **Parameters**

- registerAddress The address of the register on the device to be written.
- **data** The byte to write to the register on the device.

Returns Transfer Aborted... False for success, True for aborted.

```
I2C.writeBulk(data)
```
Execute a write transaction with the device.

Write multiple bytes to a register on a device and wait until the transaction is complete.

Parameters data – The data to write to the device.

Returns Transfer Aborted... False for success, True for aborted.

## **1.3.26 InterruptableSensorBase**

#### <span id="page-66-0"></span>class wpilib.**InterruptableSensorBase**

Bases: [wpilib.SensorBase](#page-96-0)

Base for sensors to be used with interrupts

Create a new InterrupatableSensorBase

#### **allocateInterrupts**(*watcher*)

Allocate the interrupt

**Parameters watcher** – True if the interrupt should be in synchronous mode where the user program will have to explicitly wait for the interrupt to occur.

#### **cancelInterrupts**()

Cancel interrupts on this device. This deallocates all the chipobject structures and disables any interrupts.

#### **disableInterrupts**()

Disable Interrupts without without deallocating structures.

## **enableInterrupts**()

Enable interrupts to occur on this input. Interrupts are disabled when the RequestInterrupt call is made. This gives time to do the setup of the other options before starting to field interrupts.

### **getAnalogTriggerForRouting**()

**getChannelForRouting**()

**getModuleForRouting**()

**interrupt**

#### **interrupts** = <wpilib.resource.Resource object at 0x7f1447323a58>

## **readFallingTimestamp**()

Return the timestamp for the falling interrupt that occurred most recently. This is in the same time domain as getClock(). The falling-edge interrupt should be enabled with setUpSourceEdge.

Returns Timestamp in seconds since boot.

#### **readRisingTimestamp**()

Return the timestamp for the rising interrupt that occurred most recently. This is in the same time domain as getClock(). The rising-edge interrupt should be enabled with setUpSourceEdge.

Returns Timestamp in seconds since boot.

### **requestInterrupts**(*handler=None*)

Request one of the 8 interrupts asynchronously on this digital input.

Parameters handler – (optional) The function that will be called whenever there is an interrupt on this device. Request interrupts in synchronous mode where the user program interrupt handler will be called when an interrupt occurs. The default is interrupt on rising edges only. If not specified, the user program will have to explicitly wait for the interrupt to occur using waitForInterrupt.

## **setUpSourceEdge**(*risingEdge*, *fallingEdge*)

Set which edge to trigger interrupts on

### Parameters

- risingEdge True to interrupt on rising edge
- fallingEdge True to interrupt on falling edge

### **waitForInterrupt**(*timeout*, *ignorePrevious=True*)

In synchronous mode, wait for the defined interrupt to occur. You should NOT attempt to read the sensor from another thread while waiting for an interrupt. This is not threadsafe, and can cause memory corruption

## Parameters

- **timeout** Timeout in seconds
- ignorePrevious If True (default), ignore interrupts that happened before waitForInterrupt was called.

# **1.3.27 IterativeRobot**

## class wpilib.**IterativeRobot**

Bases: [wpilib.RobotBase](#page-88-0)

IterativeRobot implements a specific type of Robot Program framework, extending the [RobotBase](#page-88-0) class.

The IterativeRobot class is intended to be subclassed by a user creating a robot program.

This class is intended to implement the "old style" default code, by providing the following functions which are called by the main loop, [startCompetition\(\)](#page-68-0), at the appropriate times:

• $\text{robotInit}()$  – provide for initialization at robot power-on

init() functions – each of the following functions is called once when the appropriate mode is entered:

- •[disabledInit\(\)](#page-68-2) called only when first disabled
- •[autonomousInit\(\)](#page-67-0) called each and every time autonomous is entered from another mode
- $\bullet$ [teleopInit\(\)](#page-68-3) called each and every time teleop is entered from another mode
- •[testInit\(\)](#page-68-4) called each and every time test mode is entered from another mode

Periodic() functions – each of these functions is called iteratively at the appropriate periodic rate (aka the "slow loop"). The period of the iterative robot is synced to the driver station control packets, giving a periodic frequency of about 50Hz (50 times per second).

- •[disabledPeriodic\(\)](#page-68-5) •[autonomousPeriodic\(\)](#page-67-1) •[teleopPeriodic\(\)](#page-68-6)
- •[testPeriodic\(\)](#page-68-7)

Constructor for RobotIterativeBase.

The constructor initializes the instance variables for the robot to indicate the status of initialization for disabled, autonomous, and teleop code.

## <span id="page-67-0"></span>**autonomousInit**()

Initialization code for autonomous mode should go here.

Users should override this method for initialization code which will be called each time the robot enters autonomous mode.

```
autonomousPeriodic()
```
Periodic code for autonomous mode should go here.

Users should override this method for code which will be called periodically at a regular rate while the robot is in autonomous mode.

## <span id="page-68-2"></span>**disabledInit**()

Initialization code for disabled mode should go here.

Users should override this method for initialization code which will be called each time the robot enters disabled mode.

## <span id="page-68-5"></span>**disabledPeriodic**()

Periodic code for disabled mode should go here.

Users should override this method for code which will be called periodically at a regular rate while the robot is in disabled mode.

## **logger** = <logging.Logger object at 0x7f14472cb0f0>

A python logging object that you can use to send messages to the log. It is recommended to use this instead of print statements.

## **nextPeriodReady**()

Determine if the appropriate next periodic function should be called. Call the periodic functions whenever a packet is received from the Driver Station, or about every 20ms.

## Return type bool

## **prestart**()

Don't immediately say that the robot's ready to be enabled, see below

#### <span id="page-68-1"></span>**robotInit**()

Robot-wide initialization code should go here.

Users should override this method for default Robot-wide initialization which will be called when the robot is first powered on. It will be called exactly 1 time.

Note: It is simpler to override this function instead of defining a constructor for your robot class

## <span id="page-68-0"></span>**startCompetition**()

Provide an alternate "main loop" via startCompetition().

### <span id="page-68-3"></span>**teleopInit**()

Initialization code for teleop mode should go here.

Users should override this method for initialization code which will be called each time the robot enters teleop mode.

### <span id="page-68-6"></span>**teleopPeriodic**()

Periodic code for teleop mode should go here.

Users should override this method for code which will be called periodically at a regular rate while the robot is in teleop mode.

## <span id="page-68-4"></span>**testInit**()

Initialization code for test mode should go here.

Users should override this method for initialization code which will be called each time the robot enters test mode.

## <span id="page-68-7"></span>**testPeriodic**()

Periodic code for test mode should go here.

Users should override this method for code which will be called periodically at a regular rate while the robot is in test mode.

# **1.3.28 Jaguar**

# class wpilib.**Jaguar**(*channel*)

Bases: [wpilib.SafePWM](#page-94-0)

Texas Instruments / Vex Robotics Jaguar Speed Controller as a PWM device.

## See also:

[CANJaguar](#page-28-0) for CAN control of a Jaguar

## Constructor.

Parameters channel – The PWM channel that the Jaguar is attached to. 0-9 are on-board, 10-19 are on the MXP port

## **get**()

Get the recently set value of the PWM.

Returns The most recently set value for the PWM between -1.0 and 1.0.

Return type float

## **pidWrite**(*output*)

Write out the PID value as seen in the PIDOutput base object.

**Parameters output** (*float*) – Write out the PWM value as was found in the PIDController.

**set**(*speed*, *syncGroup=0*)

Set the PWM value.

The PWM value is set using a range of -1.0 to 1.0, appropriately scaling the value for the FPGA.

Parameters

- speed (*float*) The speed to set. Value should be between -1.0 and 1.0.
- syncGroup The update group to add this set() to, pending updateSyncGroup(). If 0, update immediately.

# **1.3.29 Joystick**

class wpilib.**Joystick**(*port*, *numAxisTypes=None*, *numButtonTypes=None*) Bases: builtins.object

Handle input from standard Joysticks connected to the Driver Station.

This class handles standard input that comes from the Driver Station. Each time a value is requested the most recent value is returned. There is a single class instance for each joystick and the mapping of ports to hardware buttons depends on the code in the driver station.

Construct an instance of a joystick.

The joystick index is the usb port on the drivers station.

This constructor is intended for use by subclasses to configure the number of constants for axes and buttons.

## Parameters

- **port** (*int*) The port on the driver station that the joystick is plugged into.
- numAxisTypes (*int*) The number of axis types.
- numButtonTypes (*int*) The number of button types.

#### class **AxisType**

Bases: builtins.object

Represents an analog axis on a joystick.

```
kNumAxis = 5
```
**kThrottle** = 4

 $k$ **Twist** =  $3$ 

 $kX = 0$ 

**kY** = 1

 $kZ = 2$ 

<span id="page-70-0"></span>class Joystick.**ButtonType**

Bases: builtins.object

Represents a digital button on the Joystick

**kNumButton** = 2

**kTop** = 1

**kTrigger** = 0

```
class Joystick.RumbleType
    Bases: builtins.object
```
Represents a rumble output on the Joystick

```
kLeftRumble_val = 0
```
**kRightRumble\_val** = 1

```
Joystick.flush_outputs()
```
Flush all joystick HID & rumble output values to the HAL

```
Joystick.getAxis(axis)
```
For the current joystick, return the axis determined by the argument.

This is for cases where the joystick axis is returned programmatically, otherwise one of the previous functions would be preferable (for example  $q \in X()$ ).

Parameters axis – The axis to read.

Returns The value of the axis.

Return type float

```
Joystick.getAxisChannel(axis)
```
Get the channel currently associated with the specified axis.

Parameters axis (*int*) – The axis to look up the channel for.

Returns The channel for the axis.

Return type int

```
Joystick.getAxisCount()
```
For the current joystick, return the number of axis

```
Joystick.getBumper(hand=None)
```
This is not supported for the Joystick.

This method is only here to complete the GenericHID interface.

Parameters hand – This parameter is ignored for the Joystick class and is only here to complete the GenericHID interface.

Returns The state of the bumper (always False)

## Return type bool

## Joystick.**getButton**(*button*)

Get buttons based on an enumerated type.

The button type will be looked up in the list of buttons and then read.

Parameters button ([Joystick.ButtonType](#page-70-0)) - The type of button to read.

Returns The state of the button.

Return type bool

## Joystick.**getButtonCount**()

For the current joystick, return the number of buttons

:rtype int

## Joystick.**getDirectionDegrees**()

Get the direction of the vector formed by the joystick and its origin in degrees.

Returns The direction of the vector in degrees

Return type float

## Joystick.**getDirectionRadians**()

Get the direction of the vector formed by the joystick and its origin in radians.

Returns The direction of the vector in radians

## Return type float

## Joystick.**getMagnitude**()

Get the magnitude of the direction vector formed by the joystick's current position relative to its origin.

Returns The magnitude of the direction vector

## Return type float

Joystick.**getPOV**(*pov=0*) Get the state of a POV on the joystick.

Parameters pov (*int*) – which POV (default is 0)

Returns The angle of the POV in degrees, or -1 if the POV is not pressed.

#### Return type float

Joystick.**getPOVCount**() For the current joystick, return the number of POVs

## Return type int

```
Joystick.getRawAxis(axis)
```
Get the value of the axis.

Parameters axis (*int*) – The axis to read, starting at 0.

Returns The value of the axis.

Return type float
#### Joystick.**getRawButton**(*button*)

Get the button value (starting at button 1).

The buttons are returned in a single 16 bit value with one bit representing the state of each button. The appropriate button is returned as a boolean value.

Parameters button (*int*) – The button number to be read (starting at 1).

Returns The state of the button.

Return type bool

# Joystick.**getThrottle**()

Get the throttle value of the current joystick.

This depends on the mapping of the joystick connected to the current port.

Returns The Throttle value of the joystick.

#### Return type float

Joystick.**getTop**(*hand=None*)

Read the state of the top button on the joystick.

Look up which button has been assigned to the top and read its state.

Parameters hand – This parameter is ignored for the Joystick class and is only here to complete the GenericHID interface.

Returns The state of the top button.

#### Return type bool

## Joystick.**getTrigger**(*hand=None*)

Read the state of the trigger on the joystick.

Look up which button has been assigned to the trigger and read its state.

Parameters hand – This parameter is ignored for the Joystick class and is only here to complete the GenericHID interface.

Returns The state of the trigger.

#### Return type bool

#### Joystick.**getTwist**()

Get the twist value of the current joystick.

This depends on the mapping of the joystick connected to the current port.

Returns The Twist value of the joystick.

#### Return type float

Joystick.**getX**(*hand=None*) Get the X value of the joystick.

This depends on the mapping of the joystick connected to the current port.

Parameters hand – Unused

Returns The X value of the joystick.

## Return type float

Joystick.**getY**(*hand=None*) Get the Y value of the joystick. This depends on the mapping of the joystick connected to the current port.

Parameters hand – Unused

Returns The Y value of the joystick.

Return type float

Joystick.**getZ**(*hand=None*)

Get the Z value of the joystick.

This depends on the mapping of the joystick connected to the current port.

Parameters hand – Unused

Returns The Z value of the joystick.

Return type float

Joystick.**kDefaultThrottleAxis** = 3

Joystick.**kDefaultTopButton** = 2

Joystick.**kDefaultTriggerButton** = 1

Joystick.**kDefaultTwistAxis** = 2

Joystick.**kDefaultXAxis** = 0

Joystick.**kDefaultYAxis** = 1

Joystick.**kDefaultZAxis** = 2

Joystick.**setAxisChannel**(*axis*, *channel*) Set the channel associated with a specified axis.

# Parameters

- axis (*int*) The axis to set the channel for.
- channel (*int*) The channel to set the axis to.

Joystick.**setOutput**(*outputNumber*, *value*) Set a single HID output value for the joystick.

# Parameters

- outputNumber The index of the output to set  $(1-32)$
- value The value to set the output to.
- Joystick.**setOutputs**(*value*)

Set all HID output values for the joystick.

Parameters value (*int*) – The 32 bit output value (1 bit for each output)

Joystick.**setRumble**(*type*, *value*)

Set the rumble output for the joystick. The DS currently supports 2 rumble values, left rumble and right rumble

**Parameters** 

- type ([Joystick.RumbleType](#page-70-0)) Which rumble value to set
- value (*float*) The normalized value (0 to 1) to set the rumble to

# **1.3.30 LiveWindow**

## class wpilib.**LiveWindow**

Bases: builtins.object

The public interface for putting sensors and actuators on the LiveWindow.

#### static **addActuator**(*subsystem*, *name*, *component*)

Add an Actuator associated with the subsystem and with call it by the given name.

# **Parameters**

- subsystem The subsystem this component is part of.
- **name** The name of this component.
- **component** A LiveWindowSendable component that represents a actuator.

## static **addActuatorChannel**(*moduleType*, *channel*, *component*)

Add Actuator to LiveWindow. The components are shown with the module type, slot and channel like this: Servo[0,2] for a servo object connected to the first digital module and PWM port 2.

## **Parameters**

- **moduleType** A string that defines the module name in the label for the value
- channel The channel number the device is plugged into (usually PWM)
- **component** The reference to the object being added

## static **addActuatorModuleChannel**(*moduleType*, *moduleNumber*, *channel*, *component*)

Add Actuator to LiveWindow. The components are shown with the module type, slot and channel like this: Servo[0,2] for a servo object connected to the first digital module and PWM port 2.

# Parameters

- **moduleType** A string that defines the module name in the label for the value
- moduleNumber The number of the particular module type
- channel The channel number the device is plugged into (usually PWM)
- component The reference to the object being added

#### static **addSensor**(*subsystem*, *name*, *component*)

Add a Sensor associated with the subsystem and with call it by the given name.

#### Parameters

- subsystem The subsystem this component is part of.
- **name** The name of this component.
- component A LiveWindowSendable component that represents a sensor.

#### static **addSensorChannel**(*moduleType*, *channel*, *component*)

Add Sensor to LiveWindow. The components are shown with the type and channel like this: Gyro[0] for a gyro object connected to the first analog channel.

# Parameters

- moduleType A string indicating the type of the module used in the naming (above)
- **channel** The channel number the device is connected to
- component A reference to the object being added

**components** = {}

## **firstTime** = True

## static **initializeLiveWindowComponents**()

Initialize all the LiveWindow elements the first time we enter LiveWindow mode. By holding off creating the NetworkTable entries, it allows them to be redefined before the first time in LiveWindow mode. This allows default sensor and actuator values to be created that are replaced with the custom names from users calling addActuator and addSensor.

## **liveWindowEnabled** = False

# **livewindowTable** = None

# static **run**()

The run method is called repeatedly to keep the values refreshed on the screen in test mode.

## **sensors** = set()

# static **setEnabled**(*enabled*)

Set the enabled state of LiveWindow. If it's being enabled, turn off the scheduler and remove all the commands from the queue and enable all the components registered for LiveWindow. If it's being disabled, stop all the registered components and reenable the scheduler.

TODO: add code to disable PID loops when enabling LiveWindow. The commands should reenable the PID loops themselves when they get rescheduled. This prevents arms from starting to move around, etc. after a period of adjusting them in LiveWindow mode.

## **statusTable** = None

## static **updateValues**()

Puts all sensor values on the live window.

# **1.3.31 LiveWindowSendable**

# <span id="page-75-0"></span>class wpilib.**LiveWindowSendable**

Bases: [wpilib.Sendable](#page-95-0)

A special type of object that can be displayed on the live window.

# **1.3.32 MotorSafety**

# <span id="page-75-1"></span>class wpilib.**MotorSafety**

Bases: builtins.object

Provides mechanisms to safely shutdown motors if they aren't updated often enough.

The MotorSafety object is constructed for every object that wants to implement the Motor Safety protocol. The helper object has the code to actually do the timing and call the motors stop() method when the timeout expires. The motor object is expected to call the feed() method whenever the motors value is updated.

The constructor for a MotorSafety object. The helper object is constructed for every object that wants to implement the Motor Safety protocol. The helper object has the code to actually do the timing and call the motors stop() method when the timeout expires. The motor object is expected to call the feed() method whenever the motors value is updated.

# **DEFAULT\_SAFETY\_EXPIRATION** = 0.1

#### **check**()

Check if this motor has exceeded its timeout. This method is called periodically to determine if this motor has exceeded its timeout value. If it has, the stop method is called, and the motor is shut down until its value is updated again.

#### static **checkMotors**()

Check the motors to see if any have timed out. This static method is called periodically to poll all the motors and stop any that have timed out.

#### **feed**()

Feed the motor safety object. Resets the timer on this object that is used to do the timeouts.

#### **getExpiration**()

Retrieve the timeout value for the corresponding motor safety object.

Returns the timeout value in seconds.

Return type float

#### **helpers** = <\_weakrefset.WeakSet object at 0x7f1447371828>

#### **isAlive**()

Determine of the motor is still operating or has timed out.

Returns True if the motor is still operating normally and hasn't timed out.

Return type float

#### **isSafetyEnabled**()

Return the state of the motor safety enabled flag. Return if the motor safety is currently enabled for this device.

Returns True if motor safety is enforced for this device

#### Return type bool

## **setExpiration**(*expirationTime*)

Set the expiration time for the corresponding motor safety object.

Parameters expirationTime (*float*) – The timeout value in seconds.

#### **setSafetyEnabled**(*enabled*)

Enable/disable motor safety for this device. Turn on and off the motor safety option for this PWM object.

Parameters enabled (*bool*) – True if motor safety is enforced for this object

# **1.3.33 PIDController**

#### class wpilib.**PIDController**(*\*args*, *\*\*kwargs*)

Bases: [wpilib.LiveWindowSendable](#page-75-0)

Can be used to control devices via a PID Control Loop.

Creates a separate thread which reads the given [PIDSource](#page-129-0) and takes care of the integral calculations, as well as writing the given [PIDOutput](#page-129-1).

Allocate a PID object with the given constants for P, I, D, and F

Arguments can be structured as follows:

•Kp, Ki, Kd, Kf, PIDSource, PIDOutput, period

•Kp, Ki, Kd, PIDSource, PIDOutput, period

•Kp, Ki, Kd, PIDSource, PIDOutput

•Kp, Ki, Kd, Kf, PIDSource, PIDOutput

## **Parameters**

- Kp (*float or int*) the proportional coefficient
- **Ki** (*float or int*) the integral coefficient
- Kd (*float or int*) the derivative coefficient
- Kf (*float or int*) the feed forward term
- source (A function, or an object that implements [PIDSource](#page-129-0)) Called to get values
- output (A function, or an object that implements  $PIDOutput$ ) Receives the output percentage
- period (*float or int*) the loop time for doing calculations. This particularly effects calculations of the integral and differential terms. The default is 50ms.

#### **AbsoluteTolerance\_onTarget**(*value*)

## **PercentageTolerance\_onTarget**(*percentage*)

#### **calculate**()

Read the input, calculate the output accordingly, and write to the output. This should only be called by the PIDTask and is created during initialization.

## **disable**()

Stop running the PIDController, this sets the output to zero before stopping.

#### **enable**()

Begin running the PIDController.

### **free**()

Free the PID object

# **get**()

Return the current PID result. This is always centered on zero and constrained the the max and min outs.

Returns the latest calculated output

#### **getD**()

Get the Differential coefficient.

Returns differential coefficient

# **getError**()

Returns the current difference of the input from the setpoint.

Returns the current error

#### **getF**()

Get the Feed forward coefficient.

Returns feed forward coefficient

# **getI**()

Get the Integral coefficient

## Returns integral coefficient

#### **getP**()

Get the Proportional coefficient.

Returns proportional coefficient

#### **getSetpoint**()

Returns the current setpoint of the PIDController.

Returns the current setpoint

#### **instances** = 0

## **isEnable**()

Return True if PIDController is enabled.

#### <span id="page-78-0"></span>**kDefaultPeriod** = 0.05

#### **onTarget**()

Return True if the error is within the percentage of the total input range, determined by setTolerance. This assumes that the maximum and minimum input were set using set Input ().

Returns True if the error is less than the tolerance

## **reset**()

Reset the previous error, the integral term, and disable the controller.

#### <span id="page-78-2"></span>**setAbsoluteTolerance**(*absvalue*)

Set the absolute error which is considered tolerable for use with [onTarget\(\)](#page-78-0).

Parameters absvalue – absolute error which is tolerable in the units of the input object

# **setContinuous**(*continuous=True*)

Set the PID controller to consider the input to be continuous. Rather then using the max and min in as constraints, it considers them to be the same point and automatically calculates the shortest route to the setpoint.

Parameters continuous – Set to True turns on continuous, False turns off continuous

#### **setInputRange**(*minimumInput*, *maximumInput*)

Sets the maximum and minimum values expected from the input.

## Parameters

- **minimumInput** the minimum percentage expected from the input
- **maximumInput** the maximum percentage expected from the output

## **setOutputRange**(*minimumOutput*, *maximumOutput*)

Sets the minimum and maximum values to write.

#### **Parameters**

- minimumOutput the minimum percentage to write to the output
- maximumOutput the maximum percentage to write to the output

# **setPID**(*p*, *i*, *d*, *f=None*)

Set the PID Controller gain parameters. Set the proportional, integral, and differential coefficients.

## **Parameters**

- **p** Proportional coefficient
- **i** Integral coefficient
- d Differential coefficient
- **f** Feed forward coefficient (optional)

# <span id="page-78-1"></span>**setPercentTolerance**(*percentage*)

Set the percentage error which is considered tolerable for use with [onTarget\(\)](#page-78-0). (Input of  $15.0 = 15$ percent)

Parameters percentage – percent error which is tolerable

**setSetpoint**(*setpoint*)

Set the setpoint for the PIDController.

Parameters setpoint – the desired setpoint

#### **setTolerance**(*percent*)

Set the percentage error which is considered tolerable for use with [onTarget\(\)](#page-78-0). (Input of  $15.0 = 15$ percent)

#### Parameters percent – error which is tolerable

Deprecated since version 2015.1: Use [setPercentTolerance\(\)](#page-78-1) or [setAbsoluteTolerance\(\)](#page-78-2) instead.

# **1.3.34 PowerDistributionPanel**

#### class wpilib.**PowerDistributionPanel**

Bases: [wpilib.SensorBase](#page-96-0)

Use to obtain voltage, current, temperature, power, and energy from the CAN PDP

The PDP must be at CAN Address 0

**clearStickyFaults**()

Clear all pdp sticky faults

#### **getCurrent**(*channel*)

Query the current of a single channel of the PDP

Returns The current of one of the PDP channels (channels 0-15) in Amperes

Return type float

## **getTemperature**()

Query the temperature of the PDP

Returns The temperature of the PDP in degrees Celsius

Return type float

# **getTotalCurrent**()

Query the current of all monitored PDP channels (0-15)

Returns The total current drawn from the PDP channels in Amperes

#### Return type float

# **getTotalEnergy**()

Query the total energy drawn from the monitored PDP channels

Returns The total energy drawn from the PDP channels in Joules

#### Return type float

#### **getTotalPower**()

Query the total power drawn from the monitored PDP channels

Returns The total power drawn from the PDP channels in Watts

## Return type float

## **getVoltage**()

Query the voltage of the PDP

Returns The voltage of the PDP in volts

Return type float

**resetTotalEnergy**() Reset the total energy to 0

# **1.3.35 Preferences**

## class wpilib.**Preferences**

Bases: builtins.object

Provides a relatively simple way to save important values to the RoboRIO to access the next time the RoboRIO is booted.

This class loads and saves from a file inside the RoboRIO. The user can not access the file directly, but may modify values at specific fields which will then be saved to the file when [save\(\)](#page-82-0) is called.

This class is thread safe.

This will also interact with [networktables.NetworkTable](http://pynetworktables.readthedocs.org/en/latest/networktables.html#networktables.NetworkTable) by creating a table called "Preferences" with all the key-value pairs. To save using *NetworkTable*, simply set the boolean at position ~S A V E~ to true. Also, if the value of any variable is " in the *NetworkTable*, then that represents non-existence in the *Preferences* table.

Creates a preference class that will automatically read the file in a different thread. Any call to its methods will be blocked until the thread is finished reading.

# **FILE\_NAME** = '/home/lvuser/wpilib-preferences.ini'

NEW LINE =  $\ln$ 

**SAVE\_FIELD** =  $\sim$ S A V E $\sim$ '

**TABLE\_NAME** = 'Preferences'

**VALUE**  $PREFIX = '='$ "

VALUE SUFFIX =  $\cdot$ "\n'

**containsKey**(*key*)

Returns whether or not there is a key with the given name.

Parameters key – the key

Returns True if there is a value at the given key

**get**(*key*, *d=None*)

Returns the value at the given key.

# Parameters

- key the key
- $\bullet$  **d** the return value if the key doesn't exist (default is None)

Returns the value (or d/None if none exists)

## **getBoolean**(*key*, *backup*)

Returns the boolean at the given key. If this table does not have a value for that position, then the given backup value will be returned.

## Parameters

- $key the key$
- backup the value to return if none exists in the table

Returns either the value in the table, or the backup

Raises ValueError if value cannot be converted to integer

## **getFloat**(*key*, *backup*)

Returns the float at the given key. If this table does not have a value for that position, then the given backup value will be returned.

# Parameters

- $key the key$
- backup the value to return if none exists in the table

Returns either the value in the table, or the backup

Raises ValueError if value cannot be converted to integer

## static **getInstance**()

Returns the preferences instance.

Returns the preferences instance

## **getInt**(*key*, *backup*)

Returns the int at the given key. If this table does not have a value for that position, then the given backup value will be returned.

## Parameters

- $key the key$
- **backup** the value to return if none exists in the table

Returns either the value in the table, or the backup

Raises ValueError if value cannot be converted to integer

# **getKeys**()

Returns a list of the keys

# **getString**(*key*, *backup*)

Returns the string at the given key. If this table does not have a value for that position, then the given backup value will be returned.

## Parameters

- key the key
- backup the value to return if none exists in the table

Returns either the value in the table, or the backup

# **has\_key**(*key*)

Python style contains key.

# **keys**()

Python style get list of keys.

# **put**(*key*, *value*)

Puts the given value into the given key position

# Parameters

- $key the key$
- value the value

**putBoolean**(*key*, *value*)

Puts the given float into the preferences table.

The key may not have any whitespace nor an equals sign.

This will NOT save the value to memory between power cycles, to do that you must call  $\text{save}()$  (which must be used with care) at some point after calling this.

Parameters

- $key the key$
- value the value

#### **putFloat**(*key*, *value*)

Puts the given float into the preferences table.

The key may not have any whitespace nor an equals sign.

This will NOT save the value to memory between power cycles, to do that you must call  $\text{save}()$  (which must be used with care) at some point after calling this.

#### Parameters

- $key the key$
- value the value

# **putInt**(*key*, *value*)

Puts the given int into the preferences table.

The key may not have any whitespace nor an equals sign.

This will NOT save the value to memory between power cycles, to do that you must call  $\text{save}($  (which must be used with care) at some point after calling this.

#### Parameters

- $kev$  the key
- value the value

# **putString**(*key*, *value*)

Puts the given string into the preferences table.

The value may not have quotation marks, nor may the key have any whitespace nor an equals sign.

This will NOT save the value to memory between power cycles, to do that you must call  $\text{save}()$  (which must be used with care) at some point after calling this.

#### Parameters

- $key the key$
- **value** the value

#### **read**()

The internal method to read from a file. This will be called in its own thread when the preferences singleton is first created.

#### <span id="page-82-0"></span>**remove**(*key*)

Remove a preference

Parameters key – the key

## **save**()

Saves the preferences to a file on the RoboRIO.

This should NOT be called often. Too many writes can damage the RoboRIO's flash memory. While it is ok to save once or twice a match, this should never be called every run of IterativeRobot.teleopPeriodic().

The actual writing of the file is done in a separate thread. However, any call to a get or put method will wait until the table is fully saved before continuing.

# **1.3.36 PWM**

<span id="page-83-0"></span>class wpilib.**PWM**(*channel*)

Bases: [wpilib.LiveWindowSendable](#page-75-0)

Raw interface to PWM generation in the FPGA.

The values supplied as arguments for PWM outputs range from -1.0 to 1.0. They are mapped to the hardware dependent values, in this case 0-2000 for the FPGA. Changes are immediately sent to the FPGA, and the update occurs at the next FPGA cycle. There is no delay.

As of revision 0.1.10 of the FPGA, the FPGA interprets the 0-2000 values as follows:

 $\cdot 2000 = \text{full}$  "forward"

•1999 to 1001 = linear scaling from "full forward" to "center"

 $•1000 =$  center value

 $\cdot$ 999 to 2 = linear scaling from "center" to "full reverse"

 $\cdot$ 1 = minimum pulse width (currently .5ms)

 $\bullet$ 0 = disabled (i.e. PWM output is held low)

kDefaultPwmPeriod is the 1x period (5.05 ms). In hardware, the period scaling is implemented as an output squelch to get longer periods for old devices.

•20ms periods (50 Hz) are the "safest" setting in that this works for all devices

•20ms periods seem to be desirable for Vex Motors

•20ms periods are the specified period for HS-322HD servos, but work reliably down to 10.0 ms; starting at about 8.5ms, the servo sometimes hums and get hot; by 5.0ms the hum is nearly continuous

•10ms periods work well for Victor 884

•5ms periods allows higher update rates for Luminary Micro Jaguar speed controllers. Due to the shipping firmware on the Jaguar, we can't run the update period less than 5.05 ms.

Allocate a PWM given a channel.

Parameters channel (*int*) – The PWM channel number. 0-9 are on-board, 10-19 are on the MXP port

#### class **PeriodMultiplier**

Bases: builtins.object

Represents the amount to multiply the minimum servo-pulse pwm period by.

**k1X** = 1

 $k2X = 2$ 

 $k4X = 4$ 

```
PWM.enableDeadbandElimination(eliminateDeadband)
```
Optionally eliminate the deadband from a speed controller.

Parameters eliminateDeadband (*bool*) – If True, set the motor curve on the Jaguar to eliminate the deadband in the middle of the range. Otherwise, keep the full range without modifying any values.

PWM.**free**()

Free the PWM channel.

Free the resource associated with the PWM channel and set the value to 0.

```
PWM.getCenterPwm()
```

```
PWM.getChannel()
```
Gets the channel number associated with the PWM Object.

Returns The channel number.

Return type int

PWM.**getFullRangeScaleFactor**() Get the scale for positions.

```
PWM.getMaxNegativePwm()
```
PWM.**getMaxPositivePwm**()

```
PWM.getMinNegativePwm()
```

```
PWM.getMinPositivePwm()
```

```
PWM.getNegativeScaleFactor()
    Get the scale for negative speeds.
```
# PWM.**getPosition**()

Get the PWM value in terms of a position.

This is intended to be used by servos.

Note: setBounds () must be called first.

Returns The position the servo is set to between 0.0 and 1.0.

Return type float

# PWM.**getPositiveScaleFactor**()

Get the scale for positive speeds.

# PWM.**getRaw**()

Get the PWM value directly from the hardware.

Read a raw value from a PWM channel.

Returns Raw PWM control value. Range: 0 - 255.

Return type int

#### PWM.**getSpeed**()

Get the PWM value in terms of speed.

This is intended to be used by speed controllers.

Note: setBounds () must be called first.

Returns The most recently set speed between -1.0 and 1.0.

Return type float

- PWM.**kDefaultPwmCenter** = 1.5 the PWM range center in ms
- PWM.**kDefaultPwmPeriod** = 5.05 the default PWM period measured in ms.
- PWM.**kDefaultPwmStepsDown** = 1000 the number of PWM steps below the centerpoint
- PWM.**kPwmDisabled** = 0 the value to use to disable
- <span id="page-85-0"></span>PWM.**port**
- PWM.**setBounds**(*max*, *deadbandMax*, *center*, *deadbandMin*, *min*) Set the bounds on the PWM pulse widths.

This sets the bounds on the PWM values for a particular type of controller. The values determine the upper and lower speeds as well as the deadband bracket.

## **Parameters**

- max (*float*) The max PWM pulse width in ms
- deadbandMax (*float*) The high end of the deadband range pulse width in ms
- center (*float*) The center (off) pulse width in ms
- deadbandMin (*float*) The low end of the deadband pulse width in ms
- min (*float*) The minimum pulse width in ms
- PWM.**setPeriodMultiplier**(*mult*)
	- Slow down the PWM signal for old devices.

#### Parameters mult (*PWM.PeriodMultiplier*) – The period multiplier to apply to this channel

# PWM.**setPosition**(*pos*)

Set the PWM value based on a position.

This is intended to be used by servos.

Note: setBounds () must be called first.

**Parameters** pos (*float*) – The position to set the servo between 0.0 and 1.0.

```
PWM.setRaw(value)
```
Set the PWM value directly to the hardware.

Write a raw value to a PWM channel.

Parameters value (*int*) – Raw PWM value. Range 0 - 255.

## PWM.**setSpeed**(*speed*)

Set the PWM value based on a speed.

This is intended to be used by speed controllers.

Note: setBounds () must be called first.

Parameters speed (*float*) – The speed to set the speed controller between -1.0 and 1.0.

PWM.**setZeroLatch**()

# **1.3.37 Relay**

class wpilib.**Relay**(*channel*, *direction=None*) Bases: [wpilib.SensorBase](#page-96-0)

Controls VEX Robotics Spike style relay outputs.

Relays are intended to be connected to Spikes or similar relays. The relay channels controls a pair of pins that are either both off, one on, the other on, or both on. This translates into two Spike outputs at 0v, one at  $12v$ and one at 0v, one at 0v and the other at 12v, or two Spike outputs at 12V. This allows off, full forward, or full reverse control of motors without variable speed. It also allows the two channels (forward and reverse) to be used independently for something that does not care about voltage polarity (like a solenoid).

Relay constructor given a channel.

Initially the relay is set to both lines at 0v.

#### **Parameters**

- **channel** (*int*) The channel number for this relay (0-3)
- direction ([Relay.Direction](#page-86-0)) The direction that the Relay object will control. If not specified, defaults to allowing both directions.

# <span id="page-86-0"></span>class **Direction**

Bases: builtins.object

The Direction(s) that a relay is configured to operate in.

## $k$ Both =  $0$

Both directions are valid

**kForward** = 1 Only forward is valid

**kReverse** = 2

Only reverse is valid

#### <span id="page-86-1"></span>class Relay.**Value**

Bases: builtins.object

The state to drive a Relay to.

**kForward** = 2 Forward

 $k$ Off =  $0$ Off

 $kOn = 1$ 

On for relays with defined direction

**kReverse** = 3 Reverse

Relay.**free**()

```
Relay.get()
```
Get the Relay State

Gets the current state of the relay.

When set to kForwardOnly or kReverseOnly, value is returned as kOn/kOff not kForward/kReverse (per the recommendation in Set)

Returns The current state of the relay

Return type Relay. Value

Relay.**port**

# Relay.**relayChannels** = <wpilib.resource.Resource object at 0x7f14472f1898>

```
Relay.set(value)
```
Set the relay state.

Valid values depend on which directions of the relay are controlled by the object.

When set to kBothDirections, the relay can be set to any of the four states: 0v-0v, 12v-0v, 0v-12v, 12v-12v

When set to kForwardOnly or kReverseOnly, you can specify the constant for the direction or you can simply specify kOff and kOn. Using only kOff and kOn is recommended.

Parameters value ([Relay.Value](#page-86-1)) – The state to set the relay.

```
Relay.setDirection(direction)
```
Set the Relay Direction.

Changes which values the relay can be set to depending on which direction is used.

Valid inputs are kBothDirections, kForwardOnly, and kReverseOnly.

Parameters direction ([Relay.Direction](#page-86-0)) – The direction for the relay to operate in

# **1.3.38 Resource**

```
class wpilib.Resource(size)
```
Bases: builtins.object

Tracks resources in the program.

The Resource class is a convenient way of keeping track of allocated arbitrary resources in the program. Resources are just indices that have an lower and upper bound that are tracked by this class. In the library they are used for tracking allocation of hardware channels but this is purely arbitrary. The resource class does not do any actual allocation, but simply tracks if a given index is currently in use.

Allocate storage for a new instance of Resource. Allocate a bool array of values that will get initialized to indicate that no resources have been allocated yet. The indicies of the resources are 0..size-1.

Parameters size – The number of blocks to allocate

```
allocate(obj, index=None)
     Allocate a resource.
```
When index is None or unspecified, a free resource value within the range is located and returned after it is marked allocated. Otherwise, it is verified unallocated, then returned.

# Parameters

- **obj** The object requesting the resource.
- index The resource to allocate

Returns The index of the allocated block.

Raises IndexError If there are no resources available to be allocated or the specified index is already used.

**free**(*index*)

Force-free an allocated resource. After a resource is no longer needed, for example a destructor is called for a channel assignment class, free will release the resource value so it can be reused somewhere else in the program.

Parameters index – The index of the resource to free.

# **1.3.39 RobotBase**

#### <span id="page-88-0"></span>class wpilib.**RobotBase**

Bases: builtins.object

Implement a Robot Program framework.

The RobotBase class is intended to be subclassed by a user creating a robot program. Overridden autonomous() and operatorControl() methods are called at the appropriate time as the match proceeds. In the current implementation, the Autonomous code will run to completion before the OperatorControl code could start. In the future the Autonomous code might be spawned as a task, then killed at the end of the Autonomous period.

User code should be placed in the constructor that runs before the Autonomous or Operator Control period starts. The constructor will run to completion before Autonomous is entered.

Warning: If you override \_\_init\_\_in your robot class, you must call the base class constructor. This must be used to ensure that the communications code starts.

# **free**()

Free the resources for a RobotBase class.

#### static **initializeHardwareConfiguration**()

Common initialization for all robot programs.

# **isAutonomous**()

Determine if the robot is currently in Autonomous mode.

Returns True if the robot is currently operating Autonomously as determined by the field controls.

#### Return type bool

# **isDisabled**()

Determine if the Robot is currently disabled.

Returns True if the Robot is currently disabled by the field controls.

#### Return type bool

#### **isEnabled**()

Determine if the Robot is currently enabled.

Returns True if the Robot is currently enabled by the field controls.

Return type bool

# **isNewDataAvailable**()

Indicates if new data is available from the driver station.

Returns Has new data arrived over the network since the last time this function was called?

# Return type bool

## **isOperatorControl**()

Determine if the robot is currently in Operator Control mode.

Returns True if the robot is currently operating in Tele-Op mode as determined by the field controls.

Return type bool

## static **isReal**()

Returns If the robot is running in the real world.

Return type bool

## static **isSimulation**()

Returns If the robot is running in simulation.

Return type bool

## **isTest**()

Determine if the robot is currently in Test mode.

Returns True if the robot is currently operating in Test mode as determined by the driver station.

## Return type bool

static **main**(*robot\_cls*)

Starting point for the applications.

## **prestart**()

This hook is called right before startCompetition (). By default, tell the DS that the robot is now ready to be enabled. If you don't want the robot to be enabled yet, you can override this method to do nothing. If you do so, you will need to call hal.HALNetworkCommunicationObserveUserProgramStarting() from your code when you are ready for the robot to be enabled.

# <span id="page-89-0"></span>**startCompetition**()

Provide an alternate "main loop" via startCompetition().

# **1.3.40 RobotDrive**

class wpilib.**RobotDrive**(*\*args*, *\*\*kwargs*)

Bases: [wpilib.MotorSafety](#page-75-1)

Operations on a robot drivetrain based on a definition of the motor configuration.

The robot drive class handles basic driving for a robot. Currently, 2 and 4 motor tank and mecanum drive trains are supported. In the future other drive types like swerve might be implemented. Motor channel numbers are passed supplied on creation of the class. Those are used for either the drive function (intended for hand created drive code, such as autonomous) or with the Tank/Arcade functions intended to be used for Operator Control driving.

Constructor for RobotDrive.

Either 2 or 4 motors can be passed to the constructor to implement a two or four wheel drive system, respectively.

When positional arguments are used, these are the two accepted orders:

•leftMotor, rightMotor

•frontLeftMotor, rearLeftMotor, frontRightMotor, rearRightMotor

Alternatively, the above names can be used as keyword arguments.

Either channel numbers or motor controllers can be passed (determined by whether the passed object has a *set* function). If channel numbers are passed, the motorController keyword argument, if present, is the motor controller class to use; if unspecified, [Talon](#page-104-0) is used.

## class **MotorType**

Bases: builtins.object

The location of a motor on the robot for the purpose of driving.

```
kFrontLeft = 0Front left
```

```
kFrontRight = 1
   Front right
```

```
kRearLeft = 2
   Rear left
```

```
kRearRight = 3
   Rear right
```

```
RobotDrive.arcadeDrive(*args, **kwargs)
```
Provide tank steering using the stored robot configuration.

Either one or two joysticks (with optional specified axis) or two raw values may be passed positionally, along with an optional squaredInputs boolean. The valid positional combinations are:

•stick

•stick, squaredInputs

•moveStick, moveAxis, rotateStick, rotateAxis

•moveStick, moveAxis, rotateStick, rotateAxis, squaredInputs

•moveValue, rotateValue

•moveValue, rotateValue, squaredInputs

Alternatively, the above names can be used as keyword arguments. The behavior of mixes of keyword arguments in other than the combinations above is undefined.

If specified positionally, the value and joystick versions are disambiguated by looking for a *getY* function on the stick.

## Parameters

- stick The joystick to use for Arcade single-stick driving. The Y-axis will be selected for forwards/backwards and the X-axis will be selected for rotation rate.
- moveStick The Joystick object that represents the forward/backward direction.
- moveAxis The axis on the moveStick object to use for forwards/backwards (typically Y\_AXIS).
- rotateStick The Joystick object that represents the rotation value.
- **rotateAxis** The axis on the rotation object to use for the rotate right/left (typically X\_AXIS).
- move Value The value to use for forwards/backwards.
- **rotateValue** The value to use for the rotate right/left.

• squaredInputs – Setting this parameter to True decreases the sensitivity at lower speeds. Defaults to True if unspecified.

```
RobotDrive.drive(outputMagnitude, curve)
```
Drive the motors at "speed" and "curve".

The speed and curve are  $-1.0$  to  $+1.0$  values where 0.0 represents stopped and not turning. The algorithm for adding in the direction attempts to provide a constant turn radius for differing speeds.

This function will most likely be used in an autonomous routine.

# Parameters

- outputMagnitude The forward component of the output magnitude to send to the motors.
- curve The rate of turn, constant for different forward speeds.

RobotDrive.**free**()

```
RobotDrive.getDescription()
```

```
RobotDrive.getNumMotors()
```

```
RobotDrive.holonomicDrive(magnitude, direction, rotation)
    Holonomic Drive method for Mecanum wheeled robots.
```
This is an alias to [mecanumDrive\\_Polar\(\)](#page-92-0) for backward compatibility.

# Parameters

- **magnitude** The speed that the robot should drive in a given direction. [-1.0.1.0]
- direction The direction the robot should drive. The direction and magnitude are independent of the rotation rate.
- **rotation** The rate of rotation for the robot that is completely independent of the magnitude or direction. [-1.0..1.0]

RobotDrive.**kArcadeRatioCurve\_Reported** = False

RobotDrive.**kArcadeStandard\_Reported** = False

RobotDrive.**kDefaultExpirationTime** = 0.1

- RobotDrive.**kDefaultMaxOutput** = 1.0
- RobotDrive.**kDefaultSensitivity** = 0.5

```
RobotDrive.kMaxNumberOfMotors = 4
```
RobotDrive.**kMecanumCartesian\_Reported** = False

RobotDrive.**kMecanumPolar\_Reported** = False

RobotDrive.**kTank\_Reported** = False

static RobotDrive.**limit**(*num*)

Limit motor values to the  $-1.0$  to  $+1.0$  range.

RobotDrive.**mecanumDrive\_Cartesian**(*x*, *y*, *rotation*, *gyroAngle*) Drive method for Mecanum wheeled robots.

A method for driving with Mecanum wheeled robots. There are 4 wheels on the robot, arranged so that the front and back wheels are toed in 45 degrees. When looking at the wheels from the top, the roller axles should form an X across the robot.

This is designed to be directly driven by joystick axes.

#### Parameters

- $x -$ The speed that the robot should drive in the X direction. [-1.0..1.0]
- y The speed that the robot should drive in the Y direction. This input is inverted to match the forward  $== -1.0$  that joysticks produce.  $[-1.0..1.0]$
- **rotation** The rate of rotation for the robot that is completely independent of the translation. [-1.0..1.0]
- gyroAngle The current angle reading from the gyro. Use this to implement field-oriented controls.

<span id="page-92-0"></span>RobotDrive.**mecanumDrive\_Polar**(*magnitude*, *direction*, *rotation*)

Drive method for Mecanum wheeled robots.

A method for driving with Mecanum wheeled robots. There are 4 wheels on the robot, arranged so that the front and back wheels are toed in 45 degrees. When looking at the wheels from the top, the roller axles should form an X across the robot.

#### Parameters

- magnitude The speed that the robot should drive in a given direction.
- direction The direction the robot should drive in degrees. The direction and maginitute are independent of the rotation rate.
- rotation The rate of rotation for the robot that is completely independent of the magnitute or direction. [-1.0..1.0]

#### static RobotDrive.**normalize**(*wheelSpeeds*)

Normalize all wheel speeds if the magnitude of any wheel is greater than 1.0.

# static RobotDrive.**rotateVector**(*x*, *y*, *angle*)

Rotate a vector in Cartesian space.

```
RobotDrive.setInvertedMotor(motor, isInverted)
```
Invert a motor direction.

This is used when a motor should run in the opposite direction as the drive code would normally run it. Motors that are direct drive would be inverted, the drive code assumes that the motors are geared with one reversal.

#### **Parameters**

- **motor** The motor index to invert.
- isInverted True if the motor should be inverted when operated.

```
RobotDrive.setLeftRightMotorOutputs(leftOutput, rightOutput)
```
Set the speed of the right and left motors.

This is used once an appropriate drive setup function is called such as twoWheelDrive(). The motors are set to "leftSpeed" and "rightSpeed" and includes flipping the direction of one side for opposing motors.

#### Parameters

- leftOutput The speed to send to the left side of the robot.
- rightOutput The speed to send to the right side of the robot.

## RobotDrive.**setMaxOutput**(*maxOutput*)

Configure the scaling factor for using RobotDrive with motor controllers in a mode other than PercentVbus.

Parameters maxOutput – Multiplied with the output percentage computed by the drive functions.

RobotDrive.**setSensitivity**(*sensitivity*) Set the turning sensitivity.

This only impacts the drive() entry-point.

Parameters sensitivity – Effectively sets the turning sensitivity (or turn radius for a given value)

RobotDrive.**stopMotor**()

RobotDrive.**tankDrive**(*\*args*, *\*\*kwargs*)

Provide tank steering using the stored robot configuration.

Either two joysticks (with optional specified axis) or two raw values may be passed positionally, along with an optional squaredInputs boolean. The valid positional combinations are:

•leftStick, rightStick

•leftStick, rightStick, squaredInputs

•leftStick, leftAxis, rightStick, rightAxis

•leftStick, leftAxis, rightStick, rightAxis, squaredInputs

•leftValue, rightValue

•leftValue, rightValue, squaredInputs

Alternatively, the above names can be used as keyword arguments. The behavior of mixes of keyword arguments in other than the combinations above is undefined.

If specified positionally, the value and joystick versions are disambiguated by looking for a *getY* function.

## **Parameters**

- leftStick The joystick to control the left side of the robot.
- leftAxis The axis to select on the left side Joystick object (defaults to the Y axis if unspecified).
- **rightStick** The joystick to control the right side of the robot.
- rightAxis The axis to select on the right side Joystick object (defaults to the Y axis if unspecified).
- left Value The value to control the left side of the robot.
- **rightValue** The value to control the right side of the robot.
- squaredInputs Setting this parameter to True decreases the sensitivity at lower speeds. Defaults to True if unspecified.

# **1.3.41 RobotState**

```
class wpilib.RobotState
```
Bases: builtins.object

Provides an interface to determine the current operating state of the robot code.

```
impl = None
static isAutonomous()
static isDisabled()
static isEnabled()
static isOperatorControl()
```
static **isTest**()

# **1.3.42 SafePWM**

<span id="page-94-3"></span>class wpilib.**SafePWM**(*channel*)

Bases: [wpilib.PWM](#page-83-0), [wpilib.MotorSafety](#page-75-1)

A raw PWM interface that implements the [MotorSafety](#page-75-1) interface

Constructor for a SafePWM object taking a channel number.

Parameters channel (*int*) – The channel number to be used for the underlying PWM object. 0-9 are on-board, 10-19 are on the MXP port.

**disable**()

**getDescription**()

#### **stopMotor**()

Stop the motor associated with this PWM object. This is called by the MotorSafety object when it has a timeout for this PWM and needs to stop it from running.

# **1.3.43 SampleRobot**

## class wpilib.**SampleRobot**

Bases: [wpilib.RobotBase](#page-88-0)

A simple robot base class that knows the standard FRC competition states (disabled, autonomous, or operator controlled).

You can build a simple robot program off of this by overriding the robotinit(), [disabled\(\)](#page-94-0), [autonomous\(\)](#page-94-1) and [operatorControl\(\)](#page-94-2) methods. The [startCompetition\(\)](#page-95-1) method will call these methods (sometimes repeatedly) depending on the state of the competition.

Alternatively you can override the  $r \circ b \circ t$  method and manage all aspects of the robot yourself (not recommended).

Warning: While it may look like a good choice to use for your code if you're inexperienced, don't. Unless you know what you are doing, complex code will be much more difficult under this system. Use [IterativeRobot](#page-67-0) or command based instead if you're new.

# <span id="page-94-1"></span>**autonomous**()

Autonomous should go here. Users should add autonomous code to this method that should run while the field is in the autonomous period.

Called once each time the robot enters the autonomous state.

# <span id="page-94-0"></span>**disabled**()

Disabled should go here. Users should overload this method to run code that should run while the field is disabled.

Called once each time the robot enters the disabled state.

# <span id="page-94-2"></span>**logger** = <logging.Logger object at 0x7f14472cb0f0>

A python logging object that you can use to send messages to the log. It is recommended to use this instead of print statements.

## **operatorControl**()

Operator control (tele-operated) code should go here. Users should add Operator Control code to this method that should run while the field is in the Operator Control (tele-operated) period.

Called once each time the robot enters the operator-controlled state.

#### **robotInit**()

Robot-wide initialization code should go here.

Users should override this method for default Robot-wide initialization which will be called when the robot is first powered on. It will be called exactly 1 time.

Note: It is simpler to override this function instead of defining a constructor for your robot class

#### <span id="page-95-2"></span>**robotMain**()

Robot main program for free-form programs.

This should be overridden by user subclasses if the intent is to not use the autonomous() and operator-Control() methods. In that case, the program is responsible for sensing when to run the autonomous and operator control functions in their program.

This method will be called immediately after the constructor is called. If it has not been overridden by a user subclass (i.e. the default version runs), then the robotInit(), disabled(), autonomous() and operator-Control() methods will be called.

#### <span id="page-95-1"></span>**startCompetition**()

Start a competition. This code tracks the order of the field starting to ensure that everything happens in the right order. Repeatedly run the correct method, either Autonomous or OperatorControl when the robot is enabled. After running the correct method, wait for some state to change, either the other mode starts or the robot is disabled. Then go back and wait for the robot to be enabled again.

#### **test**()

Test code should go here. Users should add test code to this method that should run while the robot is in test mode.

# **1.3.44 Sendable**

#### <span id="page-95-0"></span>class wpilib.**Sendable**

Bases: builtins.object

The base interface for objects that can be sent over the network through network tables

# **1.3.45 SendableChooser**

#### class wpilib.**SendableChooser**

Bases: [wpilib.Sendable](#page-95-0)

A useful tool for presenting a selection of options to be displayed on the SmartDashboard

For instance, you may wish to be able to select between multiple autonomous modes. You can do this by putting every possible Command you want to run as an autonomous into a SendableChooser and then put it into the SmartDashboard to have a list of options appear on the laptop. Once autonomous starts, simply ask the SendableChooser what the selected value is.

Example:

```
# This shows the user two options on the SmartDashboard
chooser = wpilib.SendableChooser()
chooser.addOption('option1', '1')
chooser.addOption('option2', '2')
wpilib.SmartDashboard.putData('Choice', chooser)
```
# .. later, ask to see what the user selected? value = chooser.getSelected()

# Instantiates a SendableChooser.

# **DEFAULT** = 'default'

# **OPTIONS** = 'options'

## **SELECTED** = 'selected'

## **addDefault**(*name*, *object*)

Add the given object to the list of options and marks it as the default. Functionally, this is very close to addObject(...) except that it will use this as the default option if none other is explicitly selected.

## Parameters

- **name** the name of the option
- **object** the option

# **addObject**(*name*, *object*)

Adds the given object to the list of options. On the SmartDashboard on the desktop, the object will appear as the given name.

# Parameters

- **name** the name of the option
- **object** the option

## **getSelected**()

Returns the object associated with the selected option. If there is none selected, it will return the default. If there is none selected and no default, then it will return None.

Returns the object associated with the selected option

# **1.3.46 SensorBase**

# <span id="page-96-0"></span>class wpilib.**SensorBase**

Bases: [wpilib.LiveWindowSendable](#page-75-0)

Base class for all sensors

Stores most recent status information as well as containing utility functions for checking channels and error processing.

# static **checkAnalogInputChannel**(*channel*)

Check that the analog input number is value. Verify that the analog input number is one of the legal channel numbers. Channel numbers are 0-based.

Parameters channel – The channel number to check.

## static **checkAnalogOutputChannel**(*channel*)

Check that the analog input number is value. Verify that the analog input number is one of the legal channel numbers. Channel numbers are 0-based.

Parameters channel – The channel number to check.

## static **checkDigitalChannel**(*channel*)

Check that the digital channel number is valid. Verify that the channel number is one of the legal channel numbers. Channel numbers are 0-based.

Parameters channel – The channel number to check.

## static **checkPDPChannel**(*channel*)

Verify that the power distribution channel number is within limits. Channel numbers are 0-based.

Parameters channel – The channel number to check.

## static **checkPWMChannel**(*channel*)

Check that the digital channel number is valid. Verify that the channel number is one of the legal channel numbers. Channel numbers are 0-based.

Parameters channel – The channel number to check.

## static **checkRelayChannel**(*channel*)

Check that the digital channel number is valid. Verify that the channel number is one of the legal channel numbers. Channel numbers are 0-based.

Parameters channel – The channel number to check.

## static **checkSolenoidChannel**(*channel*)

Verify that the solenoid channel number is within limits. Channel numbers are 0-based.

Parameters channel – The channel number to check.

#### static **checkSolenoidModule**(*moduleNumber*)

Verify that the solenoid module is correct.

Parameters moduleNumber – The solenoid module module number to check.

## **defaultSolenoidModule** = 0

Default solenoid module

# **free**()

Free the resources used by this object

# static **getDefaultSolenoidModule**()

Get the number of the default solenoid module.

Returns The number of the default solenoid module.

**kAnalogInputChannels** = 8 Number of analog input channels

# **kAnalogOutputChannels** = 2

Number of analog output channels

# **kDigitalChannels** = 26

Number of digital channels per roboRIO

# **kPDPChannels** = 16

Number of power distribution channels

# **kPwmChannels** = 20

Number of PWM channels per roboRIO

# **kRelayChannels** = 4

Number of relay channels per roboRIO

**kSolenoidChannels** = 8

Number of solenoid channels per module

**kSolenoidModules** = 2

Number of solenoid modules

```
kSystemClockTicksPerMicrosecond = 40
    Ticks per microsecond
```
static **setDefaultSolenoidModule**(*moduleNumber*) Set the default location for the Solenoid module.

Parameters moduleNumber – The number of the solenoid module to use.

# **1.3.47 Servo**

class wpilib.**Servo**(*channel*)

Bases: [wpilib.PWM](#page-83-0)

Standard hobby style servo

The range parameters default to the appropriate values for the Hitec HS-322HD servo provided in the FIRST Kit of Parts in 2008.

#### Constructor.

•By default *kDefaultMaxServoPWM* ms is used as the maxPWM value

•By default *kDefaultMinServoPWM* ms is used as the minPWM value

Parameters channel (*int*) – The PWM channel to which the servo is attached. 0-9 are on-board, 10-19 are on the MXP port.

#### **get**()

Get the servo position.

Servo values range from 0.0 to 1.0 corresponding to the range of full left to full right.

Returns Position from 0.0 to 1.0.

Return type float

#### **getAngle**()

Get the servo angle.

Assume that the servo angle is linear with respect to the PWM value (big assumption, need to test).

Returns The angle in degrees to which the servo is set.

Return type float

```
getServoAngleRange()
```

```
kDefaultMaxServoPWM = 2.4
```

```
kDefaultMinServoPWM = 0.6
```

```
kMaxServoAngle = 180.0
```

```
kMinServoAngle = 0.0
```

```
set(value)
```
Set the servo position.

Servo values range from 0.0 to 1.0 corresponding to the range of full left to full right.

Parameters value (*float*) – Position from 0.0 to 1.0.

**setAngle**(*degrees*)

Set the servo angle.

Assumes that the servo angle is linear with respect to the PWM value (big assumption, need to test).

Servo angles that are out of the supported range of the servo simply "saturate" in that direction In other words, if the servo has a range of (X degrees to Y degrees) than angles of less than X result in an angle of X being set and angles of more than Y degrees result in an angle of Y being set.

Parameters degrees (*float*) – The angle in degrees to set the servo.

# **1.3.48 SmartDashboard**

#### class wpilib.**SmartDashboard**

Bases: builtins.object

The bridge between robot programs and the SmartDashboard on the laptop

When a value is put into the SmartDashboard, it pops up on the SmartDashboard on the remote host. Users can put values into and get values from the SmartDashboard.

These values can also be accessed by a NetworkTables client via the 'SmartDashboard' table:

```
from networktables import NetworkTable
sd = NetworkTable.getTable('SmartDashboard')
```
# sd.putXXX and sd.getXXX work as expected here

static **getBoolean**(*key*, *defaultValue=<class 'wpilib.smartdashboard.SmartDashboard.\_defaultValueSentry'>*) Returns the value at the specified key.

## **Parameters**

- **key**  $(str)$  the key
- defaultValue returned if the key doesn't exist

Returns the value

Raises KeyError if the key doesn't exist and defaultValue is not provided.

## static **getData**(*key*)

Returns the value at the specified key.

Parameters key (*str*) – the key

Returns the value

Raises KeyError if the key doesn't exist

static **getDouble**(*key*, *defaultValue=<class 'wpilib.smartdashboard.SmartDashboard.\_defaultValueSentry'>*) Returns the value at the specified key.

Parameters

- **key**  $(str)$  the key
- defaultValue returned if the key doesn't exist

#### Return type float

Raises KeyError if the key doesn't exist and defaultValue is not provided.

static **getInt**(*key*, *defaultValue=<class 'wpilib.smartdashboard.SmartDashboard.\_defaultValueSentry'>*) Returns the value at the specified key.

#### Parameters

- **key**  $(str)$  the key
- defaultValue returned if the key doesn't exist

#### Return type float

Raises KeyError if the key doesn't exist and defaultValue is not provided.

static **getNumber**(*key*, *defaultValue=<class 'wpilib.smartdashboard.SmartDashboard.\_defaultValueSentry'>*) Returns the value at the specified key.

#### Parameters

- **key**  $(str)$  the key
- defaultValue returned if the key doesn't exist

## Return type float

Raises KeyError if the key doesn't exist and defaultValue is not provided.

static **getString**(*key*, *defaultValue=<class 'wpilib.smartdashboard.SmartDashboard.\_defaultValueSentry'>*) Returns the value at the specified key.

## Parameters

- **key**  $(str)$  the key
- defaultValue returned if the key doesn't exist

## Return type str

Raises KeyError if the key doesn't exist and defaultValue is not provided.

#### static **putBoolean**(*key*, *value*)

Maps the specified key to the specified value in this table. The key can not be None.

The value can be retrieved by calling the get method with a key that is equal to the original key.

## Parameters

- **key**  $(str)$  the key
- value the value

# static **putData**(*\*args*, *\*\*kwargs*)

Maps the specified key to the specified value in this table. The value can be retrieved by calling the get method with a key that is equal to the original key.

Two argument formats are supported: key, data:

# Parameters

- **key**  $(str)$  the key (cannot be None)
- **data** the value

Or the single argument "value":

Parameters value – the named value (getName is called to retrieve the value)

#### static **putDouble**(*key*, *value*)

Maps the specified key to the specified value in this table. The key can not be None. The value can be retrieved by calling the get method with a key that is equal to the original key.

## Parameters

- **key**  $(str)$  the key
- value (*int or float*) the value

## static **putInt**(*key*, *value*)

Maps the specified key to the specified value in this table. The key can not be None. The value can be retrieved by calling the get method with a key that is equal to the original key.

#### Parameters

- **key**  $(str)$  the key
- value (*int or float*) the value

## static **putNumber**(*key*, *value*)

Maps the specified key to the specified value in this table. The key can not be None. The value can be retrieved by calling the get method with a key that is equal to the original key.

## Parameters

- **key**  $(str)$  the key
- value (*int or float*) the value

# static **putString**(*key*, *value*)

Maps the specified key to the specified value in this table. The key can not be None. The value can be retrieved by calling the get method with a key that is equal to the original key.

# Parameters

- **key**  $(str)$  the key
- value (*str*) the value

# **table** = None

```
tablesToData = {}
```
# **1.3.49 Solenoid**

class wpilib.**Solenoid**(*\*args*, *\*\*kwargs*)

Bases: [wpilib.SolenoidBase](#page-102-0)

Solenoid class for running high voltage Digital Output.

The Solenoid class is typically used for pneumatics solenoids, but could be used for any device within the current spec of the PCM.

Constructor.

Arguments can be supplied as positional or keyword. Acceptable positional argument combinations are:

•channel

•moduleNumber, channel

Alternatively, the above names can be used as keyword arguments.

# **Parameters**

- moduleNumber (*int*) The CAN ID of the PCM the solenoid is attached to
- **channel** (*int*) The channel on the PCM to control (0..7)

# **free**()

Mark the solenoid as freed.

#### **get**()

Read the current value of the solenoid.

Returns The current value of the solenoid.

Return type bool

## **isBlackListed**()

Check if the solenoid is blacklisted. If a solenoid is shorted, it is added to the blacklist and disabled until power cycle, or until faults are cleared. See clearAllPCMStickyFaults()

Returns If solenoid is disabled due to short.

```
set(on)
```
Set the value of a solenoid.

**Parameters on** (*bool*) – Turn the solenoid output off or on.

# **1.3.50 SolenoidBase**

```
class wpilib.SolenoidBase(moduleNumber)
```
Bases: [wpilib.SensorBase](#page-96-0)

SolenoidBase class is the common base class for the Solenoid and DoubleSolenoid classes.

Constructor.

Parameters moduleNumber – The PCM CAN ID

- **all\_allocated** = {}
- all  $mutes = \{\}$
- **all\_ports** = {}

#### <span id="page-102-1"></span>**clearAllPCMStickyFaults**()

Clear ALL sticky faults inside the PCM that Solenoid is wired to.

If a sticky fault is set, then it will be persistently cleared. Compressor drive maybe momentarily disable while flages are being cleared. Care should be taken to not call this too frequently, otherwise normal compressor functionality may be prevented.

If no sticky faults are set then this call will have no effect.

#### **getAll**()

Read all 8 solenoids from the module used by this solenoid as a single byte.

Returns The current value of all 8 solenoids on this module.

## **getPCMSolenoidBlackList**()

Reads complete solenoid blacklist for all 8 solenoids as a single byte. If a solenoid is shorted, it is added to the blacklist and disabled until power cycle, or until faults are cleared. See [clearAllPCMStickyFaults\(\)](#page-102-1)

Returns The solenoid blacklist of all 8 solenoids on the module.

```
getPCMSolenoidVoltageFault()
```
Returns True if PCM is in fault state : The common highside solenoid voltage rail is too low, most likely a solenoid channel has been shorted.

## **getPCMSolenoidVoltageStickyFault**()

Returns True if PCM Sticky fault is set : The common highside solenoid voltage rail is too low, most likely a solenoid channel has been shorted.

```
set(value, mask)
```
Set the value of a solenoid.

# Parameters

- value The value you want to set on the module.
- mask The channels you want to be affected.

# **1.3.51 SPI**

```
class wpilib.SPI(port)
```
Bases: builtins.object

Represents a SPI bus port

Constructor

Parameters port – the physical SPI port

class **Port**

Bases: builtins.object

 $kMXP = 4$ 

```
kOnboardCS0 = 0
```
**kOnboardCS1** = 1

```
kOnboardCS2 = 2
```

```
kOnboardCS3 = 3
```
- SPI.**devices** = 0
- SPI.**read**(*initiate*, *size*)

Read a word from the receive FIFO.

Waits for the current transfer to complete if the receive FIFO is empty.

If the receive FIFO is empty, there is no active transfer, and initiate is False, errors.

# Parameters

- initiate If True, this function pushes "0" into the transmit buffer and initiates a transfer. If False, this function assumes that data is already in the receive FIFO from a previous write.
- size Number of bytes to read.

Returns received data bytes

# SPI.**setChipSelectActiveHigh**()

Configure the chip select line to be active high.

```
SPI.setChipSelectActiveLow()
```
Configure the chip select line to be active low.

#### SPI.**setClockActiveHigh**()

Configure the clock output line to be active high. This is sometimes called clock polarity low or clock idle low.

SPI.**setClockActiveLow**()

Configure the clock output line to be active low. This is sometimes called clock polarity high or clock idle high.

SPI.**setClockRate**(*hz*)

Configure the rate of the generated clock signal. The default value is 500,000 Hz. The maximum value is 4,000,000 Hz.

Parameters  $hz$  – The clock rate in Hertz.

SPI.**setLSBFirst**()

Configure the order that bits are sent and received on the wire to be least significant bit first.

- SPI.**setMSBFirst**() Configure the order that bits are sent and received on the wire to be most significant bit first.
- SPI.**setSampleDataOnFalling**()
	- Configure that the data is stable on the falling edge and the data changes on the rising edge.
- SPI.**setSampleDataOnRising**() Configure that the data is stable on the rising edge and the data changes on the falling edge.
- SPI.**transaction**(*dataToSend*)

Perform a simultaneous read/write transaction with the device

Parameters dataToSend – The data to be written out to the device

Returns data received from the device

SPI.**write**(*dataToSend*)

Write data to the slave device. Blocks until there is space in the output FIFO.

If not running in output only mode, also saves the data received on the MISO input during the transfer into the receive FIFO.

Parameters dataToSend – Data to send (bytes)

# **1.3.52 Talon**

<span id="page-104-0"></span>class wpilib.**Talon**(*channel*)

Bases: [wpilib.SafePWM](#page-94-3)

Cross the Road Electronics (CTRE) Talon and Talon SR Speed Controller via PWM

Constructor for a Talon (original or Talon SR)

Parameters channel (*int*) – The PWM channel that the Talon is attached to. 0-9 are on-board, 10-19 are on the MXP port

Note: The Talon uses the following bounds for PWM values. These values should work reasonably well for most controllers, but if users experience issues such as asymmetric behavior around the deadband or inability to saturate the controller in either direction, calibration is recommended. The calibration procedure can be found in the Talon User Manual available from CTRE.

- $\cdot$ 2.037ms = full "forward"
- •1.539ms = the "high end" of the deadband range
- •1.513ms = center of the deadband range (off)

 $\cdot$ 1.487ms = the "low end" of the deadband range

```
•0.989ms = full "reverse"
```
## **get**()

Get the recently set value of the PWM.

Returns The most recently set value for the PWM between -1.0 and 1.0.

Return type float

#### **pidWrite**(*output*)

Write out the PID value as seen in the PIDOutput base object.

**Parameters output** (*float*) – Write out the PWM value as was found in the PIDController.

```
set(speed, syncGroup=0)
```
Set the PWM value.

The PWM value is set using a range of -1.0 to 1.0, appropriately scaling the value for the FPGA.

## Parameters

- speed (*float*) The speed to set. Value should be between -1.0 and 1.0.
- syncGroup The update group to add this set() to, pending updateSyncGroup(). If 0, update immediately.

# **1.3.53 TalonSRX**

class wpilib.**TalonSRX**(*channel*)

Bases: [wpilib.SafePWM](#page-94-3)

Cross the Road Electronics (CTRE) Talon SRX Speed Controller via PWM

#### See also:

See [CANTalon](#page-37-0) for CAN control of Talon SRX.

Constructor for a TalonSRX connected via PWM.

Parameters channel (*int*) – The PWM channel that the TalonSRX is attached to. 0-9 are on-board, 10-19 are on the MXP port.

Note: The TalonSRX uses the following bounds for PWM values. These values should work reasonably well for most controllers, but if users experience issues such as asymmetric behavior around the deadband or inability to saturate the controller in either direction, calibration is recommended. The calibration procedure can be found in the TalonSRX User Manual available from CTRE.

- $\cdot$ 2.004ms = full "forward"
- •1.520ms = the "high end" of the deadband range
- •1.500ms = center of the deadband range (off)
- •1.480ms = the "low end" of the deadband range
- $\cdot 0.997$ ms = full "reverse"

**get**()

Get the recently set value of the PWM.

Returns The most recently set value for the PWM between -1.0 and 1.0.

## Return type float

#### **pidWrite**(*output*)

Write out the PID value as seen in the PIDOutput base object.

**Parameters output** (*float*) – Write out the PWM value as was found in the PIDController.

**set**(*speed*, *syncGroup=0*) Set the PWM value.

The PWM value is set using a range of -1.0 to 1.0, appropriately scaling the value for the FPGA.

Parameters

- speed (*float*) The speed to set. Value should be between -1.0 and 1.0.
- syncGroup The update group to add this set() to, pending updateSyncGroup(). If 0, update immediately.

# **1.3.54 Timer**

### class wpilib.**Timer**

Bases: builtins.object

Provides time-related functionality for the robot

Note: Prefer to use this module for time functions, instead of the time module in the standard library. This will make it easier for your code to work properly in simulation.

static **delay**(*seconds*)

Pause the thread for a specified time. Pause the execution of the thread for a specified period of time given in seconds. Motors will continue to run at their last assigned values, and sensors will continue to update. Only the thread containing the wait will pause until the wait time is expired.

Parameters seconds (*float*) – Length of time to pause

Warning: If you're tempted to use this function for autonomous mode to time transitions between actions, don't do it!

Delaying the main robot thread for more than a few milliseconds is generally discouraged, and will cause problems and possibly leave the robot unresponsive.

#### **get**()

Get the current time from the timer. If the clock is running it is derived from the current system clock the start time stored in the timer class. If the clock is not running, then return the time when it was last stopped.

Returns Current time value for this timer in seconds

Return type float

#### static **getFPGATimestamp**()

Return the system clock time in seconds. Return the time from the FPGA hardware clock in seconds since the FPGA started.

Returns Robot running time in seconds.

Return type float

## static **getMatchTime**()

Return the approximate match time. The FMS does not currently send the official match time to the robots.

This returns the time since the enable signal sent from the Driver Station. At the beginning of autonomous, the time is reset to 0.0 seconds. At the beginning of teleop, the time is reset to +15.0 seconds. If the robot is disabled, this returns 0.0 seconds.

Warning: This is not an official time (so it cannot be used to argue with referees).

Returns Match time in seconds since the beginning of autonomous

Return type float

#### **getMsClock**()

Returns the system clock time in milliseconds.

Return type int

#### **hasPeriodPassed**(*period*)

Check if the period specified has passed and if it has, advance the start time by that period. This is useful to decide if it's time to do periodic work without drifting later by the time it took to get around to checking.

Parameters period – The period to check for (in seconds).

Returns If the period has passed.

Return type bool

```
reset()
```
Reset the timer by setting the time to 0. Make the timer startTime the current time so new requests will be relative now.

# **start**()

Start the timer running. Just set the running flag to true indicating that all time requests should be relative to the system clock.

#### **stop**()

Stop the timer. This computes the time as of now and clears the running flag, causing all subsequent time requests to be read from the accumulated time rather than looking at the system clock.

# **1.3.55 Ultrasonic**

# class wpilib.**Ultrasonic**(*pingChannel*, *echoChannel*, *units=0*)

Bases: [wpilib.SensorBase](#page-96-0)

Ultrasonic rangefinder control

The Ultrasonic rangefinder measures absolute distance based on the round-trip time of a ping generated by the controller. These sensors use two transducers, a speaker and a microphone both tuned to the ultrasonic range. A common ultrasonic sensor, the Daventech SRF04 requires a short pulse to be generated on a digital channel. This causes the chirp to be emmitted. A second line becomes high as the ping is transmitted and goes low when the echo is received. The time that the line is high determines the round trip distance (time of flight).

Create an instance of the Ultrasonic Sensor. This is designed to supchannel the Daventech SRF04 and Vex ultrasonic sensors.

# **Parameters**

- pingChannel The digital output channel that sends the pulse to initiate the sensor sending the ping.
- echoChannel The digital input channel that receives the echo. The length of time that the echo is high represents the round trip time of the ping, and the distance.
• units – The units returned in either kInches or kMillimeters

#### <span id="page-108-0"></span>class **Unit**

```
Bases: builtins.object
```
The units to return when PIDGet is called

#### $kInches = 0$

#### **kMillimeters** = 1

```
Ultrasonic.automaticEnabled = False
    Automatic round robin mode
```

```
Ultrasonic.getDistanceUnits()
```
Get the current DistanceUnit that is used for the PIDSource interface.

Returns The type of DistanceUnit that is being used.

#### Ultrasonic.**getRangeInches**()

Get the range in inches from the ultrasonic sensor.

Returns Range in inches of the target returned from the ultrasonic sensor. If there is no valid value yet, i.e. at least one measurement hasn't completed, then return 0.

#### Return type float

```
Ultrasonic.getRangeMM()
```
Get the range in millimeters from the ultrasonic sensor.

Returns Range in millimeters of the target returned by the ultrasonic sensor. If there is no valid value yet, i.e. at least one measurement hasn't complted, then return 0.

Return type float

```
Ultrasonic.instances = 0
```
static Ultrasonic.**isAutomaticMode**()

```
Ultrasonic.isEnabled()
```
Is the ultrasonic enabled.

Returns True if the ultrasonic is enabled

#### Ultrasonic.**isRangeValid**()

Check if there is a valid range measurement. The ranges are accumulated in a counter that will increment on each edge of the echo (return) signal. If the count is not at least 2, then the range has not yet been measured, and is invalid.

Returns True if the range is valid

```
Return type bool
```

```
Ultrasonic.kMaxUltrasonicTime = 0.1
    Max time (ms) between readings.
```
Ultrasonic.**kPingTime** = 9.999999999999999e-06

Time (sec) for the ping trigger pulse.

Ultrasonic.**kPriority** = 90

Priority that the ultrasonic round robin task runs.

Ultrasonic.**kSpeedOfSoundInchesPerSec** = 13560.0

```
Ultrasonic.pidGet()
```
Get the range in the current DistanceUnit (PIDSource interface).

Returns The range in DistanceUnit

#### Return type float

```
Ultrasonic.ping()
```
Single ping to ultrasonic sensor. Send out a single ping to the ultrasonic sensor. This only works if automatic (round robin) mode is disabled. A single ping is sent out, and the counter should count the semi-period when it comes in. The counter is reset to make the current value invalid.

```
Ultrasonic.sensors = <_weakrefset.WeakSet object at 0x7f144728f0f0>
```
ultrasonic sensor list

#### Ultrasonic.**setAutomaticMode**(*enabling*)

Turn Automatic mode on/off. When in Automatic mode, all sensors will fire in round robin, waiting a set time between each sensor.

Parameters enabling (*bool*) – Set to true if round robin scheduling should start for all the ultrasonic sensors. This scheduling method assures that the sensors are non-interfering because no two sensors fire at the same time. If another scheduling algorithm is preffered, it can be implemented by pinging the sensors manually and waiting for the results to come back.

### Ultrasonic.**setDistanceUnits**(*units*)

Set the current DistanceUnit that should be used for the PIDSource interface.

Parameters units – The DistanceUnit that should be used.

```
Ultrasonic.setEnabled(enable)
```
Set if the ultrasonic is enabled.

Parameters enable (*bool*) – set to True to enable the ultrasonic

#### static Ultrasonic.**ultrasonicChecker**()

Background task that goes through the list of ultrasonic sensors and pings each one in turn. The counter is configured to read the timing of the returned echo pulse.

Warning: DANGER WILL ROBINSON, DANGER WILL ROBINSON: This code runs as a task and assumes that none of the ultrasonic sensors will change while it's running. If one does, then this will certainly break. Make sure to disable automatic mode before changing anything with the sensors!!

## <span id="page-109-0"></span>**1.3.56 Utility**

class wpilib.**Utility**

Bases: builtins.object

Contains global utility functions

#### static **getFPGARevision**()

Return the FPGA Revision number. The format of the revision is 3 numbers. The 12 most significant bits are the Major Revision. the next 8 bits are the Minor Revision. The 12 least significant bits are the Build Number.

Returns FPGA Revision number.

Return type int

#### static **getFPGATime**()

Read the microsecond timer from the FPGA.

Returns The current time in microseconds according to the FPGA.

Return type int

<span id="page-110-1"></span>static **getFPGAVersion**() Return the FPGA Version number.

Returns FPGA Version number.

Return type int

static **getUserButton**() Get the state of the "USER" button on the RoboRIO.

Returns True if the button is currently pressed down

Return type bool

## <span id="page-110-0"></span>**1.3.57 Victor**

class wpilib.**Victor**(*channel*)

Bases: [wpilib.SafePWM](#page-94-0)

VEX Robotics Victor 888 Speed Controller via PWM

The Vex Robotics Victor 884 Speed Controller can also be used with this class but may need to be calibrated per the Victor 884 user manual.

Note: The Victor uses the following bounds for PWM values. These values were determined empirically and optimized for the Victor 888. These values should work reasonably well for Victor 884 controllers also but if users experience issues such as asymmetric behaviour around the deadband or inability to saturate the controller in either direction, calibration is recommended. The calibration procedure can be found in the Victor 884 User Manual available from VEX Robotics: <http://content.vexrobotics.com/docs/ifi-v884-users-manual-9-25-06.pdf>

 $\cdot$ 2.027ms = full "forward"

- •1.525ms = the "high end" of the deadband range
- $\cdot$ 1.507ms = center of the deadband range (off)
- •1.49ms = the "low end" of the deadband range
- $\cdot$ 1.026ms = full "reverse"

#### Constructor.

Parameters channel (*int*) – The PWM channel that the Victor is attached to. 0-9 are on-board, 10-19 are on the MXP port

#### **get**()

Get the recently set value of the PWM.

Returns The most recently set value for the PWM between -1.0 and 1.0.

Return type float

#### **pidWrite**(*output*)

Write out the PID value as seen in the PIDOutput base object.

**Parameters output** (*float*) – Write out the PWM value as was found in the PIDController.

**set**(*speed*, *syncGroup=0*) Set the PWM value.

The PWM value is set using a range of -1.0 to 1.0, appropriately scaling the value for the FPGA.

### Parameters

- <span id="page-111-2"></span>• speed (*float*) – The speed to set. Value should be between -1.0 and 1.0.
- syncGroup The update group to add this set to, pending updateSyncGroup(). If 0, update immediately.

## <span id="page-111-1"></span>**1.3.58 VictorSP**

class wpilib.**VictorSP**(*channel*)

```
Bases: wpilib.SafePWM
```
VEX Robotics Victor SP Speed Controller via PWM

Constructor.

Parameters channel (*int*) – The PWM channel that the VictorSP is attached to. 0-9 are on-board, 10-19 are on the MXP port.

Note: The Talon uses the following bounds for PWM values. These values should work reasonably well for most controllers, but if users experience issues such as asymmetric behavior around the deadband or inability to saturate the controller in either direction, calibration is recommended. The calibration procedure can be found in the VictorSP User Manual.

 $\cdot$ 2.004ms = full "forward"

- •1.520ms = the "high end" of the deadband range
- •1.500ms = center of the deadband range (off)
- •1.480ms = the "low end" of the deadband range
- $•0.997$ ms = full "reverse"

**get**()

Get the recently set value of the PWM.

Returns The most recently set value for the PWM between -1.0 and 1.0.

Return type float

```
pidWrite(output)
```
Write out the PID value as seen in the PIDOutput base object.

**Parameters output** (*float*) – Write out the PWM value as was found in the PIDController.

**set**(*speed*, *syncGroup=0*)

Set the PWM value.

The PWM value is set using a range of -1.0 to 1.0, appropriately scaling the value for the FPGA.

#### Parameters

- speed (*float*) The speed to set. Value should be between -1.0 and 1.0.
- syncGroup The update group to add this set() to, pending updateSyncGroup(). If 0, update immediately.

## <span id="page-111-0"></span>**1.4 wpilib.buttons Package**

Classes in this package are used to interface various types of buttons to a command-based robot.

If you are not using the Command framework, you can ignore these classes.

<span id="page-112-4"></span>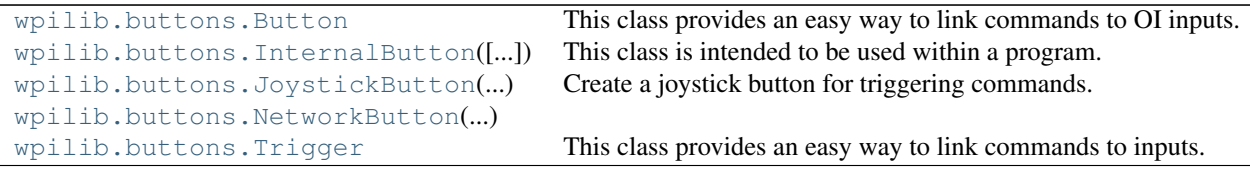

### <span id="page-112-2"></span>**1.4.1 Button**

<span id="page-112-0"></span>class wpilib.buttons.**Button**

Bases: [wpilib.buttons.Trigger](#page-113-2)

This class provides an easy way to link commands to OI inputs.

It is very easy to link a button to a command. For instance, you could link the trigger button of a joystick to a "score" command.

This class represents a subclass of [Trigger](#page-113-2) that is specifically aimed at buttons on an operator interface as a common use case of the more generalized Trigger objects. This is a simple wrapper around Trigger with the method names renamed to fit the Button object use.

#### **cancelWhenPressed**(*command*)

Cancel the command when the button is pressed.

Parameters command –

#### **toggleWhenPressed**(*command*)

Toggles the command whenever the button is pressed (on then off then on).

#### Parameters command –

#### **whenPressed**(*command*)

Starts the given command whenever the button is newly pressed.

Parameters command – the command to start

#### **whenReleased**(*command*)

Starts the command when the button is released.

Parameters command – the command to start

#### **whileHeld**(*command*)

Constantly starts the given command while the button is held.

[Command.start\(\)](#page-117-0) will be called repeatedly while the button is held, and will be canceled when the button is released.

Parameters command – the command to start

## <span id="page-112-3"></span>**1.4.2 InternalButton**

<span id="page-112-1"></span>class wpilib.buttons.**InternalButton**(*inverted=False*) Bases: [wpilib.buttons.Button](#page-112-0)

This class is intended to be used within a program. The programmer can manually set its value. Includes a setting for whether or not it should invert its value.

Creates an InternalButton which is inverted depending on the input.

Parameters inverted – If False, then this button is pressed when set to True, otherwise it is pressed when set to False.

<span id="page-113-7"></span>**get**()

**setInverted**(*inverted*)

**setPressed**(*pressed*)

## <span id="page-113-4"></span>**1.4.3 JoystickButton**

```
class wpilib.buttons.JoystickButton(joystick, buttonNumber)
    Bases: wpilib.buttons.Button
```
Create a joystick button for triggering commands.

#### Parameters

- joystick The GenericHID object that has the button (e.g. [Joystick](#page-69-0), KinectStick, etc)
- buttonNumber The button number (see GenericHID.getRawButton())

**get**()

Gets the value of the joystick button.

Returns The value of the joystick button

## <span id="page-113-5"></span>**1.4.4 NetworkButton**

<span id="page-113-1"></span>class wpilib.buttons.**NetworkButton**(*table*, *field*)

Bases: [wpilib.buttons.Button](#page-112-0)

**get**()

## <span id="page-113-6"></span>**1.4.5 Trigger**

<span id="page-113-2"></span>class wpilib.buttons.**Trigger**

Bases: builtins.object

This class provides an easy way to link commands to inputs.

It is very easy to link a button to a command. For instance, you could link the trigger button of a joystick to a "score" command.

It is encouraged that teams write a subclass of Trigger if they want to have something unusual (for instance, if they want to react to the user holding a button while the robot is reading a certain sensor input). For this, they only have to write the  $qet()$  method to get the full functionality of the Trigger class.

#### **cancelWhenActive**(*command*)

Cancels a command when the trigger becomes active.

Parameters command – the command to cancel

<span id="page-113-3"></span>**get**()

Returns whether or not the trigger is active

This method will be called repeatedly a command is linked to the Trigger.

Returns whether or not the trigger condition is active.

**grab**()

Returns whether get () returns True or the internal table for [SmartDashboard](#page-99-0) use is pressed.

<span id="page-114-3"></span>**toggleWhenActive**(*command*)

Toggles a command when the trigger becomes active.

Parameters command – the command to toggle

#### **whenActive**(*command*)

Starts the given command whenever the trigger just becomes active.

Parameters command – the command to start

#### **whenInactive**(*command*)

Starts the command when the trigger becomes inactive.

Parameters command – the command to start

#### **whileActive**(*command*)

Constantly starts the given command while the button is held.

Command.start() will be called repeatedly while the trigger is active, and will be canceled when the trigger becomes inactive.

Parameters command – the command to start

## <span id="page-114-1"></span>**1.5 wpilib.command Package**

Objects in this package allow you to implement a robot using Command-based programming. Command based programming is a design pattern to help you organize your robot programs, by organizing your robot program into components based on [Command](#page-114-0) and [Subsystem](#page-124-0)

The python implementation of the Command framework closely follows the Java language implementation. RobotPy has several examples of command based robots available.

Each one of the objects in the Command framework has detailed documentation available. If you need more information, for examples, tutorials, and other detailed information on programming your robot using this pattern, we recommend that you consult the Java version of the [FRC Control System documentation](https://wpilib.screenstepslive.com/s/3120/m/7952/c/44956)

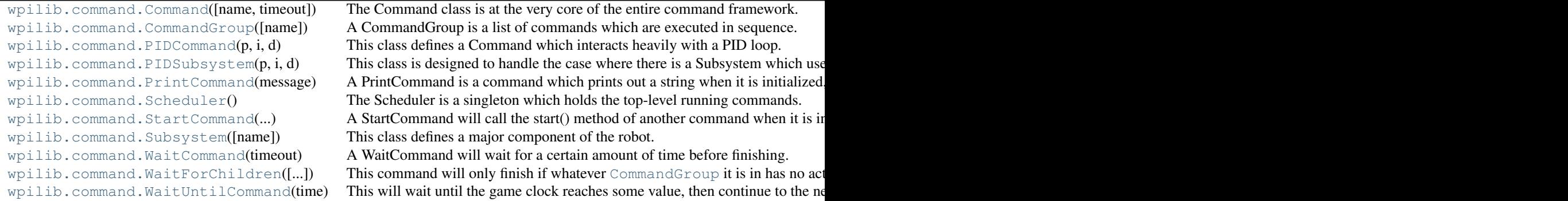

## <span id="page-114-2"></span>**1.5.1 Command**

<span id="page-114-0"></span>class wpilib.command.**Command**(*name=None*, *timeout=None*) Bases: [wpilib.Sendable](#page-95-0)

The Command class is at the very core of the entire command framework. Every command can be started with a call to start(). Once a command is started it will call [initialize\(\)](#page-116-0), and then will repeatedly call [execute\(\)](#page-115-0) until [isFinished\(\)](#page-116-1) returns True. Once it does, [end\(\)](#page-115-1) will be called.

<span id="page-115-3"></span>However, if at any point while it is running [cancel\(\)](#page-115-2) is called, then the command will be stopped and [interrupted\(\)](#page-116-2) will be called.

If a command uses a [Subsystem](#page-124-0), then it should specify that it does so by calling the [requires\(\)](#page-116-3) method in its constructor. Note that a Command may have multiple requirements, and requires () should be called for each one.

If a command is running and a new command with shared requirements is started, then one of two things will happen. If the active command is interruptible, then  $\text{cancel}($  will be called and the command will be removed to make way for the new one. If the active command is not interruptible, the other one will not even be started, and the active one will continue functioning.

#### See also:

#### [Subsystem](#page-124-0), [CommandGroup](#page-117-1)

Creates a new command.

#### **Parameters**

- name The name for this command; if unspecified or None, The name of this command will be set to its class name.
- timeout The time (in seconds) before this command "times out". Default is no timeout. See isTimedOut().

#### <span id="page-115-2"></span>**cancel**()

This will cancel the current command.

This will cancel the current command eventually. It can be called multiple times. And it can be called when the command is not running. If the command is running though, then the command will be marked as canceled and eventually removed.

Warning: A command can not be canceled if it is a part of a [CommandGroup](#page-117-1), you must cancel the CommandGroup instead.

#### **doesRequire**(*system*)

Checks if the command requires the given [Subsystem](#page-124-0).

Parameters system – the system

Returns whether or not the subsystem is required, or False if given None.

#### <span id="page-115-1"></span>**end**()

Called when the command ended peacefully. This is where you may want to wrap up loose ends, like shutting off a motor that was being used in the command.

#### <span id="page-115-0"></span>**execute**()

The execute method is called repeatedly until this Command either finishes or is canceled.

#### **getGroup**()

Returns the [CommandGroup](#page-117-1) that this command is a part of. Will return None if this Command is not in a group.

Returns the [CommandGroup](#page-117-1) that this command is a part of (or None if not in group)

#### **getName**()

Returns the name of this command. If no name was specified in the constructor, then the default is the name of the class.

Returns the name of this command

#### **getRequirements**()

Returns the requirements (as a set of Subsystems) of this command

### <span id="page-116-0"></span>**initialize**()

The initialize method is called the first time this Command is run after being started.

### <span id="page-116-2"></span>**interrupted**()

Called when the command ends because somebody called cancel() or another command shared the same requirements as this one, and booted it out.

This is where you may want to wrap up loose ends, like shutting off a motor that was being used in the command.

Generally, it is useful to simply call the end() method within this method.

#### **isCanceled**()

Returns whether or not this has been canceled.

Returns whether or not this has been canceled

#### <span id="page-116-1"></span>**isFinished**()

Returns whether this command is finished. If it is, then the command will be removed and end() will be called.

It may be useful for a team to reference the isTimedOut() method for time-sensitive commands.

Returns whether this command is finished.

See [isTimedOut\(\)](#page-116-4)

#### **isInterruptible**()

Returns whether or not this command can be interrupted.

Returns whether or not this command can be interrupted

#### **isRunning**()

Returns whether or not the command is running. This may return true even if the command has just been canceled, as it may not have yet called [interrupted\(\)](#page-116-2).

Returns whether or not the command is running

#### <span id="page-116-4"></span>**isTimedOut**()

Returns whether or not the [timeSinceInitialized\(\)](#page-117-2) method returns a number which is greater than or equal to the timeout for the command. If there is no timeout, this will always return false.

Returns whether the time has expired

#### **lockChanges**()

Prevents further changes from being made

#### <span id="page-116-6"></span>**removed**()

Called when the command has been removed. This will call [interrupted\(\)](#page-116-2) or [end\(\)](#page-115-1).

#### <span id="page-116-3"></span>**requires**(*subsystem*)

This method specifies that the given Subsystem is used by this command. This method is crucial to the functioning of the Command System in general.

Note that the recommended way to call this method is in the constructor.

Parameters subsystem – the [Subsystem](#page-124-0) required

#### <span id="page-116-5"></span>**run**()

The run method is used internally to actually run the commands.

Returns whether or not the command should stay within the Scheduler.

#### <span id="page-117-5"></span>**setInterruptible**(*interruptible*)

Sets whether or not this command can be interrupted.

#### Parameters interruptible – whether or not this command can be interrupted

#### **setParent**(*parent*)

Sets the parent of this command. No actual change is made to the group.

Parameters parent – the parent

#### **setRunWhenDisabled**(*run*)

Sets whether or not this [{@link](mailto:\protect \T1\textbraceleft @link) Command} should run when the robot is disabled.

By default a command will not run when the robot is disabled, and will in fact be canceled.

Parameters run – whether or not this command should run when the robot is disabled

#### **setTimeout**(*seconds*)

Sets the timeout of this command.

Parameters seconds – the timeout (in seconds)

See [isTimedOut\(\)](#page-116-4)

#### <span id="page-117-0"></span>**start**()

Starts up the command. Gets the command ready to start. Note that the command will eventually start, however it will not necessarily do so immediately, and may in fact be canceled before initialize is even called.

#### <span id="page-117-3"></span>**startRunning**()

This is used internally to mark that the command has been started. The lifecycle of a command is:

•[startRunning\(\)](#page-117-3) is called.

•[run\(\)](#page-116-5) is called (multiple times potentially)

•[removed\(\)](#page-116-6) is called

It is very important that  $startRunning()$  and [removed\(\)](#page-116-6) be called in order or some assumptions of the code will be broken.

#### **startTiming**()

Called to indicate that the timer should start. This is called right before initialize() is, inside the run() method.

#### <span id="page-117-2"></span>**timeSinceInitialized**()

Returns the time since this command was initialized (in seconds). This function will work even if there is no specified timeout.

Returns the time since this command was initialized (in seconds).

#### **willRunWhenDisabled**()

Returns whether or not this Command will run when the robot is disabled, or if it will cancel itself.

### <span id="page-117-4"></span>**1.5.2 CommandGroup**

<span id="page-117-1"></span>class wpilib.command.**CommandGroup**(*name=None*)

Bases: [wpilib.command.Command](#page-114-0)

A CommandGroup is a list of commands which are executed in sequence.

Commands in a CommandGroup are added using the [addSequential\(\)](#page-118-0) method and are called sequentially. CommandGroups are themselves Commands and can be given to other CommandGroups.

<span id="page-118-1"></span>CommandGroups will carry all of the requirements of their subcommands. Additional requirements can be specified by calling requires () normally in the constructor.

CommandGroups can also execute commands in parallel, simply by adding them using addParallel(...).

#### See also:

[Command](#page-114-0), Subsystem

Creates a new CommandGroup with the given name.

Parameters name – the name for this command group (optional). If None, the name of this command will be set to its class name.

class **Entry**(*command*, *state*, *timeout*) Bases: builtins.object

**BRANCH\_CHILD** = 2

**BRANCH\_PEER** = 1

**IN\_SEQUENCE** = 0

**isTimedOut**()

#### CommandGroup.**addParallel**(*command*, *timeout=None*)

Adds a new child Command to the group (with an optional timeout). The Command will be started after all the previously added Commands.

Once the Command is started, it will run until it finishes, is interrupted, or the time expires (if a timeout is provided), whichever is sooner. Note that the given Command will have no knowledge that it is on a timer.

Instead of waiting for the child to finish, a CommandGroup will have it run at the same time as the subsequent Commands. The child will run until either it finishes, the timeout expires, a new child with conflicting requirements is started, or the main sequence runs a Command with conflicting requirements. In the latter two cases, the child will be canceled even if it says it can't be interrupted.

Note that any requirements the given Command has will be added to the group. For this reason, a Command's requirements can not be changed after being added to a group.

It is recommended that this method be called in the constructor.

#### **Parameters**

- **command** The command to be added
- **timeout** The timeout (in seconds) (optional)

<span id="page-118-0"></span>CommandGroup.**addSequential**(*command*, *timeout=None*)

Adds a new Command to the group (with an optional timeout). The Command will be started after all the previously added Commands.

Once the Command is started, it will be run until it finishes or the time expires, whichever is sooner (if a timeout is provided). Note that the given Command will have no knowledge that it is on a timer.

Note that any requirements the given Command has will be added to the group. For this reason, a Command's requirements can not be changed after being added to a group.

It is recommended that this method be called in the constructor.

#### **Parameters**

- command The Command to be added
- **timeout** The timeout (in seconds) (optional)

CommandGroup.**cancelConflicts**(*command*)

```
CommandGroup.end()
```
CommandGroup.**execute**()

CommandGroup.**initialize**()

CommandGroup.**interrupted**()

#### CommandGroup.**isFinished**()

Returns True if all the Commands in this group have been started and have finished.

Teams may override this method, although they should probably reference super().isFinished() if they do.

Returns whether this CommandGroup is finished

```
CommandGroup.isInterruptible()
```
Returns whether or not this group is interruptible. A command group will be uninterruptible if setInterruptable(False) was called or if it is currently running an uninterruptible command or child.

Returns whether or not this CommandGroup is interruptible.

## <span id="page-119-1"></span>**1.5.3 PIDCommand**

```
class wpilib.command.PIDCommand(p, i, d, period=None, f=0.0, name=None)
    Bases: wpilib.command.Command
```
This class defines a Command which interacts heavily with a PID loop.

It provides some convenience methods to run an internal PIDController. It will also start and stop said PIDController when the PIDCommand is first initialized and ended/interrupted.

Instantiates a PIDCommand that will use the given p, i and d values. It will use the class name as its name unless otherwise specified. It will also space the time between PID loop calculations to be equal to the given period.

#### Parameters

- $\mathbf{p}$  the proportional value
- $\cdot$  **i** the integral value
- $\bullet$  **d** the derivative value
- **period** the time (in seconds) between calculations (optional)
- **f** the feed forward value
- **name** the name (optional)

#### **getPIDController**()

Returns the PIDController used by this PIDCommand. Use this if you would like to fine tune the pid loop.

Notice that calling setSetpoint(...) on the controller will not result in the setpoint being trimmed to be in the range defined by setSetpointRange(...).

Returns the PIDController used by this PIDCommand

#### **getPosition**()

Returns the current position

Returns the current position

#### **getSetpoint**()

Returns the setpoint.

Returns the setpoint

#### <span id="page-120-2"></span>**returnPIDInput**()

Returns the input for the pid loop.

It returns the input for the pid loop, so if this command was based off of a gyro, then it should return the angle of the gyro

All subclasses of PIDCommand must override this method.

This method will be called in a different thread then the  $Scheduler$  thread.

Returns the value the pid loop should use as input

#### **setSetpoint**(*setpoint*)

Sets the setpoint to the given value. If setRange() was called, then the given setpoint will be trimmed to fit within the range.

Parameters setpoint – the new setpoint

#### **setSetpointRelative**(*deltaSetpoint*)

Adds the given value to the setpoint. If setRange() was used, then the bounds will still be honored by this method.

Parameters deltaSetpoint – the change in the setpoint

#### **usePIDOutput**(*output*)

Uses the value that the pid loop calculated. The calculated value is the "output" parameter. This method is a good time to set motor values, maybe something along the lines of *driveline.tankDrive(output, -output)*.

All subclasses of PIDCommand should override this method.

This method will be called in a different thread then the Scheduler thread.

Parameters output – the value the pid loop calculated

## <span id="page-120-1"></span>**1.5.4 PIDSubsystem**

```
class wpilib.command.PIDSubsystem(p, i, d, period=None, f=0.0, name=None)
    Bases: wpilib.command.Subsystem
```
This class is designed to handle the case where there is a Subsystem which uses a single { @link PIDController} almost constantly (for instance, an elevator which attempts to stay at a constant height).

It provides some convenience methods to run an internal PIDController. It also allows access to the internal PIDController in order to give total control to the programmer.

Instantiates a PIDSubsystem that will use the given p, i and d values. It will use the class name as its name unless otherwise specified. It will also space the time between PID loop calculations to be equal to the given period.

#### **Parameters**

- $\mathbf{p}$  the proportional value
- $\cdot$  **i** the integral value
- $\bullet$  **d** the derivative value
- **period** the time (in seconds) between calculations (optional)
- **f** the feed forward value
- name the name (optional)

```
disable()
```
Disables the internal [PIDController](#page-76-0)

#### <span id="page-121-1"></span>**enable**()

Enables the internal [PIDController](#page-76-0)

#### **getPIDController**()

Returns the PIDController used by this PIDSubsystem. Use this if you would like to fine tune the pid loop.

Notice that calling set Setpoint () on the controller will not result in the setpoint being trimmed to be in the range defined by setSetpointRange().

Returns the [PIDController](#page-76-0) used by this PIDSubsystem

#### **getPosition**()

Returns the current position

Returns the current position

#### **getSetpoint**()

Returns the setpoint.

Returns the setpoint

#### **onTarget**()

Return True if the error is within the percentage of the total input range, determined by setAbsoluteTolerance or setPercentTolerance. This assumes that the maximum and minimum input were set using setInput.

Returns True if the error is less than the tolerance

#### **returnPIDInput**()

Returns the input for the pid loop.

It returns the input for the pid loop, so if this command was based off of a gyro, then it should return the angle of the gyro

All subclasses of PIDSubsystem must override this method.

This method will be called in a different thread then the Scheduler thread.

Returns the value the pid loop should use as input

#### **setAbsoluteTolerance**(*t*)

Set the absolute error which is considered tolerable for use with OnTarget.

**Parameters**  $t$  – The absolute tolerance (same range as the PIDInput values)

#### **setInputRange**(*minimumInput*, *maximumInput*)

Sets the maximum and minimum values expected from the input.

#### Parameters

- **minimumInput** the minimum value expected from the input
- maximumInput the maximum value expected from the output

#### **setOutputRange**(*minimumOutput*, *maximumOutput*)

Sets the maximum and minimum values to write.

#### Parameters

- minimumOutput the minimum value to write to the output
- maximumOutput the maximum value to write to the output

#### <span id="page-121-0"></span>**setPercentTolerance**(*p*)

Set the percentage error which is considered tolerable for use with OnTarget.

**Parameters**  $p$  – The percentage tolerance (value of 15.0 = 15 percent)

<span id="page-122-4"></span>**setSetpoint**(*setpoint*)

Sets the setpoint to the given value. If  $setRange()$  was called, then the given setpoint will be trimmed to fit within the range.

Parameters setpoint – the new setpoint

#### **setSetpointRelative**(*deltaSetpoint*)

Adds the given value to the setpoint. If  $setRange()$  was used, then the bounds will still be honored by this method.

Parameters deltaSetpoint – the change in the setpoint

#### **usePIDOutput**(*output*)

Uses the value that the pid loop calculated. The calculated value is the "output" parameter. This method is a good time to set motor values, maybe something along the lines of *driveline.tankDrive(output, -output)*.

All subclasses of PIDSubsystem should override this method.

This method will be called in a different thread then the Scheduler thread.

Parameters output – the value the pid loop calculated

## <span id="page-122-2"></span>**1.5.5 PrintCommand**

#### <span id="page-122-0"></span>class wpilib.command.**PrintCommand**(*message*)

Bases: [wpilib.command.Command](#page-114-0)

A PrintCommand is a command which prints out a string when it is initialized, and then immediately finishes.

It is useful if you want a [CommandGroup](#page-117-1) to print out a string when it reaches a certain point.

Instantiates a PrintCommand which will print the given message when it is run.

Parameters message – the message to print

**initialize**()

**isFinished**()

## <span id="page-122-3"></span>**1.5.6 Scheduler**

#### <span id="page-122-1"></span>class wpilib.command.**Scheduler**

Bases: [wpilib.Sendable](#page-95-0)

The Scheduler is a singleton which holds the top-level running commands. It is in charge of both calling the command's run() method and to make sure that there are no two commands with conflicting requirements running.

It is fine if teams wish to take control of the Scheduler themselves, all that needs to be done is to call Scheduler.getInstance().run() often to have Commands function correctly. However, this is already done for you if you use the CommandBased Robot template.

#### See also:

#### [Command](#page-114-0)

Instantiates a Scheduler.

```
add(command)
```
Adds the command to the Scheduler. This will not add the [Command](#page-114-0) immediately, but will instead wait for the proper time in the [run\(\)](#page-123-1) loop before doing so. The command returns immediately and does nothing if given null.

<span id="page-123-3"></span>Adding a [Command](#page-114-0) to the [Scheduler](#page-122-1) involves the Scheduler removing any Command which has shared requirements.

Parameters command – the command to add

#### **addButton**(*button*)

Adds a button to the Scheduler. The Scheduler will poll the button during its [run\(\)](#page-123-1).

Parameters button – the button to add

#### **disable**()

Disable the command scheduler.

#### **enable**()

Enable the command scheduler.

#### static **getInstance**()

Returns the Scheduler, creating it if one does not exist.

Returns the Scheduler

#### **getName**()

#### **getType**()

#### **registerSubsystem**(*system*)

Registers a [Subsystem](#page-124-0) to this Scheduler, so that the Scheduler might know if a default Command needs to be run. All [Subsystem](#page-124-0) objects should call this.

#### Parameters system – the system

#### **remove**(*command*)

Removes the [Command](#page-114-0) from the Scheduler.

Parameters command – the command to remove

#### **removeAll**()

Removes all commands

#### <span id="page-123-1"></span>**run**()

Runs a single iteration of the loop. This method should be called often in order to have a functioning Command system. The loop has five stages:

•Poll the Buttons

•Execute/Remove the Commands

•Send values to SmartDashboard

•Add Commands

•Add Defaults

## <span id="page-123-2"></span>**1.5.7 StartCommand**

<span id="page-123-0"></span>class wpilib.command.**StartCommand**(*commandToStart*)

Bases: [wpilib.command.Command](#page-114-0)

A StartCommand will call the start() method of another command when it is initialized and will finish immediately.

Instantiates a StartCommand which will start the given command whenever its initialize() is called.

Parameters commandToStart – the [Command](#page-114-0) to start

<span id="page-124-2"></span>**initialize**()

**isFinished**()

### <span id="page-124-1"></span>**1.5.8 Subsystem**

<span id="page-124-0"></span>class wpilib.command.**Subsystem**(*name=None*)

Bases: [wpilib.Sendable](#page-95-0)

This class defines a major component of the robot.

A good example of a subsystem is the driveline, or a claw if the robot has one.

All motors should be a part of a subsystem. For instance, all the wheel motors should be a part of some kind of "Driveline" subsystem.

Subsystems are used within the command system as requirements for Command. Only one command which requires a subsystem can run at a time. Also, subsystems can have default commands which are started if there is no command running which requires this subsystem.

#### See also:

#### [Command](#page-114-0)

Creates a subsystem.

Parameters name – the name of the subsystem; if None, it will be set to the name to the name of the class.

#### **confirmCommand**()

Call this to alert Subsystem that the current command is actually the command. Sometimes, the Subsystem is told that it has no command while the Scheduler is going through the loop, only to be soon after given a new one. This will avoid that situation.

#### **getCurrentCommand**()

Returns the command which currently claims this subsystem.

Returns the command which currently claims this subsystem

#### **getDefaultCommand**()

Returns the default command (or None if there is none).

Returns the default command

#### **getName**()

Returns the name of this subsystem, which is by default the class name.

Returns the name of this subsystem

#### **initDefaultCommand**()

Initialize the default command for a subsystem By default subsystems have no default command, but if they do, the default command is set with this method. It is called on all Subsystems by CommandBase in the users program after all the Subsystems are created.

#### **setCurrentCommand**(*command*)

Sets the current command

Parameters command – the new current command

#### **setDefaultCommand**(*command*)

Sets the default command. If this is not called or is called with None, then there will be no default command for the subsystem.

Parameters command – the default command (or None if there should be none)

Warning: This should NOT be called in a constructor if the subsystem is a singleton.

## <span id="page-125-3"></span>**1.5.9 WaitCommand**

<span id="page-125-0"></span>class wpilib.command.**WaitCommand**(*timeout*, *name=None*)

Bases: [wpilib.command.Command](#page-114-0)

A WaitCommand will wait for a certain amount of time before finishing. It is useful if you want a [CommandGroup](#page-117-1) to pause for a moment.

See also:

[CommandGroup](#page-117-1)

Instantiates a WaitCommand with the given timeout.

**Parameters** 

- timeout the time the command takes to run
- **name** the name of the command (optional)

**isFinished**()

## <span id="page-125-4"></span>**1.5.10 WaitForChildren**

<span id="page-125-1"></span>class wpilib.command.**WaitForChildren**(*name=None*, *timeout=None*)

Bases: [wpilib.command.Command](#page-114-0)

This command will only finish if whatever [CommandGroup](#page-117-1) it is in has no active children. If it is not a part of a CommandGroup, then it will finish immediately. If it is itself an active child, then the CommandGroup will never end.

This class is useful for the situation where you want to allow anything running in parallel to finish, before continuing in the main CommandGroup sequence.

Creates a new command.

#### Parameters

- name The name for this command; if unspecified or None, The name of this command will be set to its class name.
- timeout The time (in seconds) before this command "times out". Default is no timeout. See isTimedOut().

**isFinished**()

### <span id="page-125-5"></span>**1.5.11 WaitUntilCommand**

<span id="page-125-2"></span>class wpilib.command.**WaitUntilCommand**(*time*)

Bases: [wpilib.command.Command](#page-114-0)

This will wait until the game clock reaches some value, then continue to the next command.

#### **isFinished**()

# <span id="page-126-3"></span><span id="page-126-1"></span>**1.6 wpilib.interfaces Package**

This package contains objects that can be used to determine the requirements of various interfaces used in WPILib.

Generally, the python version of WPILib does not require that you inherit from any of these interfaces, but instead will allow you to use custom objects as long as they have the same methods.

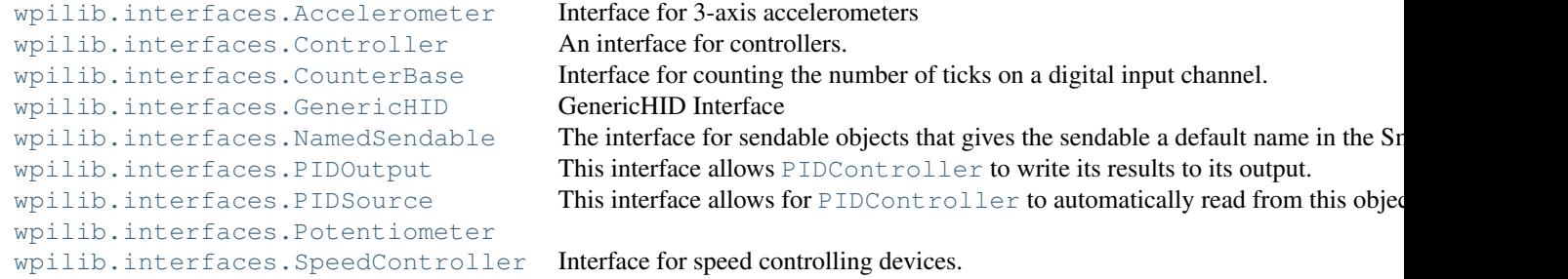

## <span id="page-126-2"></span>**1.6.1 Accelerometer**

```
Bases: builtins.object
Interface for 3-axis accelerometers
class Range
    Bases: builtins.object
    k16G = 3k2G = 0k4G = 1k8G = 2Accelerometer.getX()
    Common interface for getting the x axis acceleration
        Returns The acceleration along the x axis in g-forces
```
<span id="page-126-0"></span>class wpilib.interfaces.**Accelerometer**

```
Accelerometer.getY()
```
Common interface for getting the y axis acceleration

Returns The acceleration along the y axis in g-forces

```
Accelerometer.getZ()
```
Common interface for getting the z axis acceleration

Returns The acceleration along the z axis in g-forces

Accelerometer.**setRange**(*range*)

Common interface for setting the measuring range of an accelerometer.

Parameters range – The maximum acceleration, positive or negative, that the accelerometer will measure. Not all accelerometers support all ranges.

## <span id="page-127-6"></span><span id="page-127-4"></span>**1.6.2 Controller**

```
class wpilib.interfaces.Controller
```

```
Bases: builtins.object
```
An interface for controllers. Controllers run control loops, the most command are PID controllers and there variants, but this includes anything that is controlling an actuator in a separate thread.

#### **disable**()

Stops the control loop from running until explicitly re-enabled by calling enable ().

#### <span id="page-127-2"></span>**enable**()

Allows the control loop to run.

## <span id="page-127-5"></span>**1.6.3 CounterBase**

#### <span id="page-127-1"></span>class wpilib.interfaces.**CounterBase**

Bases: builtins.object

Interface for counting the number of ticks on a digital input channel. Encoders, Gear tooth sensors, and counters should all subclass this so it can be used to build more advanced classes for control and driving.

All counters will immediately start counting - reset () them if you need them to be zeroed before use.

#### class **EncodingType**

Bases: builtins.object

The number of edges for the counterbase to increment or decrement on

#### $k1X = 0$

Count only the rising edge

#### **k2X** = 1

Count both the rising and falling edge

### $k4X = 2$

Count rising and falling on both channels

CounterBase.**get**()

Get the count

Returns the count

#### CounterBase.**getDirection**()

Determine which direction the counter is going

Returns True for one direction, False for the other

```
CounterBase.getPeriod()
```
Get the time between the last two edges counted

Returns the time beteween the last two ticks in seconds

```
CounterBase.getStopped()
```
Determine if the counter is not moving

Returns True if the counter has not changed for the max period

<span id="page-127-3"></span>CounterBase.**reset**() Reset the count to zero

### CounterBase.**setMaxPeriod**(*maxPeriod*)

Set the maximum time between edges to be considered stalled

Parameters maxPeriod – the maximum period in seconds

## <span id="page-128-2"></span><span id="page-128-1"></span>**1.6.4 GenericHID**

<span id="page-128-0"></span>class wpilib.interfaces.**GenericHID**

Bases: builtins.object

GenericHID Interface

#### class **Hand**

Bases: builtins.object

Which hand the Human Interface Device is associated with.

 $kLeft = 0$ Left hand

 $k$ Right = 1 Right hand

GenericHID.**getBumper**(*hand=None*) Is the bumper pressed?

Parameters hand – which hand (default right)

Returns True if the bumper is pressed

GenericHID.**getPOV**(*pov=0*) Get the state of a POV.

Parameters pov – which POV (default is 0)

Returns The angle of the POV in degrees, or -1 if the POV is not pressed.

GenericHID.**getRawAxis**(*which*) Get the raw axis.

Parameters which – index of the axis

Returns the raw value of the selected axis

GenericHID.**getRawButton**(*button*) Is the given button pressed?

Parameters button – which button number

Returns True if the button is pressed

GenericHID.**getThrottle**() Get the throttle.

Returns the throttle value

GenericHID.**getTop**(*hand=None*) Is the top button pressed

Parameters hand – which hand (default right)

Returns True if the top button for the given hand is pressed

GenericHID.**getTrigger**(*hand=None*) Is the trigger pressed

Parameters hand – which hand (default right)

Returns True if the trigger for the given hand is pressed

GenericHID.**getTwist**() Get the twist value.

Returns the twist value

GenericHID.**getX**(*hand=None*) Get the x position of HID.

Parameters hand – which hand, left or right (default right)

Returns the x position

GenericHID.**getY**(*hand=None*) Get the y position of the HID.

Parameters hand – which hand, left or right (default right)

Returns the y position

GenericHID.**getZ**(*hand=None*) Get the z position of the HID.

Parameters hand – which hand, left or right (default right)

Returns the z position

## <span id="page-129-3"></span>**1.6.5 NamedSendable**

<span id="page-129-0"></span>class wpilib.interfaces.**NamedSendable**

Bases: [wpilib.Sendable](#page-95-0)

The interface for sendable objects that gives the sendable a default name in the Smart Dashboard.

**getName**()

Returns The name of the subtable of SmartDashboard that the [Sendable](#page-95-0) object will use

## <span id="page-129-4"></span>**1.6.6 PIDOutput**

#### <span id="page-129-1"></span>class wpilib.interfaces.**PIDOutput**

Bases: builtins.object

This interface allows [PIDController](#page-76-0) to write its results to its output.

**pidWrite**(*output*)

Set the output to the value calculated by [PIDController](#page-76-0).

Parameters output – the value calculated by PIDController

## <span id="page-129-5"></span>**1.6.7 PIDSource**

#### <span id="page-129-2"></span>class wpilib.interfaces.**PIDSource**

Bases: builtins.object

This interface allows for [PIDController](#page-76-0) to automatically read from this object.

#### class **PIDSourceParameter**

Bases: builtins.object

A description for the type of output value to provide to a [PIDController](#page-76-0)

<span id="page-130-4"></span>**kAngle** = 2 **kDistance** = 0

 $kRate = 1$ 

PIDSource.**pidGet**() Get the result to use in [PIDController](#page-76-0)

Returns the result to use in PIDController

## <span id="page-130-2"></span>**1.6.8 Potentiometer**

<span id="page-130-0"></span>class wpilib.interfaces.**Potentiometer** Bases: [wpilib.interfaces.PIDSource](#page-129-2) **get**()

## <span id="page-130-3"></span>**1.6.9 SpeedController**

```
class wpilib.interfaces.SpeedController
    Bases: wpilib.interfaces.PIDOutput
```
Interface for speed controlling devices.

#### **disable**()

Disable the speed controller.

**get**()

Common interface for getting the current set speed of a speed controller.

Returns The current set speed. Value is between -1.0 and 1.0.

```
set(speed, syncGroup=0)
```
Common interface for setting the speed of a speed controller.

#### Parameters

- speed The speed to set. Value should be between -1.0 and 1.0.
- syncGroup The update group to add this set() to, pending updateSyncGroup(). If 0 (or unspecified), update immediately.

# **1.7 RobotPy Installer**

Note: This is not the RobotPy installation guide, see *[Getting Started](#page-6-0)* if you're looking for that!

Most FRC robots are not placed on networks that have access to the internet, particularly at competition arenas. The RobotPy installer is designed for this type of 'two-phase' operation – with individual steps for downloading and installing packages separately.

As of 2015, the RobotPy installer now supports downloading external packages from the python package repository (pypi) via pip, and installing those packages onto the robot. We cannot make any guarantees about the quality of external packages, so use them at your own risk.

Note: If your robot is on a network that has internet access, then you can manually install packages via opkg or pip.

However, if you use the RobotPy installer to install packages, then you can easily reinstall them on your robot in the case you need to reimage it.

If you choose to install packages manually via pip, keep in mind that when powered off, your RoboRIO does not keep track of the correct date, and as a result pip may fail with an SSL related error message. To set the date, you can either:

- Set the date via the web interface
- You can login to your roboRIO via SSH, and set the date via the date command:

```
date -s "2015-01-03 00:00:00"
```
Each of the commands supports various options, which you can read about by invoking the –help command.

## **1.7.1 install-robotpy**

python3 installer.py install-robotpy

This will copy the appropriate RobotPy components to the robot, and install them. If the components are already installed on the robot, then they will be reinstalled.

## **1.7.2 download-robotpy**

```
python3 installer.py download-robotpy
```
This will update the cached RobotPy packages to the newest versions available.

## **1.7.3 download**

```
python3 installer.py download PACKAGE [PACKAGE ..]
```
Specify python package(s) to download, similar to what you would pass the 'pip install' command. This command does not install files on the robot, and must be executed from a computer with internet access.

You can run this command multiple times, and files will not be removed from the download cache.

You can also use a *requirements.txt* file to specify which packages should be downloaded.

python3 installer.py download -r requirements.txt

## **1.7.4 install**

python3 installer.py install PACKAGE [PACKAGE ..]

Copies python packages over to the roboRIO, and installs them. If the package already has been installed, it will be reinstalled.

You can also use a *requirements.txt* file to specify which packages should be downloaded.

```
python3 installer.py download -r requirements.txt
```
Warning: The 'install' command will only install packages that have been downloaded using the 'download' command, or packages that are on the robot's pypi cache.

Warning: If your robot does not have a python3 interpeter installed, this command will fail. Run the *installrobotpy* command first.

# **1.8 Implementation Details**

This page contains various design/implementation notes that are useful to people that are peering at the internals of WPILib/HAL. We will try to keep this document up to date...

## **1.8.1 Design Goals**

The python implementation of WPILib/HAL is derived from the Java implementation of WPILib. In particular, we strive to keep the python implementation of WPILib as close to the spirit of the original WPILib java libraries as we can, only adding language-specific features where it makes sense.

Things that you won't find in the original WPILib can be found in the \_impl package.

If you have a suggestion for things to add to WPILib, we suggest adding it to the [robotpy\\_ext](https://github.com/robotpy/robotpy-wpilib-utilities) package, which is a separate package for "high quality code of things that should be in WPILib, but aren't". This package is installed by the RobotPy installer by default.

## **1.8.2 HAL Loading**

Currently, the HAL is split into two python packages:

- hal Provided by the robotpy-hal-base package
- hal\_impl Provided by either robotpy-hal-roborio or robotpy-hal-sim

You can only have a single hal\_impl package installed in a particular python installation.

The hal package provides the definition of the functions and various types & required constants.

The hal\_impl package provides the actual implementation of the HAL functions, or links them to a shared DLL via ctypes.

### **1.8.3 Adding options to robot.py**

When run() is called, that function determines available commands that can be run, and parses command line arguments to pass to the commands. Examples of commands include:

- Running the robot code
- Running the robot code, connected to a simulator
- Running unit tests on the robot code
- And lots more!

python setuptools has a feature that allows you to extend the commands available to robot.py without needing to modify WPILib's code. To add your own command, do the following:

- Define a setuptools entrypoint in your package's setup.py (see below)
- The entrypoint name is the command to add
- The entrypoint must point at an object that has the following properties:
- Must have a docstring (shown when –help is given)
- Constructor must take a single argument (it is an argparse parser which options can be added to)
- Must have a 'run' function which takes two arguments: options, and robot\_class. It must also take arbitrary keyword arguments via the \*\*kwargs mechanism. If it receives arguments that it does not recognize, the entry point must ignore any such options.

If your command's run function is called, it is your command's responsibility to execute the robot code (if that is desired). This sample command demonstrates how to do this:

```
class SampleCommand:
    '''Help text shown to user'''
    def __init__(self, parser):
        pass
    def run(self, options, robot_class, **static_options):
        # runs the robot code main loop
        robot_class.main(robot_class)
```
To register your command as a robotpy extension, you must add the following to your setup.py setup() invocation:

```
from setuptools import setup
setup(
      ...
      entry_points={'robot_py': ['name_of_command = package.module:CommandClassName']},
      ...
      )
```
# **1.9 Support**

The RobotPy project was started in 2010, and since then the community surrounding RobotPy has continued to grow! If you have questions about how to do something with RobotPy, you can ask questions in the following locations:

- [RobotPy mailing list](https://groups.google.com/forum/#!forum/robotpy)
- [ChiefDelphi Python Forums](http://www.chiefdelphi.com/forums/forumdisplay.php?f=187)

We have found that most problems users have are actually questions generic to WPILib-based languages like C++/Java, so searching around the ChiefDelphi forums could be useful if you don't have a python-specific question.

During the FRC build season, you can probably expect answers to your questions within a day or two if you send messages to the mailing list. As community members are also members of FRC teams, you can expect that the closer we get to the end of the build season, the harder it will be for community members to respond to your questions!

## **1.9.1 Reporting Bugs**

If you run into a problem with RobotPy that you think is a bug, or perhaps there is something wrong with the documentation or just too difficult to do, please feel free to file bug reports on the [github issue tracker.](https://github.com/robotpy/robotpy-wpilib/issues) Someone should respond within a day or two, especially during the FIRST build season.

## **1.9.2 Contributing new fixes or features**

RobotPy is intended to be a project that all members of the FIRST community can quickly and easily contribute to. If you find a bug, or have an idea that you think others can use:

- 1. [Fork this git repository](https://github.com/robotpy/robotpy-wpilib/fork) to your github account
- 2. Create your feature branch (*git checkout -b my-new-feature*)
- 3. Commit your changes (*git commit -am 'Add some feature'*)
- 4. Push to the branch (*git push -u origin my-new-feature*)
- 5. Create new Pull Request on github

Github has a lot of documentation about [forking repositories](https://help.github.com/articles/fork-a-repo) and [pull requests,](https://help.github.com/articles/using-pull-requests) so be sure to check out those resources.

## **1.9.3 IRC**

During the FRC Build Season, some RobotPy developers may be able to be reached on #robotpy channel on [Freenode.](http://freenode.net/irc_servers.shtml)

Note: the channel is not very active, but if you stick around long enough someone will probably answer your question – think in terms of email response time

**CHAPTER 2**

**Indices and tables**

- *genindex*
- *modindex*
- *search*

### w

```
wpilib, 10
wpilib._impl.dummycamera, 13
wpilib.adxl345_i2c, 14
wpilib.adxl345_spi, 16
wpilib.analogaccelerometer, 17
wpilib.analoginput, 18
wpilib.analogoutput, 21
wpilib.analogpotentiometer, 21
wpilib.analogtrigger, 22
wpilib.analogtriggeroutput, 23
wpilib.builtinaccelerometer, 24
wpilib.buttons, 108
wpilib.buttons.button, 109
wpilib.buttons.internalbutton, 109
wpilib.buttons.joystickbutton, 110
wpilib.buttons.networkbutton, 110
wpilib.buttons.trigger, 110
wpilib.canjaguar, 25
wpilib.cantalon, 34
wpilib.command, 111
wpilib.command.command, 111
wpilib.command.commandgroup, 114
wpilib.command.pidcommand, 116
wpilib.command.pidsubsystem, 117
wpilib.command.printcommand, 119
wpilib.command.scheduler, 119
wpilib.command.startcommand, 120
wpilib.command.subsystem, 121
wpilib.command.waitcommand, 122
wpilib.command.waitforchildren, 122
wpilib.command.waituntilcommand, 122
wpilib.compressor, 41
wpilib.controllerpower, 42
wpilib.counter, 44
wpilib.digitalinput, 49
wpilib.digitaloutput, 50
wpilib.digitalsource, 51
wpilib.doublesolenoid, 51
wpilib.driverstation, 52
```
wpilib.encoder, [56](#page-59-0) wpilib.geartooth, [59](#page-62-0) wpilib.gyro, [59](#page-62-1) wpilib.i2c, [61](#page-64-0) wpilib.interfaces, [123](#page-126-1) wpilib.interfaces.accelerometer, [123](#page-126-2) wpilib.interfaces.controller, [124](#page-127-4) wpilib.interfaces.counterbase, [124](#page-127-5) wpilib.interfaces.generichid, [125](#page-128-1) wpilib.interfaces.namedsendable, [126](#page-129-3) wpilib.interfaces.pidoutput, [126](#page-129-4) wpilib.interfaces.pidsource, [126](#page-129-5) wpilib.interfaces.potentiometer, [127](#page-130-2) wpilib.interfaces.speedcontroller, [127](#page-130-3) wpilib.interruptablesensorbase, [63](#page-66-0) wpilib.iterativerobot, [64](#page-67-0) wpilib.jaguar, [66](#page-69-1) wpilib.joystick, [66](#page-69-2) wpilib.livewindow, [71](#page-74-0) wpilib.livewindowsendable, [72](#page-75-0) wpilib.motorsafety, [72](#page-75-1) wpilib.pidcontroller, [73](#page-76-1) wpilib.powerdistributionpanel, [76](#page-79-0) wpilib.preferences, [77](#page-80-0) wpilib.pwm, [80](#page-83-0) wpilib.relay, [83](#page-86-0) wpilib.resource, [84](#page-87-0) wpilib.robotbase, [85](#page-88-0) wpilib.robotdrive, [86](#page-89-0) wpilib.robotstate, [90](#page-93-0) wpilib.safepwm, [91](#page-94-1) wpilib.samplerobot, [91](#page-94-2) wpilib.sendable, [92](#page-95-1) wpilib.sendablechooser, [92](#page-95-2) wpilib.sensorbase, [93](#page-96-0) wpilib.servo, [95](#page-98-0) wpilib.smartdashboard, [96](#page-99-1) wpilib.solenoid, [98](#page-101-0) wpilib.solenoidbase, [99](#page-102-0) wpilib.spi, [100](#page-103-0) wpilib.talon, [101](#page-104-0)

wpilib.talonsrx, [102](#page-105-0) wpilib.timer, [103](#page-106-0) wpilib.ultrasonic, [104](#page-107-0) wpilib.utility, [106](#page-109-0) wpilib.victor, [107](#page-110-0) wpilib.victorsp, [108](#page-111-1)

## A

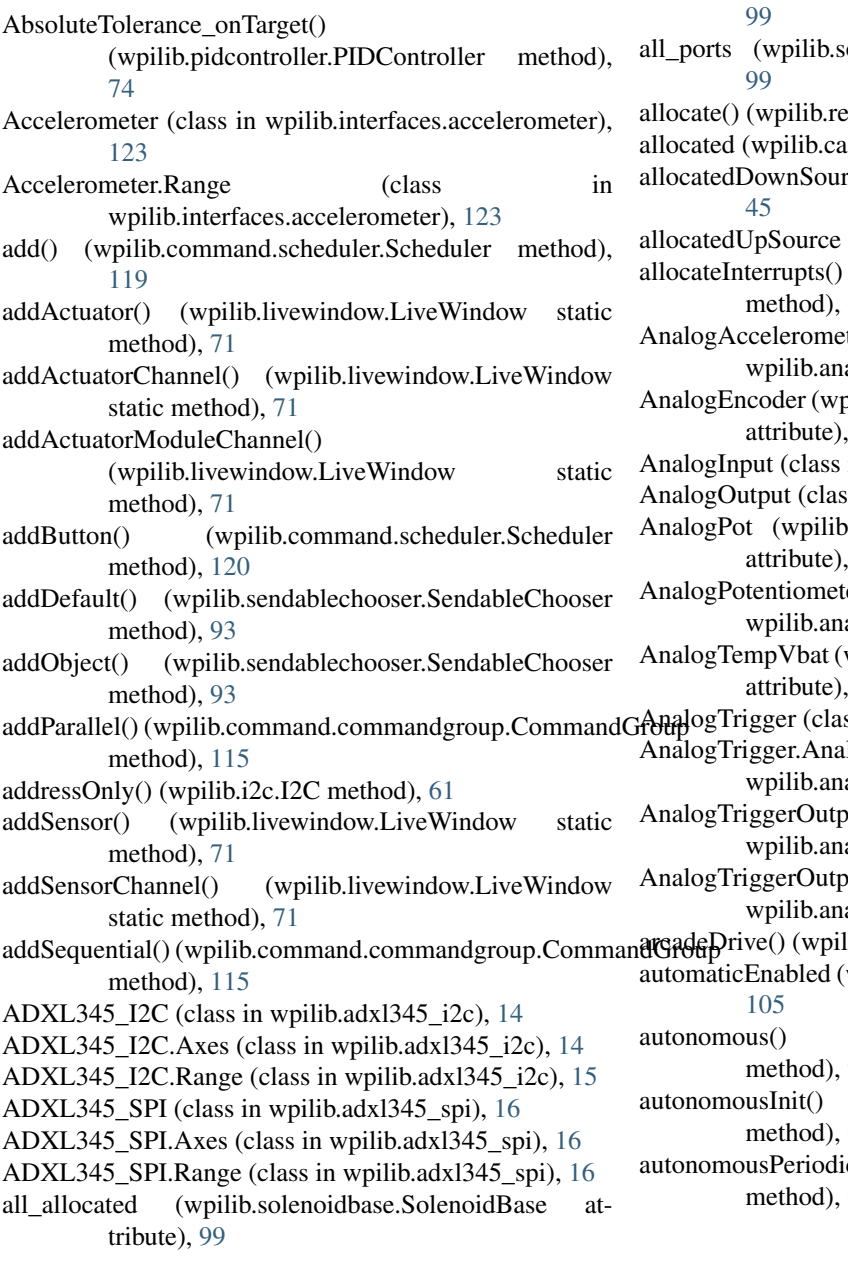

all\_mutex (wpilib.solenoidbase.SolenoidBase attribute), olenoidbase.SolenoidBase attribute), source.Resource method), [84](#page-87-1) njaguar.CANJaguar attribute), [26](#page-29-0) rce (wpilib.counter.Counter attribute), (wpilib.counter.Counter attribute), [45](#page-48-0) (wpilib.interruptablesensorbase.InterruptableSensorBase [63](#page-66-1) AnalogAccelerometer (class in alogaccelerometer), [17](#page-20-1) bilib.cantalon.CANTalon.FeedbackDevice  $36$ in wpilib.analoginput), [18](#page-21-1) s in wpilib.analogoutput), [21](#page-24-2) .cantalon.CANTalon.FeedbackDevice  $36$ AnalogPotentiometer (class in alogpotentiometer), [21](#page-24-2) wpilib.cantalon.CANTalon.StatusFrameRate [36](#page-39-0)  $ss$  in wpilib.analogtrigger), [22](#page-25-1) logTriggerType (class in alogtrigger), [22](#page-25-1) AnalogTriggerOutput (class in alogtriggeroutput), [23](#page-26-1) vut.AnalogTriggerType (class in alogtriggeroutput), [23](#page-26-1) ib.robotdrive.RobotDrive method), [87](#page-90-0) wpilib.ultrasonic.Ultrasonic attribute), (wpilib.samplerobot.SampleRobot [91](#page-94-3) (wpilib.iterativerobot.IterativeRobot [64](#page-67-1) c() (wpilib.iterativerobot.IterativeRobot [64](#page-67-1)

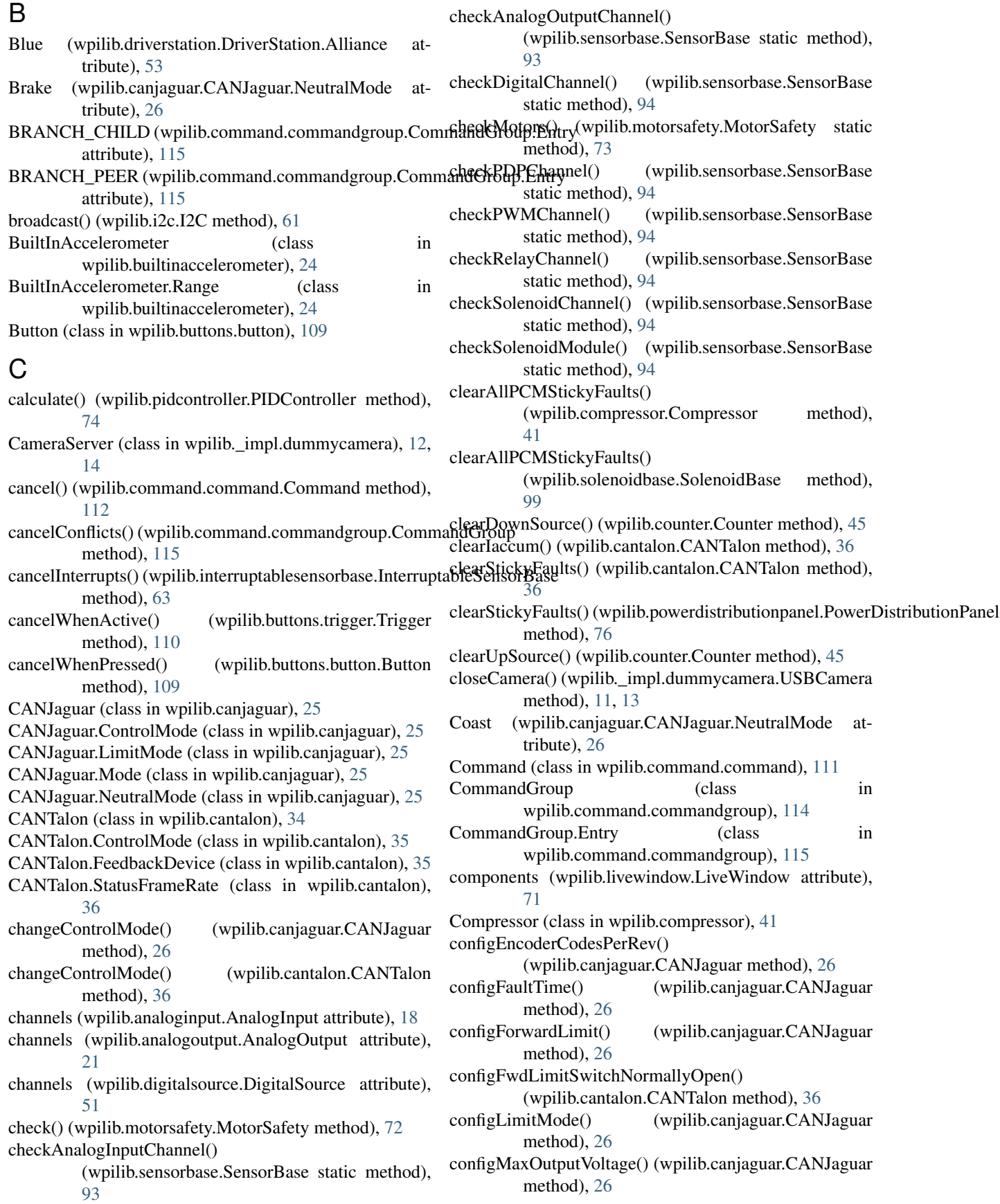

configNeutralMode() (wpilib.canjaguar.CANJaguar method), [26](#page-29-0) configPotentiometerTurns() (wpilib.canjaguar.CANJaguar method), [27](#page-30-0) configReverseLimit() (wpilib.canjaguar.CANJaguar method), [27](#page-30-0) configRevLimitSwitchNormallyOpen() (wpilib.cantalon.CANTalon method), [36](#page-39-0) configSoftPositionLimits() (wpilib.canjaguar.CANJaguar method), [27](#page-30-0) confirmCommand() (wpilib.command.subsystem.Subsystem method), [121](#page-124-2) containsKey() (wpilib.preferences.Preferences method), [77](#page-80-1) Controller (class in wpilib.interfaces.controller), [124](#page-127-6) ControllerPower (class in wpilib.controllerpower), [42](#page-45-1) Counter (class in wpilib.counter), [44](#page-47-1) counter (wpilib.counter.Counter attribute), [45](#page-48-0) Counter.EncodingType (class in wpilib.counter), [45](#page-48-0) Counter.Mode (class in wpilib.counter), [45](#page-48-0) Counter.PIDSourceParameter (class in wpilib.counter), [45](#page-48-0) CounterBase (class in wpilib.interfaces.counterbase), [124](#page-127-6) CounterBase.EncodingType (class in wpilib.interfaces.counterbase), [124](#page-127-6) createOutput() (wpilib.analogtrigger.AnalogTrigger method), [22](#page-25-1) Current (wpilib.canjaguar.CANJaguar.ControlMode attribute), [25](#page-28-1) Current (wpilib.cantalon.CANTalon.ControlMode attribute), [35](#page-38-0) D decodingScaleFactor() (wpilib.encoder.Encoder method), [57](#page-60-0)

- DEFAULT (wpilib.sendablechooser.SendableChooser attribute), [93](#page-96-1)
- DEFAULT\_SAFETY\_EXPIRATION (wpilib.motorsafety.MotorSafety attribute), [72](#page-75-2)
- defaultSolenoidModule (wpilib.sensorbase.SensorBase attribute), [94](#page-97-0)
- delay() (wpilib.timer.Timer static method), [103](#page-106-1)
- devices (wpilib.spi.SPI attribute), [100](#page-103-1)
- DigitalInput (class in wpilib.digitalinput), [49](#page-52-1)
- DigitalOutput (class in wpilib.digitaloutput), [50](#page-53-1)
- DigitalSource (class in wpilib.digitalsource), [51](#page-54-2)
- disable() (wpilib.canjaguar.CANJaguar method), [27](#page-30-0)
- disable() (wpilib.cantalon.CANTalon method), [36](#page-39-0)
- disable() (wpilib.command.pidsubsystem.PIDSubsystem method), [117](#page-120-2)
- [120](#page-123-3)

disable() (wpilib.interfaces.controller.Controller method), [124](#page-127-6) disable() (wpilib.interfaces.speedcontroller.SpeedController method), [127](#page-130-4) disable() (wpilib.pidcontroller.PIDController method), [74](#page-77-0) disable() (wpilib.safepwm.SafePWM method), [91](#page-94-3) disableControl() (wpilib.canjaguar.CANJaguar method),  $27$ disableControl() (wpilib.cantalon.CANTalon method), [36](#page-39-0) Disabled (wpilib.cantalon.CANTalon.ControlMode attribute), [35](#page-38-0) disabled() (wpilib.samplerobot.SampleRobot method), [91](#page-94-3) disabledInit() (wpilib.iterativerobot.IterativeRobot method), [65](#page-68-0) disabledPeriodic() (wpilib.iterativerobot.IterativeRobot method), [65](#page-68-0) disableInterrupts() (wpilib.interruptablesensorbase.InterruptableSensorBase method), [63](#page-66-1) disablePWM() (wpilib.digitaloutput.DigitalOutput method), [50](#page-53-1) disableSoftPositionLimits() (wpilib.canjaguar.CANJaguar method), [27](#page-30-0) doesRequire() (wpilib.command.command.Command method), [112](#page-115-3) DoubleSolenoid (class in wpilib.doublesolenoid), [51](#page-54-2) DoubleSolenoid.Value (class in wpilib.doublesolenoid), [52](#page-55-1) drive() (wpilib.robotdrive.RobotDrive method), [88](#page-91-0) DriverStation (class in wpilib.driverstation), [52](#page-55-1) DriverStation.Alliance (class in wpilib.driverstation), [52](#page-55-1) E enable() (wpilib.command.pidsubsystem.PIDSubsystem method), [118](#page-121-1) enable() (wpilib.command.scheduler.Scheduler method), [120](#page-123-3)

- enable() (wpilib.interfaces.controller.Controller method), [124](#page-127-6)
- enable() (wpilib.pidcontroller.PIDController method), [74](#page-77-0) enableBrakeMode() (wpilib.cantalon.CANTalon
- method), [36](#page-39-0)
- enableControl() (wpilib.canjaguar.CANJaguar method), [27](#page-30-0)
- enableControl() (wpilib.cantalon.CANTalon method), [36](#page-39-0)
- enabled() (wpilib.compressor.Compressor method), [41](#page-44-1)
- enableDeadbandElimination() (wpilib.pwm.PWM method), [80](#page-83-1)
- enableDirectionSensing() (wpilib.geartooth.GearTooth method), [59](#page-62-2)
- enableForwardSoftLimit() (wpilib.cantalon.CANTalon method), [36](#page-39-0)
- disable() (wpilib.command.scheduler.Scheduler method), enableInterrupts() (wpilib.interruptablesensorbase.InterruptableSensorBase method), [63](#page-66-1)
- enableLimitSwitch() (wpilib.cantalon.CANTalon free() (wpilib.robotdrive.RobotDrive method), [88](#page-91-0) method), [36](#page-39-0)
- enablePWM() (wpilib.digitaloutput.DigitalOutput method), [50](#page-53-1)
- enableReverseSoftLimit() (wpilib.cantalon.CANTalon method), [36](#page-39-0)
- EncFalling (wpilib.cantalon.CANTalon.FeedbackDevice attribute), [36](#page-39-0)
- Encoder (class in wpilib.encoder), [56](#page-59-1)
- encoder (wpilib.encoder.Encoder attribute), [57](#page-60-0)
- Encoder.EncodingType (class in wpilib.encoder), [57](#page-60-0)
- Encoder.PIDSourceParameter (class in wpilib.encoder), [57](#page-60-0)
- EncRising (wpilib.cantalon.CANTalon.FeedbackDevice attribute), [36](#page-39-0)
- end() (wpilib.command.command.Command method), [112](#page-115-3)
- end() (wpilib.command.commandgroup.CommandGroup method), [115](#page-118-1)
- execute() (wpilib.command.command.Command method), [112](#page-115-3)
- execute() (wpilib.command.commandgroup.CommandGrouget() (wpilib.buttons.trigger.Trigger method), [110](#page-113-7) method), [116](#page-119-2)

## F

- feed() (wpilib.motorsafety.MotorSafety method), [73](#page-76-2)
- Feedback (wpilib.cantalon.CANTalon.StatusFrameRate attribute), [36](#page-39-0)
- FILE\_NAME (wpilib.preferences.Preferences attribute), [77](#page-80-1)
- firstTime (wpilib.livewindow.LiveWindow attribute), [71](#page-74-1)
- flush\_outputs() (wpilib.joystick.Joystick method), [67](#page-70-0)
- Follower (wpilib.cantalon.CANTalon.ControlMode attribute), [35](#page-38-0)
- free() (wpilib.analoginput.AnalogInput method), [18](#page-21-1)
- free() (wpilib.analogoutput.AnalogOutput method), [21](#page-24-2)
- free() (wpilib.analogpotentiometer.AnalogPotentiometer method), [21](#page-24-2)
- free() (wpilib.analogtrigger.AnalogTrigger method), [22](#page-25-1)
- free() (wpilib.analogtriggeroutput.AnalogTriggerOutput method), [24](#page-27-1)
- free() (wpilib.cantalon.CANTalon method), [37](#page-40-0)
- free() (wpilib.counter.Counter method), [45](#page-48-0)
- free() (wpilib.digitaloutput.DigitalOutput method), [50](#page-53-1)
- free() (wpilib.digitalsource.DigitalSource method), [51](#page-54-2)
- free() (wpilib.doublesolenoid.DoubleSolenoid method), [52](#page-55-1)
- free() (wpilib.encoder.Encoder method), [57](#page-60-0)
- free() (wpilib.gyro.Gyro method), [60](#page-63-0)
- free() (wpilib.pidcontroller.PIDController method), [74](#page-77-0)
- free() (wpilib.pwm.PWM method), [81](#page-84-0)
- free() (wpilib.relay.Relay method), [83](#page-86-1)
- free() (wpilib.resource.Resource method), [85](#page-88-1)
- free() (wpilib.robotbase.RobotBase method), [85](#page-88-1)

free() (wpilib.sensorbase.SensorBase method), [94](#page-97-0)

free() (wpilib.solenoid.Solenoid method), [98](#page-101-1)

### G

- GearTooth (class in wpilib.geartooth), [59](#page-62-2)
- General (wpilib.cantalon.CANTalon.StatusFrameRate attribute), [36](#page-39-0)
- GenericHID (class in wpilib.interfaces.generichid), [125](#page-128-2)
- GenericHID.Hand (class in wpilib.interfaces.generichid), [125](#page-128-2)
- get() (wpilib.analogpotentiometer.AnalogPotentiometer method), [21](#page-24-2)
- get() (wpilib.analogtriggeroutput.AnalogTriggerOutput method), [24](#page-27-1)
- get() (wpilib.buttons.internalbutton.InternalButton method), [109](#page-112-4)
- get() (wpilib.buttons.joystickbutton.JoystickButton method), [110](#page-113-7)
- get() (wpilib.buttons.networkbutton.NetworkButton method), [110](#page-113-7)
- 
- get() (wpilib.canjaguar.CANJaguar method), [27](#page-30-0)
- get() (wpilib.cantalon.CANTalon method), [37](#page-40-0)
- get() (wpilib.counter.Counter method), [46](#page-49-0)
- get() (wpilib.digitalinput.DigitalInput method), [49](#page-52-1)
- get() (wpilib.doublesolenoid.DoubleSolenoid method), [52](#page-55-1)
- get() (wpilib.encoder.Encoder method), [57](#page-60-0)
- get() (wpilib.interfaces.counterbase.CounterBase method), [124](#page-127-6)
- get() (wpilib.interfaces.potentiometer.Potentiometer method), [127](#page-130-4)
- get() (wpilib.interfaces.speedcontroller.SpeedController method), [127](#page-130-4)
- get() (wpilib.jaguar.Jaguar method), [66](#page-69-3)
- get() (wpilib.pidcontroller.PIDController method), [74](#page-77-0)
- get() (wpilib.preferences.Preferences method), [77](#page-80-1)
- get() (wpilib.relay.Relay method), [83](#page-86-1)
- get() (wpilib.servo.Servo method), [95](#page-98-1)
- get() (wpilib.solenoid.Solenoid method), [99](#page-102-1)
- get() (wpilib.talon.Talon method), [102](#page-105-1)
- get() (wpilib.talonsrx.TalonSRX method), [102](#page-105-1)
- get() (wpilib.timer.Timer method), [103](#page-106-1)
- get() (wpilib.victor.Victor method), [107](#page-110-1)
- get() (wpilib.victorsp.VictorSP method), [108](#page-111-2)
- getAcceleration() (wpilib.adxl345\_i2c.ADXL345\_I2C method), [15](#page-18-0)
- getAcceleration() (wpilib.adxl345\_spi.ADXL345\_SPI method), [16](#page-19-1)
- getAcceleration() (wpilib.analogaccelerometer.AnalogAccelerometer method), [17](#page-20-1)
- getAccelerations() (wpilib.adxl345\_i2c.ADXL345\_I2C method), [15](#page-18-0)
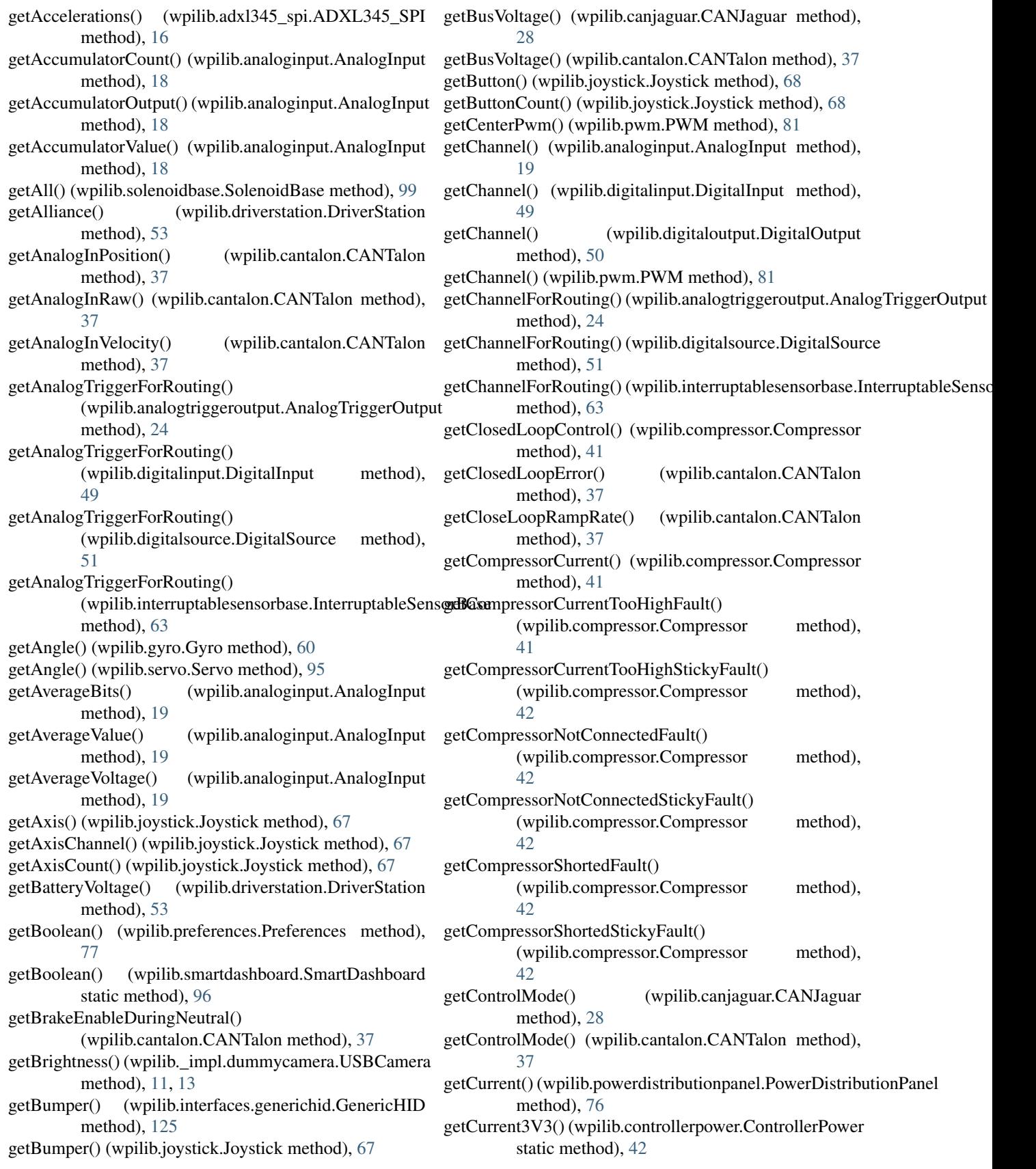

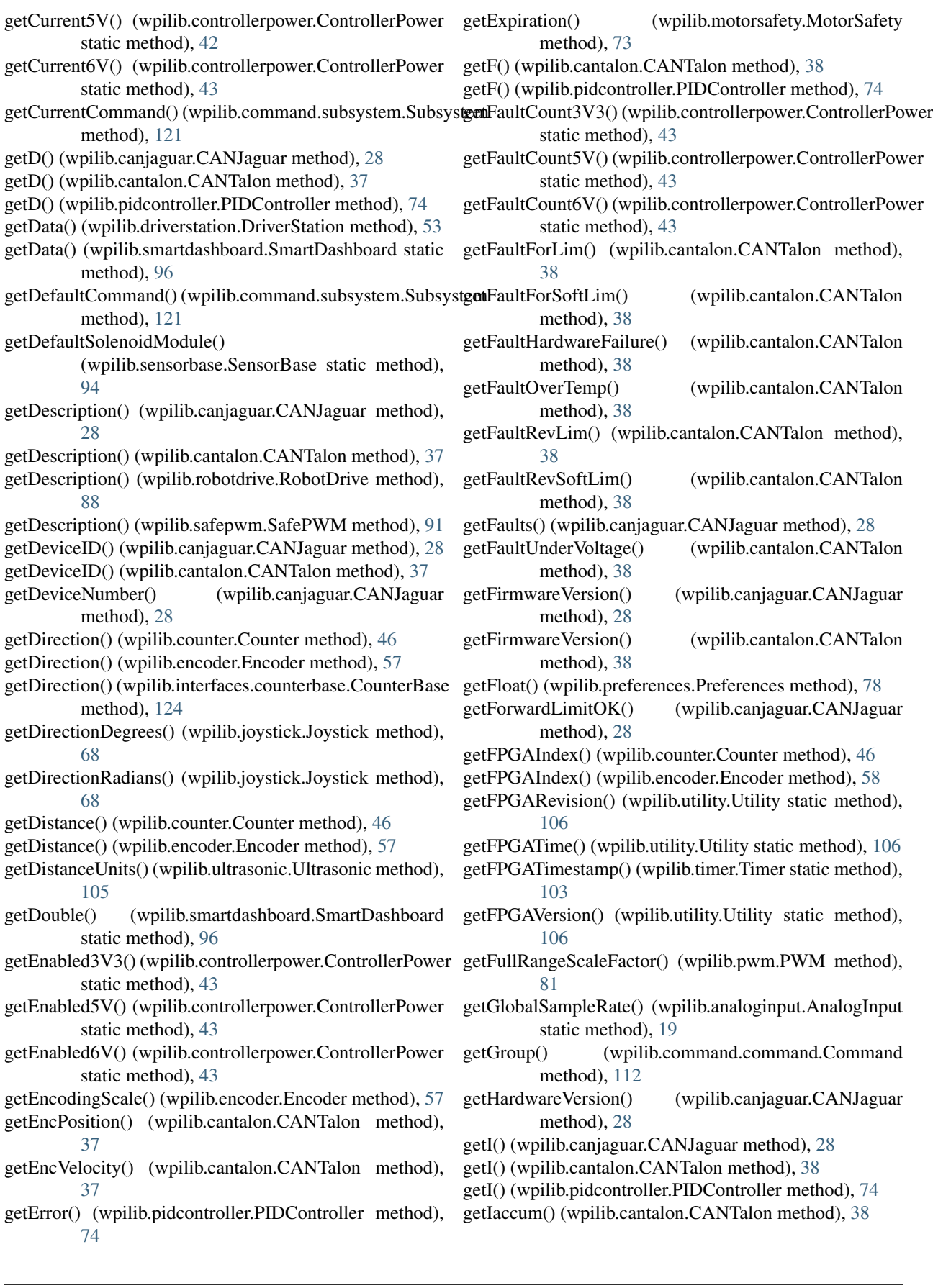

getImage() (wpilib.\_impl.dummycamera.USBCamera getNegativeScaleFactor() (wpilib.pwm.PWM method), method), [12,](#page-15-0) [13](#page-16-0) getImageData() (wpilib. impl.dummycamera.USBCamera getNumber() method), [12,](#page-15-0) [13](#page-16-0) getIndex() (wpilib.analogtrigger.AnalogTrigger method), getNumberOfQuadIdxRises()  $22$ getInputCurrent() (wpilib.controllerpower.ControllerPower getNumMotors() (wpilib.robotdrive.RobotDrive method), static method), [43](#page-46-0) getInputVoltage() (wpilib.controllerpower.ControllerPower getOffset() (wpilib.analoginput.AnalogInput method), [19](#page-22-0) static method), [43](#page-46-0) getInstance() (wpilib.\_impl.dummycamera.CameraServer static method), [12,](#page-15-0) [14](#page-17-0) getInstance() (wpilib.command.scheduler.Scheduler static method), [120](#page-123-0) getInstance() (wpilib.driverstation.DriverStation static method), [53](#page-56-0) getInstance() (wpilib.preferences.Preferences static method), [78](#page-81-0) getInt() (wpilib.preferences.Preferences method), [78](#page-81-0) getInt() (wpilib.smartdashboard.SmartDashboard static method), [96](#page-99-0) getInWindow() (wpilib.analogtrigger.AnalogTrigger method), [22](#page-25-0) getIZone() (wpilib.cantalon.CANTalon method), [38](#page-41-0) getKeys() (wpilib.preferences.Preferences method), [78](#page-81-0) getLocation() (wpilib.driverstation.DriverStation method), [53](#page-56-0) getLSBWeight() (wpilib.analoginput.AnalogInput method), [19](#page-22-0) getMagnitude() (wpilib.joystick.Joystick method), [68](#page-71-0) getMatchTime() (wpilib.driverstation.DriverStation method), [53](#page-56-0) getMatchTime() (wpilib.timer.Timer static method), [103](#page-106-0) getMaxNegativePwm() (wpilib.pwm.PWM method), [81](#page-84-0) getMaxPositivePwm() (wpilib.pwm.PWM method), [81](#page-84-0) getMessage() (wpilib.canjaguar.CANJaguar method), [28](#page-31-0) getMinNegativePwm() (wpilib.pwm.PWM method), [81](#page-84-0) getMinPositivePwm() (wpilib.pwm.PWM method), [81](#page-84-0) getModuleForRouting() (wpilib.analogtriggeroutput.AnalogTriggerOutputhod), [118](#page-121-0) method), [24](#page-27-0) getModuleForRouting() (wpilib.digitalsource.DigitalSource method), [51](#page-54-0) getModuleForRouting() (wpilib.interruptablesensorbase.InterruptableSuntletes method), [63](#page-66-0) getMsClock() (wpilib.timer.Timer method), [104](#page-107-0) getName() (wpilib.command.command.Command method), [112](#page-115-0) getName() (wpilib.command.scheduler.Scheduler method), [120](#page-123-0) getName() (wpilib.command.subsystem.Subsystem method), [121](#page-124-0) method), [126](#page-129-0) [81](#page-84-0) [88](#page-91-0) [38](#page-41-0) [38](#page-41-0) [99](#page-102-0) [99](#page-102-0) [100](#page-103-0)

(wpilib.smartdashboard.SmartDashboard static method), [97](#page-100-0) (wpilib.cantalon.CANTalon method), [38](#page-41-0) getOutputCurrent() (wpilib.canjaguar.CANJaguar method), [29](#page-32-0) getOutputCurrent() (wpilib.cantalon.CANTalon method), getOutputVoltage() (wpilib.canjaguar.CANJaguar method), [29](#page-32-0) getOutputVoltage() (wpilib.cantalon.CANTalon method), getOversampleBits() (wpilib.analoginput.AnalogInput method), [19](#page-22-0) getP() (wpilib.canjaguar.CANJaguar method), [29](#page-32-0) getP() (wpilib.cantalon.CANTalon method), [38](#page-41-0) getP() (wpilib.pidcontroller.PIDController method), [74](#page-77-0) getPCMSolenoidBlackList() (wpilib.solenoidbase.SolenoidBase method), getPCMSolenoidVoltageFault() (wpilib.solenoidbase.SolenoidBase method), getPCMSolenoidVoltageStickyFault() (wpilib.solenoidbase.SolenoidBase method), getPeriod() (wpilib.counter.Counter method), [46](#page-49-0) getPeriod() (wpilib.encoder.Encoder method), [58](#page-61-0) getPeriod() (wpilib.interfaces.counterbase.CounterBase method), [124](#page-127-0) getPIDController() (wpilib.command.pidcommand.PIDCommand method), [116](#page-119-0) getPIDController() (wpilib.command.pidsubsystem.PIDSubsystem getPinStateQuadA() (wpilib.cantalon.CANTalon method), [38](#page-41-0) getPinStateQuadB() (wpilib.cantalon.CANTalon getPinStateQuadIdx() (wpilib.cantalon.CANTalon method), [38](#page-41-0) getPosition() (wpilib.canjaguar.CANJaguar method), [29](#page-32-0) getPosition() (wpilib.cantalon.CANTalon method), [38](#page-41-0)

getPosition() (wpilib.command.pidcommand.PIDCommand method), [116](#page-119-0)

getPosition() (wpilib.command.pidsubsystem.PIDSubsystem method), [118](#page-121-0)

getName() (wpilib.interfaces.namedsendable.NamedSendable getPosition() (wpilib.pwm.PWM method), [81](#page-84-0)

getPositiveScaleFactor() (wpilib.pwm.PWM method), [81](#page-84-0)

getPOV() (wpilib.interfaces.generichid.GenericHID method), [125](#page-128-0) getPOV() (wpilib.joystick.Joystick method), [68](#page-71-0) getPOVCount() (wpilib.joystick.Joystick method), [68](#page-71-0) getPressureSwitchValue() (wpilib.compressor.Compressor method), [42](#page-45-0) getQuality() (wpilib.\_impl.dummycamera.CameraServer method), [12,](#page-15-0) [14](#page-17-0) getRangeInches() (wpilib.ultrasonic.Ultrasonic method), [105](#page-108-0) getRangeMM() (wpilib.ultrasonic.Ultrasonic method), [105](#page-108-0) getRate() (wpilib.counter.Counter method), [46](#page-49-0) getRate() (wpilib.encoder.Encoder method), [58](#page-61-0) getRate() (wpilib.gyro.Gyro method), [60](#page-63-0) getRaw() (wpilib.encoder.Encoder method), [58](#page-61-0) getRaw() (wpilib.pwm.PWM method), [81](#page-84-0) getRawAxis() (wpilib.interfaces.generichid.GenericHID method), [125](#page-128-0) getRawAxis() (wpilib.joystick.Joystick method), [68](#page-71-0) getRawButton() (wpilib.interfaces.generichid.GenericHID method), [125](#page-128-0) getRawButton() (wpilib.joystick.Joystick method), [68](#page-71-0) getRequirements() (wpilib.command.command.Command method), [112](#page-115-0) getReverseLimitOK() (wpilib.canjaguar.CANJaguar method), [29](#page-32-0) getSamplesToAverage() (wpilib.counter.Counter method), [46](#page-49-0) getSamplesToAverage() (wpilib.encoder.Encoder method), [58](#page-61-0) getSelected() (wpilib.sendablechooser.SendableChooser method), [93](#page-96-0) getSensorPosition() (wpilib.cantalon.CANTalon method), [38](#page-41-0) getSensorVelocity() (wpilib.cantalon.CANTalon method), [38](#page-41-0) getServoAngleRange() (wpilib.servo.Servo method), [95](#page-98-0) getSetpoint() (wpilib.cantalon.CANTalon method), [38](#page-41-0) method), [116](#page-119-0) method), [118](#page-121-0) getSetpoint() (wpilib.pidcontroller.PIDController method), [74](#page-77-0) getSpeed() (wpilib.canjaguar.CANJaguar method), [29](#page-32-0) getSpeed() (wpilib.cantalon.CANTalon method), [38](#page-41-0) getSpeed() (wpilib.pwm.PWM method), [81](#page-84-0) getStickAxis() (wpilib.driverstation.DriverStation method), [54](#page-57-0) getStickAxisCount() (wpilib.driverstation.DriverStation

getSetpoint() (wpilib.command.pidcommand.PIDCommand getTotalCurrent() (wpilib.powerdistributionpanel.PowerDistributionPanel getSetpoint() (wpilib.command.pidsubsystem.PIDSubsystem getTotalEnergy() (wpilib.powerdistributionpanel.PowerDistributionPanel getStickButton() (wpilib.driverstation.DriverStation method), [54](#page-57-0) getStickButtonCount() (wpilib.driverstation.DriverStation method), [54](#page-57-0) getStickButtons() (wpilib.driverstation.DriverStation method), [54](#page-57-0) getStickPOV() (wpilib.driverstation.DriverStation method), [54](#page-57-0) getStickPOVCount() (wpilib.driverstation.DriverStation method), [54](#page-57-0) getStickyFaultForLim() (wpilib.cantalon.CANTalon method), [38](#page-41-0) getStickyFaultForSoftLim() (wpilib.cantalon.CANTalon method), [38](#page-41-0) getStickyFaultOverTemp() (wpilib.cantalon.CANTalon method), [39](#page-42-0) getStickyFaultRevLim() (wpilib.cantalon.CANTalon method), [39](#page-42-0) getStickyFaultRevSoftLim() (wpilib.cantalon.CANTalon method), [39](#page-42-0) getStickyFaultUnderVoltage() (wpilib.cantalon.CANTalon method), [39](#page-42-0) getStopped() (wpilib.counter.Counter method), [46](#page-49-0) getStopped() (wpilib.encoder.Encoder method), [58](#page-61-0) getStopped() (wpilib.interfaces.counterbase.CounterBase method), [124](#page-127-0) getString() (wpilib.preferences.Preferences method), [78](#page-81-0) getString() (wpilib.smartdashboard.SmartDashboard static method), [97](#page-100-0) getTemp() (wpilib.cantalon.CANTalon method), [39](#page-42-0) getTemperature() (wpilib.canjaguar.CANJaguar method), [29](#page-32-0) getTemperature() (wpilib.powerdistributionpanel.PowerDistributionPanel method), [76](#page-79-0) getThrottle() (wpilib.interfaces.generichid.GenericHID method), [125](#page-128-0) getThrottle() (wpilib.joystick.Joystick method), [69](#page-72-0) getTop() (wpilib.interfaces.generichid.GenericHID method), [125](#page-128-0) getTop() (wpilib.joystick.Joystick method), [69](#page-72-0) method), [76](#page-79-0) method), [76](#page-79-0) getTotalPower() (wpilib.powerdistributionpanel.PowerDistributionPanel method), [76](#page-79-0) getTrigger() (wpilib.interfaces.generichid.GenericHID method), [125](#page-128-0) getTrigger() (wpilib.joystick.Joystick method), [69](#page-72-0)

- getTriggerState() (wpilib.analogtrigger.AnalogTrigger method), [22](#page-25-0)
- getTwist() (wpilib.interfaces.generichid.GenericHID method), [126](#page-129-0)
- getTwist() (wpilib.joystick.Joystick method), [69](#page-72-0)

method), [54](#page-57-0)

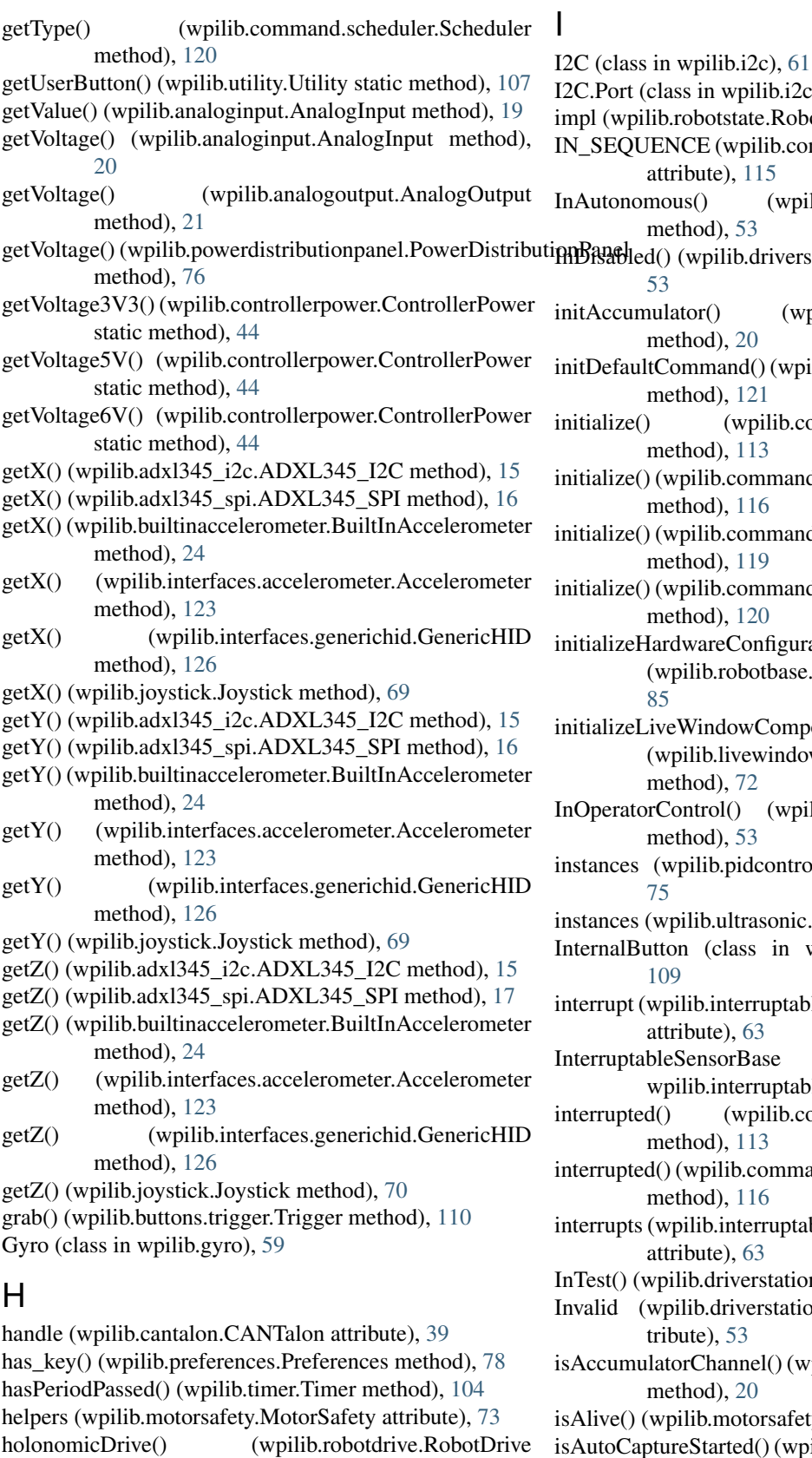

 $rt$  (class in wpilib.i2c), [61](#page-64-0) pilib.robotstate.RobotState attribute), [90](#page-93-0) QUENCE (wpilib.command.commandgroup.CommandGroup.Entry attribute), [115](#page-118-0) nomous() (wpilib.driverstation.DriverStation method), [53](#page-56-0) Hed() (wpilib.driverstation.DriverStation method), [53](#page-56-0) umulator() (wpilib.analoginput.AnalogInput method), [20](#page-23-0) aultCommand() (wpilib.command.subsystem.Subsystem method), [121](#page-124-0)  $i.e$ () (wpilib.command.command.Command method), [113](#page-116-0)  $ie()$  (wpilib.command.commandgroup.CommandGroup method), [116](#page-119-0)  $ie()$  (wpilib.command.printcommand.PrintCommand method), [119](#page-122-0)  $ie()$  (wpilib.command.startcommand.StartCommand method), [120](#page-123-0)  $ieHardwareConfiguration()$ (wpilib.robotbase.RobotBase static method), [85](#page-88-0)  $reliveWindowComponents()$ (wpilib.livewindow.LiveWindow static method), [72](#page-75-0) atorControl() (wpilib.driverstation.DriverStation method), [53](#page-56-0) es (wpilib.pidcontroller.PIDController attribute), [75](#page-78-0) es (wpilib.ultrasonic.Ultrasonic attribute), [105](#page-108-0) IButton (class in wpilib.buttons.internalbutton), [109](#page-112-0) ot (wpilib.interruptablesensorbase.InterruptableSensorBase attribute), [63](#page-66-0) otableSensorBase (class in wpilib.interruptablesensorbase), [63](#page-66-0) oted() (wpilib.command.command.Command method), [113](#page-116-0)  $theta()$  (wpilib.command.commandgroup.CommandGroup method), [116](#page-119-0) bts (wpilib.interruptablesensorbase.InterruptableSensorBase attribute), [63](#page-66-0) (wpilib.driverstation.DriverStation method), [53](#page-56-0) (wpilib.driverstation.DriverStation.Alliance attribute), [53](#page-56-0) mulatorChannel() (wpilib.analoginput.AnalogInput method), [20](#page-23-0) i) (wpilib.motorsafety.MotorSafety method), [73](#page-76-0) CaptureStarted() (wpilib. impl.dummycamera.CameraServer method), [12,](#page-15-0) [14](#page-17-0)

method), [88](#page-91-0)

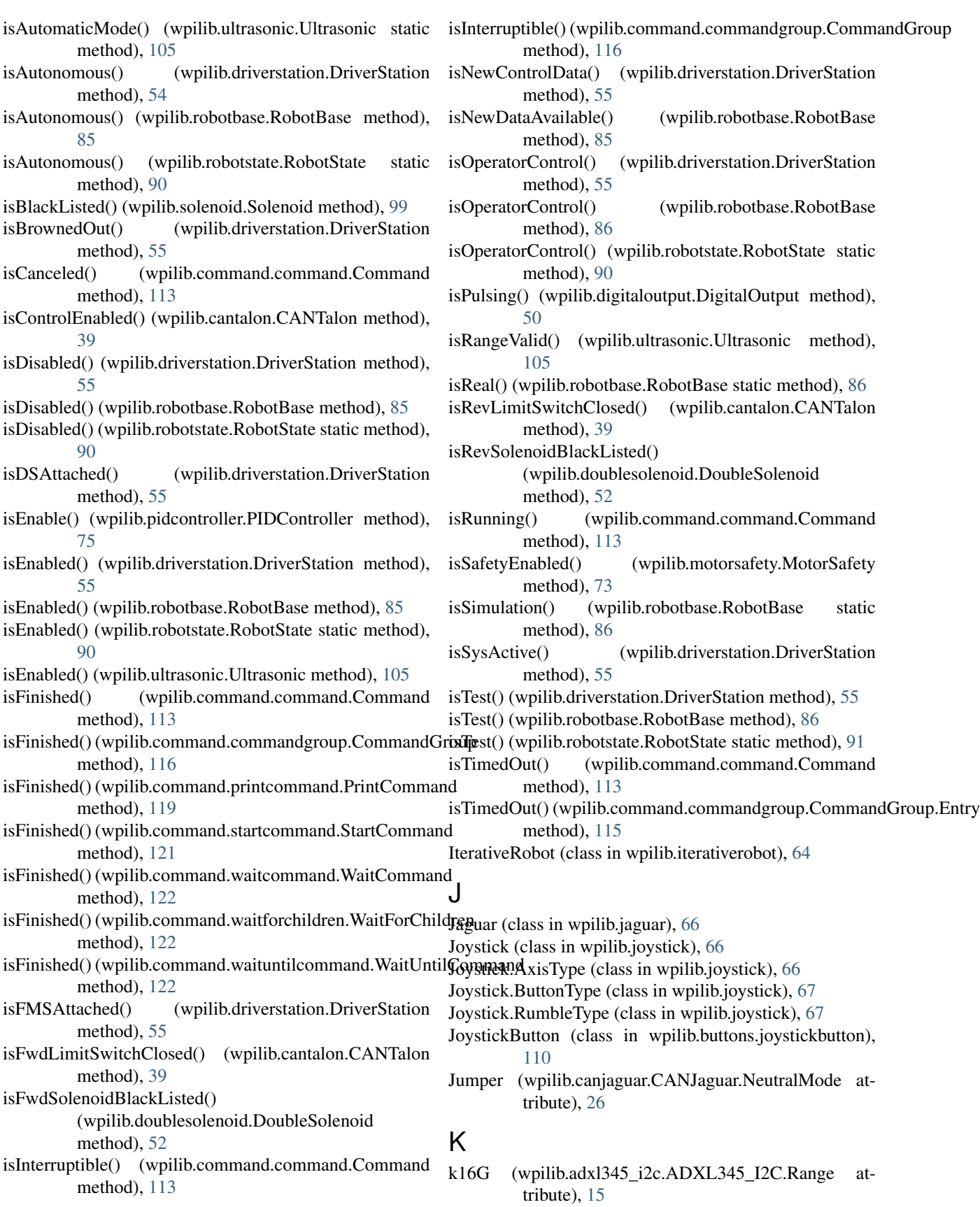

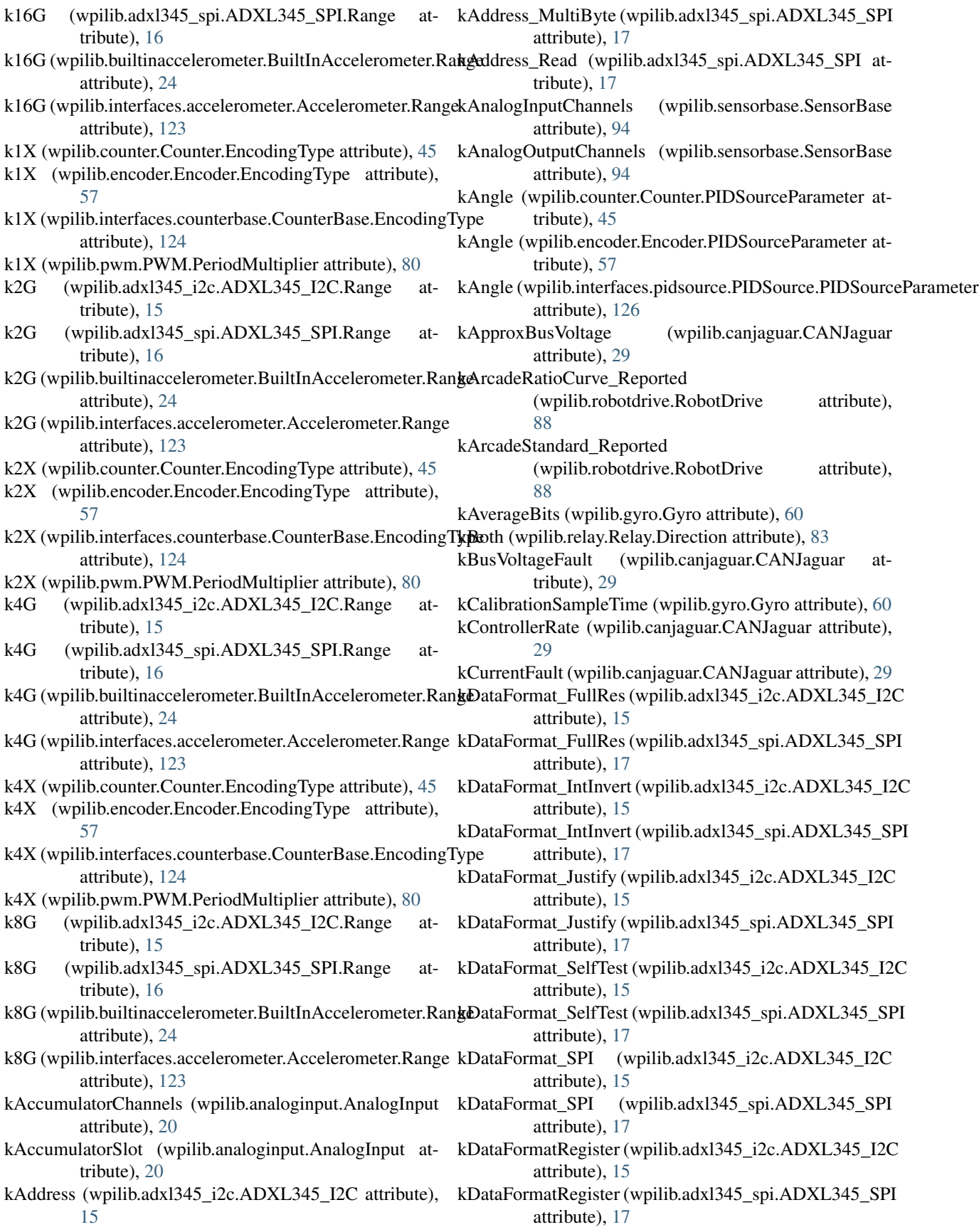

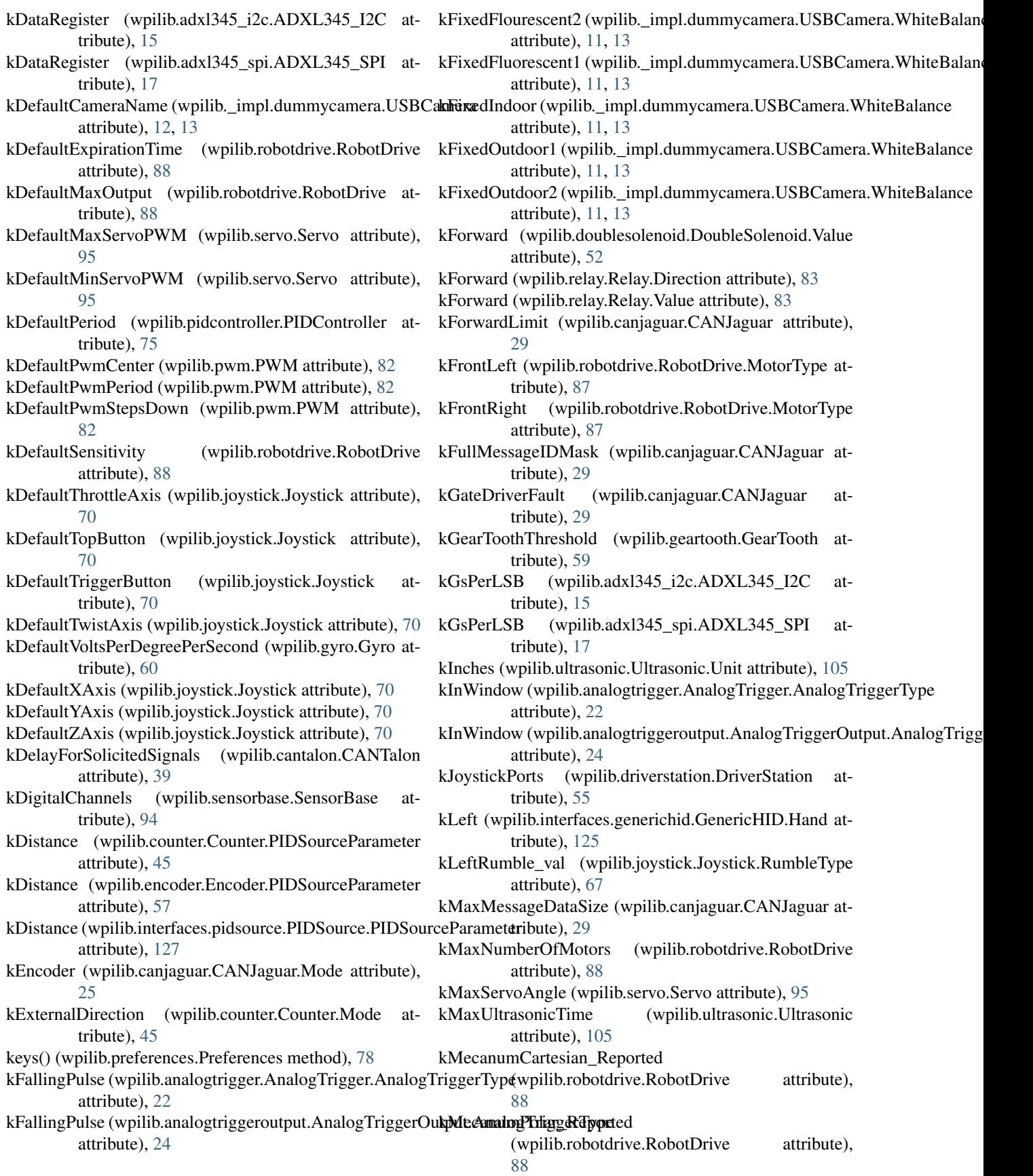

kMillimeters (wpilib.ultrasonic.Ultrasonic.Unit attribute), kRate (wpilib.counter.Counter.PIDSourceParameter at-[105](#page-108-0) kMinServoAngle (wpilib.servo.Servo attribute), [95](#page-98-0) kMXP (wpilib.i2c.I2C.Port attribute), [61](#page-64-0) kMXP (wpilib.spi.SPI.Port attribute), [100](#page-103-0) kNumAxis (wpilib.joystick.Joystick.AxisType attribute), [67](#page-70-0) kNumButton (wpilib.joystick.Joystick.ButtonType attribute), [67](#page-70-0) kOff (wpilib.doublesolenoid.DoubleSolenoid.Value attribute), [52](#page-55-0) kOff (wpilib.relay.Relay.Value attribute), [83](#page-86-0) kOn (wpilib.relay.Relay.Value attribute), [83](#page-86-0) kOnboard (wpilib.i2c.I2C.Port attribute), [61](#page-64-0) kOnboardCS0 (wpilib.spi.SPI.Port attribute), [100](#page-103-0) kOnboardCS1 (wpilib.spi.SPI.Port attribute), [100](#page-103-0) kOnboardCS2 (wpilib.spi.SPI.Port attribute), [100](#page-103-0) kOnboardCS3 (wpilib.spi.SPI.Port attribute), [100](#page-103-0) kOversampleBits (wpilib.gyro.Gyro attribute), [60](#page-63-0) kPDPChannels (wpilib.sensorbase.SensorBase attribute), [94](#page-97-0) kPingTime (wpilib.ultrasonic.Ultrasonic attribute), [105](#page-108-0) kPort (wpilib.\_impl.dummycamera.CameraServer attribute), [12,](#page-15-0) [14](#page-17-0) kPotentiometer (wpilib.canjaguar.CANJaguar.Mode attribute), [25](#page-28-0) kPowerCtl\_AutoSleep (wpilib.adxl345\_i2c.ADXL345\_I2C kRisingPulse (wpilib.analogtriggeroutput.AnalogTriggerOutput.AnalogTrig attribute), [15](#page-18-0) kPowerCtl\_AutoSleep (wpilib.adxl345\_spi.ADXL345\_SPI kSamplesPerSecond (wpilib.gyro.Gyro attribute), [60](#page-63-0) attribute), [17](#page-20-0) kPowerCtl\_Link (wpilib.adxl345\_i2c.ADXL345\_I2C attribute), [15](#page-18-0) kPowerCtl\_Link (wpilib.adxl345\_spi.ADXL345\_SPI attribute), [17](#page-20-0) kPowerCtl\_Measure (wpilib.adxl345\_i2c.ADXL345\_I2C attribute), [16](#page-19-0) kPowerCtl\_Measure (wpilib.adxl345\_spi.ADXL345\_SPI attribute), [17](#page-20-0) kPowerCtl\_Sleep (wpilib.adxl345\_i2c.ADXL345\_I2C attribute), [16](#page-19-0) kPowerCtl\_Sleep (wpilib.adxl345\_spi.ADXL345\_SPI attribute), [17](#page-20-0) kPowerCtlRegister (wpilib.adxl345\_i2c.ADXL345\_I2C attribute), [15](#page-18-0) kPowerCtlRegister (wpilib.adxl345\_spi.ADXL345\_SPI attribute), [17](#page-20-0) kPriority (wpilib.ultrasonic.Ultrasonic attribute), [105](#page-108-0) kPulseLength (wpilib.counter.Counter.Mode attribute), [45](#page-48-0) kPwmChannels (wpilib.sensorbase.SensorBase attribute), [94](#page-97-0) kPwmDisabled (wpilib.pwm.PWM attribute), [82](#page-85-0) kQuadEncoder (wpilib.canjaguar.CANJaguar.Mode attribute), [25](#page-28-0) tribute), [45](#page-48-0) kRate (wpilib.encoder.Encoder.PIDSourceParameter attribute), [57](#page-60-0) kRate (wpilib.interfaces.pidsource.PIDSource.PIDSourceParameter attribute), [127](#page-130-0) kRearLeft (wpilib.robotdrive.RobotDrive.MotorType attribute), [87](#page-90-0) kRearRight (wpilib.robotdrive.RobotDrive.MotorType attribute), [87](#page-90-0) kReceiveStatusAttempts (wpilib.canjaguar.CANJaguar attribute), [29](#page-32-0) kRelayChannels (wpilib.sensorbase.SensorBase attribute), [94](#page-97-0) kReverse (wpilib.doublesolenoid.DoubleSolenoid.Value attribute), [52](#page-55-0) kReverse (wpilib.relay.Relay.Direction attribute), [83](#page-86-0) kReverse (wpilib.relay.Relay.Value attribute), [83](#page-86-0) kReverseLimit (wpilib.canjaguar.CANJaguar attribute), [29](#page-32-0) kRight (wpilib.interfaces.generichid.GenericHID.Hand attribute), [125](#page-128-0) kRightRumble\_val (wpilib.joystick.Joystick.RumbleType attribute), [67](#page-70-0) kRisingPulse (wpilib.analogtrigger.AnalogTrigger.AnalogTriggerType attribute), [22](#page-25-0) attribute), [24](#page-27-0) kSemiperiod (wpilib.counter.Counter.Mode attribute), [45](#page-48-0) kSendMessagePeriod (wpilib.canjaguar.CANJaguar attribute), [29](#page-32-0) kSize160x120 (wpilib.\_impl.dummycamera.CameraServer attribute), [12,](#page-15-0) [14](#page-17-0) kSize320x240 (wpilib.\_impl.dummycamera.CameraServer attribute), [12,](#page-15-0) [14](#page-17-0) kSize640x480 (wpilib.\_impl.dummycamera.CameraServer attribute), [12,](#page-15-0) [14](#page-17-0) kSolenoidChannels (wpilib.sensorbase.SensorBase attribute), [94](#page-97-0) kSolenoidModules (wpilib.sensorbase.SensorBase attribute), [95](#page-98-0) kSpeedOfSoundInchesPerSec (wpilib.ultrasonic.Ultrasonic attribute), [105](#page-108-0) kState (wpilib.analogtrigger.AnalogTrigger.AnalogTriggerType attribute), [22](#page-25-0) kState (wpilib.analogtriggeroutput.AnalogTriggerOutput.AnalogTriggerType attribute), [24](#page-27-0) kSystemClockTicksPerMicrosecond (wpilib.sensorbase.SensorBase attribute), [95](#page-98-0) kTank\_Reported (wpilib.robotdrive.RobotDrive attribute), [88](#page-91-0)

- kTemperatureFault (wpilib.canjaguar.CANJaguar attribute), [29](#page-32-0)
- kThrottle (wpilib.joystick.Joystick.AxisType attribute), [67](#page-70-0)
- kTop (wpilib.joystick.Joystick.ButtonType attribute), [67](#page-70-0)
- kTrigger (wpilib.joystick.Joystick.ButtonType attribute), [67](#page-70-0)
- kTrustedMessages (wpilib.canjaguar.CANJaguar attribute), [30](#page-33-0)
- kTwist (wpilib.joystick.Joystick.AxisType attribute), [67](#page-70-0)
- kTwoPulse (wpilib.counter.Counter.Mode attribute), [45](#page-48-0)
- kX (wpilib.adxl345\_i2c.ADXL345\_I2C.Axes attribute), [15](#page-18-0)
- kX (wpilib.adxl345\_spi.ADXL345\_SPI.Axes attribute), [16](#page-19-0)
- kX (wpilib.joystick.Joystick.AxisType attribute), [67](#page-70-0)
- kY (wpilib.adxl345 i2c.ADXL345 I2C.Axes attribute), [15](#page-18-0)
- kY (wpilib.adxl345 spi.ADXL345 SPI.Axes attribute), [16](#page-19-0)
- kY (wpilib.joystick.Joystick.AxisType attribute), [67](#page-70-0)
- kZ (wpilib.adxl345 i2c.ADXL345 I2C.Axes attribute), [15](#page-18-0)
- kZ (wpilib.adxl345 spi.ADXL345 SPI.Axes attribute), [16](#page-19-0)
- kZ (wpilib.joystick.Joystick.AxisType attribute), [67](#page-70-0)

### L

- limit() (wpilib.robotdrive.RobotDrive static method), [88](#page-91-0) LiveWindow (class in wpilib.livewindow), [71](#page-74-0)
- liveWindowEnabled (wpilib.livewindow.LiveWindow attribute), [72](#page-75-0)
- LiveWindowSendable (class in wpilib.livewindowsendable), [72](#page-75-0)
- livewindowTable (wpilib.livewindow.LiveWindow attribute), [72](#page-75-0)
- lockChanges() (wpilib.command.command.Command method), [113](#page-116-0)

logger (wpilib.iterativerobot.IterativeRobot attribute), [65](#page-68-0) logger (wpilib.samplerobot.SampleRobot attribute), [91](#page-94-0)

# M

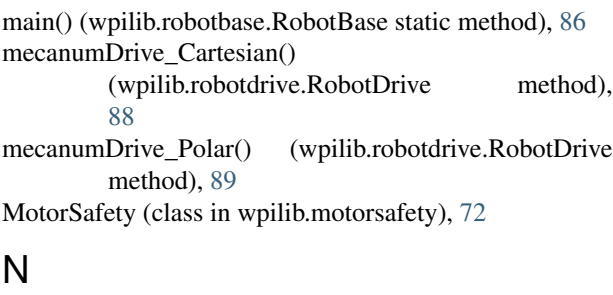

NamedSendable (class in wpilib.interfaces.namedsendable), [126](#page-129-0)

- NetworkButton (class in wpilib.buttons.networkbutton), [110](#page-113-0)
- NEW\_LINE (wpilib.preferences.Preferences attribute), [77](#page-80-0)
- nextPeriodReady() (wpilib.iterativerobot.IterativeRobot method), [65](#page-68-0)
- normalize() (wpilib.robotdrive.RobotDrive static method), [89](#page-92-0)

## O

- onTarget() (wpilib.command.pidsubsystem.PIDSubsystem method), [118](#page-121-0)
- onTarget() (wpilib.pidcontroller.PIDController method), [75](#page-78-0)
- openCamera() (wpilib.\_impl.dummycamera.USBCamera method), [12,](#page-15-0) [13](#page-16-0)
- operatorControl() (wpilib.samplerobot.SampleRobot method), [91](#page-94-0)
- OPTIONS (wpilib.sendablechooser.SendableChooser attribute), [93](#page-96-0)

### P

- PercentageTolerance\_onTarget() (wpilib.pidcontroller.PIDController method), [74](#page-77-0)
- PercentVbus (wpilib.canjaguar.CANJaguar.ControlMode attribute), [25](#page-28-0)
- PercentVbus (wpilib.cantalon.CANTalon.ControlMode attribute), [35](#page-38-0)
- PIDCommand (class in wpilib.command.pidcommand), [116](#page-119-0)
- PIDController (class in wpilib.pidcontroller), [73](#page-76-0)
- pidGet() (wpilib.analogaccelerometer.AnalogAccelerometer method), [17](#page-20-0)
- pidGet() (wpilib.analoginput.AnalogInput method), [20](#page-23-0)
- pidGet() (wpilib.analogpotentiometer.AnalogPotentiometer method), [21](#page-24-0)
- pidGet() (wpilib.counter.Counter method), [46](#page-49-0)
- pidGet() (wpilib.encoder.Encoder method), [58](#page-61-0)
- pidGet() (wpilib.gyro.Gyro method), [60](#page-63-0)
- pidGet() (wpilib.interfaces.pidsource.PIDSource method), [127](#page-130-0)
- pidGet() (wpilib.ultrasonic.Ultrasonic method), [105](#page-108-0)
- PIDOutput (class in wpilib.interfaces.pidoutput), [126](#page-129-0)
- PIDSource (class in wpilib.interfaces.pidsource), [126](#page-129-0)
- PIDSource.PIDSourceParameter (class in wpilib.interfaces.pidsource), [126](#page-129-0)
- PIDSubsystem (class in wpilib.command.pidsubsystem), [117](#page-120-0)

pidWrite() (wpilib.canjaguar.CANJaguar method), [30](#page-33-0)

- pidWrite() (wpilib.cantalon.CANTalon method), [39](#page-42-0)
- pidWrite() (wpilib.interfaces.pidoutput.PIDOutput method), [126](#page-129-0) pidWrite() (wpilib.jaguar.Jaguar method), [66](#page-69-0)
- pidWrite() (wpilib.talon.Talon method), [102](#page-105-0) pidWrite() (wpilib.talonsrx.TalonSRX method), [103](#page-106-0) pidWrite() (wpilib.victor.Victor method), [107](#page-110-0) pidWrite() (wpilib.victorsp.VictorSP method), [108](#page-111-0) ping() (wpilib.ultrasonic.Ultrasonic method), [106](#page-109-0) port (wpilib.analogtrigger.AnalogTrigger attribute), [22](#page-25-0) port (wpilib.digitalsource.DigitalSource attribute), [51](#page-54-0) port (wpilib.pwm.PWM attribute), [82](#page-85-0) port (wpilib.relay.Relay attribute), [84](#page-87-0) Position (wpilib.canjaguar.CANJaguar.ControlMode attribute), [25](#page-28-0) Position (wpilib.cantalon.CANTalon.ControlMode attribute), [35](#page-38-0) Potentiometer (class in wpilib.interfaces.potentiometer), [127](#page-130-0) PowerDistributionPanel (class in wpilib.powerdistributionpanel), [76](#page-79-0) Preferences (class in wpilib.preferences), [77](#page-80-0) prestart() (wpilib.iterativerobot.IterativeRobot method), [65](#page-68-0) prestart() (wpilib.robotbase.RobotBase method), [86](#page-89-0) PrintCommand (class in wpilib.command.printcommand), [119](#page-122-0) pulse() (wpilib.digitaloutput.DigitalOutput method), [50](#page-53-0) put() (wpilib.preferences.Preferences method), [78](#page-81-0) putBoolean() (wpilib.preferences.Preferences method), [78](#page-81-0) putBoolean() (wpilib.smartdashboard.SmartDashboard static method), [97](#page-100-0) putData() (wpilib.smartdashboard.SmartDashboard static method), [97](#page-100-0) putDouble() (wpilib.smartdashboard.SmartDashboard static method), [97](#page-100-0) putFloat() (wpilib.preferences.Preferences method), [79](#page-82-0) putInt() (wpilib.preferences.Preferences method), [79](#page-82-0) putInt() (wpilib.smartdashboard.SmartDashboard static method), [98](#page-101-0) putNumber() (wpilib.smartdashboard.SmartDashboard static method), [98](#page-101-0) putString() (wpilib.preferences.Preferences method), [79](#page-82-0) putString() (wpilib.smartdashboard.SmartDashboard static method), [98](#page-101-0) PWM (class in wpilib.pwm), [80](#page-83-0) PWM.PeriodMultiplier (class in wpilib.pwm), [80](#page-83-0) pwmGenerator (wpilib.digitaloutput.DigitalOutput attribute), [50](#page-53-0) Q QuadEncoder (wpilib.cantalon.CANTalon.FeedbackDevice attribute), [36](#page-39-0) attribute), [36](#page-39-0) R
	- read() (wpilib.i2c.I2C method), [61](#page-64-0)
	- read() (wpilib.preferences.Preferences method), [79](#page-82-0)
	- read() (wpilib.spi.SPI method), [100](#page-103-0)
	- readFallingTimestamp() (wpilib.interruptablesensorbase.InterruptableSensor method), [63](#page-66-0)
	- readOnly() (wpilib.i2c.I2C method), [62](#page-65-0)
	- readRisingTimestamp() (wpilib.interruptablesensorbase.InterruptableSensor method), [63](#page-66-0)
	- Red (wpilib.driverstation.DriverStation.Alliance attribute), [53](#page-56-0)
	- registerSubsystem() (wpilib.command.scheduler.Scheduler method), [120](#page-123-0)
	- Relay (class in wpilib.relay), [83](#page-86-0)
	- Relay.Direction (class in wpilib.relay), [83](#page-86-0)
	- Relay.Value (class in wpilib.relay), [83](#page-86-0)
	- relayChannels (wpilib.relay.Relay attribute), [84](#page-87-0)
	- release() (wpilib.driverstation.DriverStation method), [55](#page-58-0)
	- remove() (wpilib.command.scheduler.Scheduler method), [120](#page-123-0)
	- remove() (wpilib.preferences.Preferences method), [79](#page-82-0)
	- removeAll() (wpilib.command.scheduler.Scheduler method), [120](#page-123-0)
	- removed() (wpilib.command.command.Command method), [113](#page-116-0)
	- reportError() (wpilib.driverstation.DriverStation static method), [55](#page-58-0)
	- requestInterrupts() (wpilib.interruptablesensorbase.InterruptableSensorBase method), [63](#page-66-0)
	- requestMessage() (wpilib.canjaguar.CANJaguar method), [30](#page-33-0)
	- requires() (wpilib.command.command.Command method), [113](#page-116-0)
	- reset() (wpilib.counter.Counter method), [46](#page-49-0)
	- reset() (wpilib.encoder.Encoder method), [58](#page-61-0)
	- reset() (wpilib.gyro.Gyro method), [60](#page-63-0)
	- reset() (wpilib.interfaces.counterbase.CounterBase method), [124](#page-127-0)
	- reset() (wpilib.pidcontroller.PIDController method), [75](#page-78-0)
	- reset() (wpilib.timer.Timer method), [104](#page-107-0)
	- resetAccumulator() (wpilib.analoginput.AnalogInput method), [20](#page-23-0)
	- resetTotalEnergy() (wpilib.powerdistributionpanel.PowerDistributionPanel method), [77](#page-80-0)
	- Resource (class in wpilib.resource), [84](#page-87-0)
	- returnPIDInput() (wpilib.command.pidcommand.PIDCommand method), [116](#page-119-0)
	- returnPIDInput() (wpilib.command.pidsubsystem.PIDSubsystem method), [118](#page-121-0)
	- reverseOutput() (wpilib.cantalon.CANTalon method), [39](#page-42-0)

QuadEncoder (wpilib.cantalon.CANTalon.StatusFrameRate reverseSensor() (wpilib.cantalon.CANTalon method), [39](#page-42-0)

- RobotBase (class in wpilib.robotbase), [85](#page-88-0)
- RobotDrive (class in wpilib.robotdrive), [86](#page-89-0)
- RobotDrive.MotorType (class in wpilib.robotdrive), [87](#page-90-0)

robotInit() (wpilib.iterativerobot.IterativeRobot method), setAccumulatorDeadband() [65](#page-68-0) robotInit() (wpilib.samplerobot.SampleRobot method),  $92$ robotMain() (wpilib.samplerobot.SampleRobot method),  $92$ RobotState (class in wpilib.robotstate), [90](#page-93-0) rotateVector() (wpilib.robotdrive.RobotDrive static method), [89](#page-92-0) run() (wpilib.command.command.Command method), [113](#page-116-0) run() (wpilib.command.scheduler.Scheduler method), [120](#page-123-0) run() (wpilib.livewindow.LiveWindow static method), [72](#page-75-0) S SafePWM (class in wpilib.safepwm), [91](#page-94-0) SampleRobot (class in wpilib.samplerobot), [91](#page-94-0) save() (wpilib.preferences.Preferences method), [79](#page-82-0) SAVE\_FIELD (wpilib.preferences.Preferences attribute), [77](#page-80-0) Scheduler (class in wpilib.command.scheduler), [119](#page-122-0) SELECTED (wpilib.sendablechooser.SendableChooser attribute), [93](#page-96-0) Sendable (class in wpilib.sendable), [92](#page-95-0) SendableChooser (class in wpilib.sendablechooser), [92](#page-95-0) sendMessage() (wpilib.canjaguar.CANJaguar method), [30](#page-33-0) SensorBase (class in wpilib.sensorbase), [93](#page-96-0) sensors (wpilib.livewindow.LiveWindow attribute), [72](#page-75-0) sensors (wpilib.ultrasonic.Ultrasonic attribute), [106](#page-109-0) server (wpilib.\_impl.dummycamera.CameraServer attribute), [12,](#page-15-0) [14](#page-17-0) Servo (class in wpilib.servo), [95](#page-98-0) set() (wpilib.canjaguar.CANJaguar method), [30](#page-33-0) set() (wpilib.cantalon.CANTalon method), [39](#page-42-0) set() (wpilib.digitaloutput.DigitalOutput method), [50](#page-53-0) set() (wpilib.doublesolenoid.DoubleSolenoid method), [52](#page-55-0) set() (wpilib.interfaces.speedcontroller.SpeedController method), [127](#page-130-0) set() (wpilib.jaguar.Jaguar method), [66](#page-69-0) set() (wpilib.relay.Relay method), [84](#page-87-0) set() (wpilib.servo.Servo method), [95](#page-98-0) set() (wpilib.solenoid.Solenoid method), [99](#page-102-0) set() (wpilib.solenoidbase.SolenoidBase method), [100](#page-103-0) set() (wpilib.talon.Talon method), [102](#page-105-0) set() (wpilib.talonsrx.TalonSRX method), [103](#page-106-0) set() (wpilib.victor.Victor method), [107](#page-110-0) set() (wpilib.victorsp.VictorSP method), [108](#page-111-0) setAbsoluteTolerance() (wpilib.command.pidsubsystem.PIDSubsystem<sup>66</sup> method), [118](#page-121-0) setAbsoluteTolerance() (wpilib.pidcontroller.PIDController method), [75](#page-78-0) setAccumulatorCenter() (wpilib.analoginput.AnalogInput method), [20](#page-23-0) (wpilib.analoginput.AnalogInput method),  $20$ setAccumulatorInitialValue() (wpilib.analoginput.AnalogInput method), [20](#page-23-0) setAngle() (wpilib.servo.Servo method), [96](#page-99-0) setAutomaticMode() (wpilib.ultrasonic.Ultrasonic method), [106](#page-109-0) setAverageBits() (wpilib.analoginput.AnalogInput method), [20](#page-23-0) setAveraged() (wpilib.analogtrigger.AnalogTrigger method), [22](#page-25-0) setAxisChannel() (wpilib.joystick.Joystick method), [70](#page-73-0) setBounds() (wpilib.pwm.PWM method), [82](#page-85-0) setBrightness() (wpilib.\_impl.dummycamera.USBCamera method), [12,](#page-15-0) [13](#page-16-0) setChipSelectActiveHigh() (wpilib.spi.SPI method), [100](#page-103-0) setChipSelectActiveLow() (wpilib.spi.SPI method), [100](#page-103-0) setClockActiveHigh() (wpilib.spi.SPI method), [100](#page-103-0) setClockActiveLow() (wpilib.spi.SPI method), [101](#page-104-0) setClockRate() (wpilib.spi.SPI method), [101](#page-104-0) setClosedLoopControl() (wpilib.compressor.Compressor method), [42](#page-45-0) setCloseLoopRampRate() (wpilib.cantalon.CANTalon method), [39](#page-42-0) setContinuous() (wpilib.pidcontroller.PIDController method), [75](#page-78-0) setCurrentCommand() (wpilib.command.subsystem.Subsystem method), [121](#page-124-0) setCurrentModeEncoder() (wpilib.canjaguar.CANJaguar method), [30](#page-33-0) setCurrentModePID() (wpilib.canjaguar.CANJaguar method), [30](#page-33-0) setCurrentModePotentiometer() (wpilib.canjaguar.CANJaguar method), [31](#page-34-0) setCurrentModeQuadEncoder() (wpilib.canjaguar.CANJaguar method), [31](#page-34-0) setD() (wpilib.canjaguar.CANJaguar method), [31](#page-34-0) setD() (wpilib.cantalon.CANTalon method), [39](#page-42-0) setDeadband() (wpilib.gyro.Gyro method), [60](#page-63-0) setDefaultCommand() (wpilib.command.subsystem.Subsystem method), [121](#page-124-0) setDefaultSolenoidModule() (wpilib.sensorbase.SensorBase static method), [95](#page-98-0) setDirection() (wpilib.relay.Relay method), [84](#page-87-0) setDistancePerPulse() (wpilib.counter.Counter method), setDistancePerPulse() (wpilib.encoder.Encoder method), [58](#page-61-0) setDistanceUnits() (wpilib.ultrasonic.Ultrasonic method), [106](#page-109-0) setDownSource() (wpilib.counter.Counter method), [47](#page-50-0)

setDownSourceEdge() (wpilib.counter.Counter method), setMaxPeriod() (wpilib.interfaces.counterbase.CounterBase [47](#page-50-0) setEnabled() (wpilib.livewindow.LiveWindow static method), [72](#page-75-0) setEnabled() (wpilib.ultrasonic.Ultrasonic method), [106](#page-109-0) setExpiration() (wpilib.motorsafety.MotorSafety method), [73](#page-76-0) setExposureAuto() (wpilib. impl.dummycamera.USBCamerxetOutputRange() method), [12,](#page-15-0) [13](#page-16-0) setExposureHoldCurrent() (wpilib.\_impl.dummycamera.USBCamera method), [12,](#page-15-0) [13](#page-16-0) setExposureManual() (wpilib.\_impl.dummycamera.USBCanaeth) (wpilib.canjaguar.CANJaguar method), [31](#page-34-0) method), [12,](#page-15-0) [13](#page-16-0) setExternalDirectionMode() (wpilib.counter.Counter method), [47](#page-50-0) setF() (wpilib.cantalon.CANTalon method), [40](#page-43-0) setFeedbackDevice() (wpilib.cantalon.CANTalon method), [40](#page-43-0) setFiltered() (wpilib.analogtrigger.AnalogTrigger method), [22](#page-25-0) setForwardSoftLimit() (wpilib.cantalon.CANTalon method), [40](#page-43-0) setFPS() (wpilib. impl.dummycamera.USBCamera method), [12,](#page-15-0) [13](#page-16-0) setGlobalSampleRate() (wpilib.analoginput.AnalogInput static method), [20](#page-23-0) setI() (wpilib.canjaguar.CANJaguar method), [31](#page-34-0) setI() (wpilib.cantalon.CANTalon method), [40](#page-43-0) setImage() (wpilib.\_impl.dummycamera.CameraServer method), [12,](#page-15-0) [14](#page-17-0) setInputRange() (wpilib.command.pidsubsystem.PIDSubsystenPID() (wpilib.pidcontroller.PIDController method), [75](#page-78-0) method), [118](#page-121-0) setInputRange() (wpilib.pidcontroller.PIDController method), [75](#page-78-0) setInterruptible() (wpilib.command.command.Command method), [113](#page-116-0) setInverted() (wpilib.buttons.internalbutton.InternalButton method), [110](#page-113-0) setInvertedMotor() (wpilib.robotdrive.RobotDrive method), [89](#page-92-0) setIZone() (wpilib.cantalon.CANTalon method), [40](#page-43-0) setLeftRightMotorOutputs() (wpilib.robotdrive.RobotDrive method), [89](#page-92-0) setLimitsRaw() (wpilib.analogtrigger.AnalogTrigger method), [23](#page-26-0) setLimitsVoltage() (wpilib.analogtrigger.AnalogTrigger method), [23](#page-26-0) setLSBFirst() (wpilib.spi.SPI method), [101](#page-104-0) setMaxOutput() (wpilib.robotdrive.RobotDrive method), [89](#page-92-0) setMaxPeriod() (wpilib.counter.Counter method), [47](#page-50-0) setMaxPeriod() (wpilib.encoder.Encoder method), [58](#page-61-0)

method), [124](#page-127-0) setMinRate() (wpilib.encoder.Encoder method), [59](#page-62-0) setMSBFirst() (wpilib.spi.SPI method), [101](#page-104-0) setOutput() (wpilib.joystick.Joystick method), [70](#page-73-0) setOutputRange() (wpilib.command.pidsubsystem.PIDSubsystem method), [118](#page-121-0) (wpilib.pidcontroller.PIDController method), [75](#page-78-0) setOutputs() (wpilib.joystick.Joystick method), [70](#page-73-0) setOversampleBits() (wpilib.analoginput.AnalogInput method), [20](#page-23-0) setP() (wpilib.cantalon.CANTalon method), [40](#page-43-0) setParent() (wpilib.command.command.Command method), [114](#page-117-0) setPercentMode() (wpilib.canjaguar.CANJaguar method), [31](#page-34-0) setPercentModeEncoder() (wpilib.canjaguar.CANJaguar method), [32](#page-35-0) setPercentModePotentiometer() (wpilib.canjaguar.CANJaguar method), [32](#page-35-0) setPercentModeQuadEncoder() (wpilib.canjaguar.CANJaguar method), [32](#page-35-0) setPercentTolerance() (wpilib.command.pidsubsystem.PIDSubsystem method), [118](#page-121-0) setPercentTolerance() (wpilib.pidcontroller.PIDController method), [75](#page-78-0) setPeriodMultiplier() (wpilib.pwm.PWM method), [82](#page-85-0) setPID() (wpilib.canjaguar.CANJaguar method), [31](#page-34-0) setPID() (wpilib.cantalon.CANTalon method), [40](#page-43-0) setPIDSourceParameter() (wpilib.counter.Counter method), [47](#page-50-0) setPIDSourceParameter() (wpilib.encoder.Encoder method), [59](#page-62-0) setPIDSourceParameter() (wpilib.gyro.Gyro method), [61](#page-64-0) setPosition() (wpilib.cantalon.CANTalon method), [40](#page-43-0) setPosition() (wpilib.pwm.PWM method), [82](#page-85-0) setPositionModePotentiometer() (wpilib.canjaguar.CANJaguar method), [32](#page-35-0) setPositionModeQuadEncoder() (wpilib.canjaguar.CANJaguar method), [32](#page-35-0) setPositionReference() (wpilib.canjaguar.CANJaguar method), [32](#page-35-0) setPressed() (wpilib.buttons.internalbutton.InternalButton method), [110](#page-113-0) setProfile() (wpilib.cantalon.CANTalon method), [40](#page-43-0) setPulseLengthMode() (wpilib.counter.Counter method), [48](#page-51-0) setPWMRate() (wpilib.digitaloutput.DigitalOutput method), [50](#page-53-0) setQuality() (wpilib.\_impl.dummycamera.CameraServer

method), [12,](#page-15-0) [14](#page-17-0)

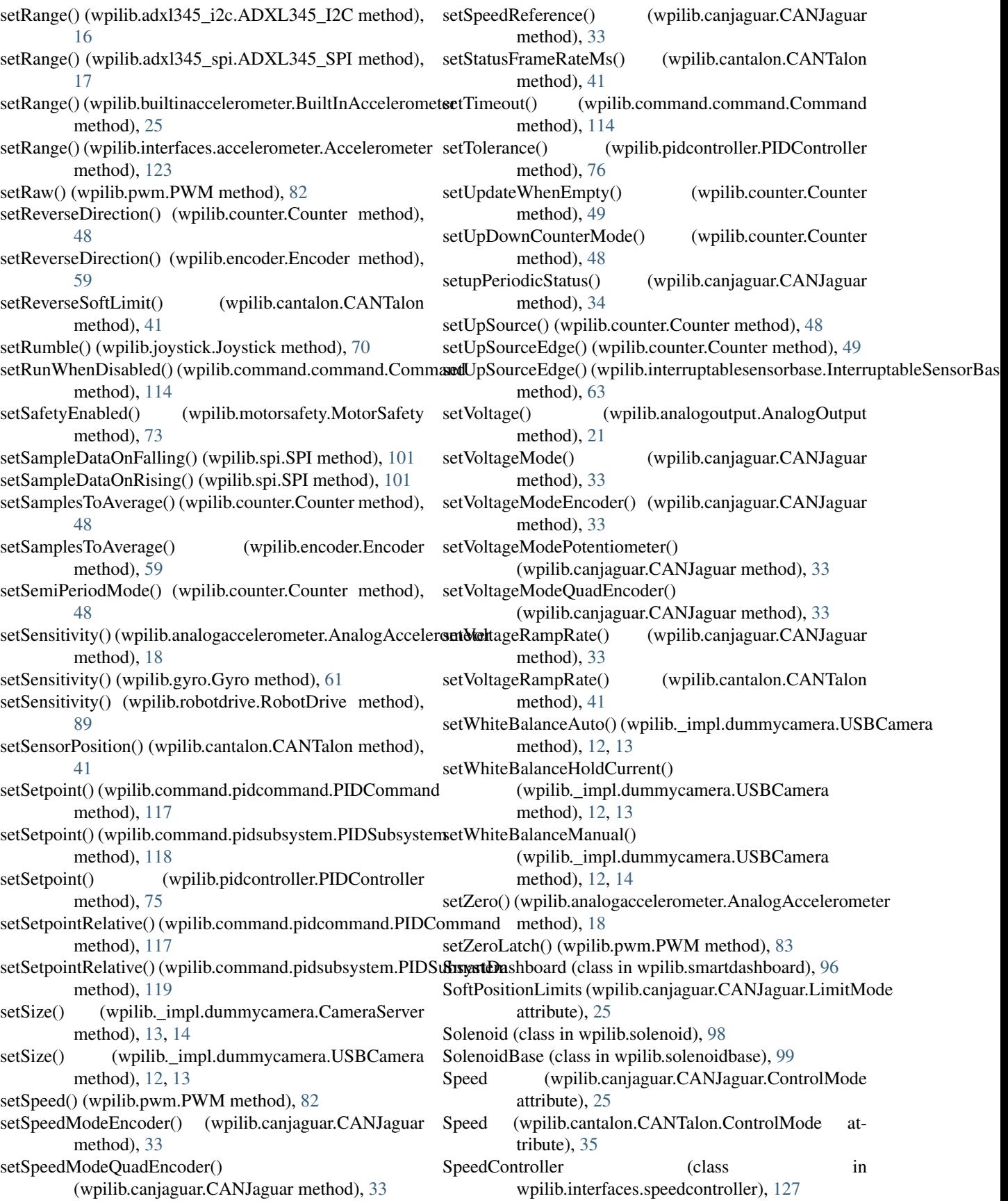

SPI (class in wpilib.spi), [100](#page-103-0) SPI.Port (class in wpilib.spi), [100](#page-103-0) start() (wpilib.command.command.Command method), [114](#page-117-0) start() (wpilib.compressor.Compressor method), [42](#page-45-0) start() (wpilib.timer.Timer method), [104](#page-107-0) startAutomaticCapture() (wpilib.\_impl.dummycamera.CameraServer method), [110](#page-113-0) method), [13,](#page-16-0) [14](#page-17-0) startCapture() (wpilib. impl.dummycamera.USBCamera method), [12,](#page-15-0) [14](#page-17-0) StartCommand (class in wpilib.command.startcommand), [120](#page-123-0) startCompetition() (wpilib.iterativerobot.IterativeRobot method), [65](#page-68-0) startCompetition() (wpilib.robotbase.RobotBase method), [86](#page-89-0) startCompetition() (wpilib.samplerobot.SampleRobot method), [92](#page-95-0) startRunning() (wpilib.command.command.Command method), [114](#page-117-0) startTiming() (wpilib.command.command.Command method), [114](#page-117-0) statusTable (wpilib.livewindow.LiveWindow attribute), [72](#page-75-0) stop() (wpilib.compressor.Compressor method), [42](#page-45-0) stop() (wpilib.timer.Timer method), [104](#page-107-0) stopCapture() (wpilib.\_impl.dummycamera.USBCamera method), [12,](#page-15-0) [14](#page-17-0) stopMotor() (wpilib.canjaguar.CANJaguar method), [34](#page-37-0) stopMotor() (wpilib.cantalon.CANTalon method), [41](#page-44-0) stopMotor() (wpilib.robotdrive.RobotDrive method), [90](#page-93-0) stopMotor() (wpilib.safepwm.SafePWM method), [91](#page-94-0) Subsystem (class in wpilib.command.subsystem), [121](#page-124-0) SwitchInputsOnly (wpilib.canjaguar.CANJaguar.LimitMode attribute), [25](#page-28-0) T table (wpilib.smartdashboard.SmartDashboard attribute), [98](#page-101-0)

- TABLE\_NAME (wpilib.preferences.Preferences attribute), [77](#page-80-0)
- tablesToData (wpilib.smartdashboard.SmartDashboard attribute), [98](#page-101-0)
- Talon (class in wpilib.talon), [101](#page-104-0)
- TalonSRX (class in wpilib.talonsrx), [102](#page-105-0)
- tankDrive() (wpilib.robotdrive.RobotDrive method), [90](#page-93-0)
- task() (wpilib.driverstation.DriverStation method), [55](#page-58-0)
- teleopInit() (wpilib.iterativerobot.IterativeRobot method), [65](#page-68-0)
- teleopPeriodic() (wpilib.iterativerobot.IterativeRobot method), [65](#page-68-0)
- test() (wpilib.samplerobot.SampleRobot method), [92](#page-95-0)
- testInit() (wpilib.iterativerobot.IterativeRobot method), [65](#page-68-0)

testPeriodic() (wpilib.iterativerobot.IterativeRobot method), [65](#page-68-0) Timer (class in wpilib.timer), [103](#page-106-0) timeSinceInitialized() (wpilib.command.command.Command method), [114](#page-117-0) toggleWhenActive() (wpilib.buttons.trigger.Trigger toggleWhenPressed() (wpilib.buttons.button.Button method), [109](#page-112-0) transaction() (wpilib.i2c.I2C method), [62](#page-65-0) transaction() (wpilib.spi.SPI method), [101](#page-104-0)

Trigger (class in wpilib.buttons.trigger), [110](#page-113-0)

#### $\cup$

Ultrasonic (class in wpilib.ultrasonic), [104](#page-107-0) Ultrasonic.Unit (class in wpilib.ultrasonic), [105](#page-108-0) ultrasonicChecker() (wpilib.ultrasonic.Ultrasonic static method), [106](#page-109-0) updateDutyCycle() (wpilib.digitaloutput.DigitalOutput method), [51](#page-54-0) updatePeriodicStatus() (wpilib.canjaguar.CANJaguar method), [34](#page-37-0) updateSettings() (wpilib.\_impl.dummycamera.USBCamera method), [12,](#page-15-0) [14](#page-17-0) updateSyncGroup() (wpilib.canjaguar.CANJaguar static method), [34](#page-37-0) updateValues() (wpilib.livewindow.LiveWindow static method), [72](#page-75-0) USBCamera (class in wpilib.\_impl.dummycamera), [11,](#page-14-0) [13](#page-16-0) USBCamera.WhiteBalance (class in wpilib. impl.dummycamera), [11,](#page-14-0) [13](#page-16-0)

- usePIDOutput() (wpilib.command.pidcommand.PIDCommand method), [117](#page-120-0)
- usePIDOutput() (wpilib.command.pidsubsystem.PIDSubsystem method), [119](#page-122-0)

Utility (class in wpilib.utility), [106](#page-109-0)

### V

VALUE\_PREFIX (wpilib.preferences.Preferences attribute), [77](#page-80-0)

VALUE\_SUFFIX (wpilib.preferences.Preferences attribute), [77](#page-80-0)

verify() (wpilib.canjaguar.CANJaguar method), [34](#page-37-0)

- verifySensor() (wpilib.i2c.I2C method), [62](#page-65-0)
- Victor (class in wpilib.victor), [107](#page-110-0)
- VictorSP (class in wpilib.victorsp), [108](#page-111-0)
- Voltage (wpilib.canjaguar.CANJaguar.ControlMode attribute), [25](#page-28-0)
- Voltage (wpilib.cantalon.CANTalon.ControlMode attribute), [35](#page-38-0)

#### W

WaitCommand (class in wpilib.command.waitcommand), [122](#page-125-0) WaitForChildren (class in wpilib.command.waitforchildren), [122](#page-125-0) waitForData() (wpilib.driverstation.DriverStation method), [55](#page-58-0) waitForInterrupt() (wpilib.interruptablesensorbase.InterruptableSensorbleSensorbase (module), [51](#page-54-0) method), [64](#page-67-0) WaitUntilCommand (class in wpilib.command.waituntilcommand), [122](#page-125-0) whenActive() (wpilib.buttons.trigger.Trigger method), [111](#page-114-0) whenInactive() (wpilib.buttons.trigger.Trigger method), [111](#page-114-0) whenPressed() (wpilib.buttons.button.Button method), [109](#page-112-0) whenReleased() (wpilib.buttons.button.Button method), [109](#page-112-0) whileActive() (wpilib.buttons.trigger.Trigger method), [111](#page-114-0) whileHeld() (wpilib.buttons.button.Button method), [109](#page-112-0) willRunWhenDisabled() (wpilib.command.command.Command.commandies.speedcontroller (module), [127](#page-130-0) method), [114](#page-117-0) wpilib (module), [10](#page-13-0) wpilib. impl.dummycamera (module), [11,](#page-14-0) [13](#page-16-0) wpilib.adxl345\_i2c (module), [14](#page-17-0) wpilib.adxl345\_spi (module), [16](#page-19-0) wpilib.analogaccelerometer (module), [17](#page-20-0) wpilib.analoginput (module), [18](#page-21-0) wpilib.analogoutput (module), [21](#page-24-0) wpilib.analogpotentiometer (module), [21](#page-24-0) wpilib.analogtrigger (module), [22](#page-25-0) wpilib.analogtriggeroutput (module), [23](#page-26-0) wpilib.builtinaccelerometer (module), [24](#page-27-0) wpilib.buttons (module), [108](#page-111-0) wpilib.buttons.button (module), [109](#page-112-0) wpilib.buttons.internalbutton (module), [109](#page-112-0) wpilib.buttons.joystickbutton (module), [110](#page-113-0) wpilib.buttons.networkbutton (module), [110](#page-113-0) wpilib.buttons.trigger (module), [110](#page-113-0) wpilib.canjaguar (module), [25](#page-28-0) wpilib.cantalon (module), [34](#page-37-0) wpilib.command (module), [111](#page-114-0) wpilib.command.command (module), [111](#page-114-0) wpilib.command.commandgroup (module), [114](#page-117-0) wpilib.command.pidcommand (module), [116](#page-119-0) wpilib.command.pidsubsystem (module), [117](#page-120-0) wpilib.command.printcommand (module), [119](#page-122-0) wpilib.command.scheduler (module), [119](#page-122-0) wpilib.command.startcommand (module), [120](#page-123-0) wpilib.command.subsystem (module), [121](#page-124-0) wpilib.command.waitcommand (module), [122](#page-125-0) wpilib.command.waitforchildren (module), [122](#page-125-0)

wpilib.utility (module), [106](#page-109-0)

wpilib.command.waituntilcommand (module), [122](#page-125-0) wpilib.compressor (module), [41](#page-44-0) wpilib.controllerpower (module), [42](#page-45-0) wpilib.counter (module), [44](#page-47-0) wpilib.digitalinput (module), [49](#page-52-0) wpilib.digitaloutput (module), [50](#page-53-0) wpilib.digitalsource (module), [51](#page-54-0) wpilib.driverstation (module), [52](#page-55-0) wpilib.encoder (module), [56](#page-59-0) wpilib.geartooth (module), [59](#page-62-0) wpilib.gyro (module), [59](#page-62-0) wpilib.i2c (module), [61](#page-64-0) wpilib.interfaces (module), [123](#page-126-0) wpilib.interfaces.accelerometer (module), [123](#page-126-0) wpilib.interfaces.controller (module), [124](#page-127-0) wpilib.interfaces.counterbase (module), [124](#page-127-0) wpilib.interfaces.generichid (module), [125](#page-128-0) wpilib.interfaces.namedsendable (module), [126](#page-129-0) wpilib.interfaces.pidoutput (module), [126](#page-129-0) wpilib.interfaces.pidsource (module), [126](#page-129-0) wpilib.interfaces.potentiometer (module), [127](#page-130-0) wpilib.interruptablesensorbase (module), [63](#page-66-0) wpilib.iterativerobot (module), [64](#page-67-0) wpilib.jaguar (module), [66](#page-69-0) wpilib.joystick (module), [66](#page-69-0) wpilib.livewindow (module), [71](#page-74-0) wpilib.livewindowsendable (module), [72](#page-75-0) wpilib.motorsafety (module), [72](#page-75-0) wpilib.pidcontroller (module), [73](#page-76-0) wpilib.powerdistributionpanel (module), [76](#page-79-0) wpilib.preferences (module), [77](#page-80-0) wpilib.pwm (module), [80](#page-83-0) wpilib.relay (module), [83](#page-86-0) wpilib.resource (module), [84](#page-87-0) wpilib.robotbase (module), [85](#page-88-0) wpilib.robotdrive (module), [86](#page-89-0) wpilib.robotstate (module), [90](#page-93-0) wpilib.safepwm (module), [91](#page-94-0) wpilib.samplerobot (module), [91](#page-94-0) wpilib.sendable (module), [92](#page-95-0) wpilib.sendablechooser (module), [92](#page-95-0) wpilib.sensorbase (module), [93](#page-96-0) wpilib.servo (module), [95](#page-98-0) wpilib.smartdashboard (module), [96](#page-99-0) wpilib.solenoid (module), [98](#page-101-0) wpilib.solenoidbase (module), [99](#page-102-0) wpilib.spi (module), [100](#page-103-0) wpilib.talon (module), [101](#page-104-0) wpilib.talonsrx (module), [102](#page-105-0) wpilib.timer (module), [103](#page-106-0) wpilib.ultrasonic (module), [104](#page-107-0)

wpilib.victor (module), [107](#page-110-0) wpilib.victorsp (module), [108](#page-111-0) write() (wpilib.i2c.I2C method), [62](#page-65-0) write() (wpilib.spi.SPI method), [101](#page-104-0) writeBulk() (wpilib.i2c.I2C method), [62](#page-65-0)